Universidade do Minho Escola de Engenharia

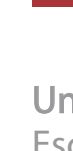

Impacto da vibração estrutural na impressão por filamento fundido

Impacto da vibração estrutural na<br>impressão por filamento fundido Impacto da vibração estrutural na impressão por filamento fundido José Veloso

 $\frac{1}{2}$ 

# José Manuel Silveira Veloso

UMinho | 2022 UMinho | 2022

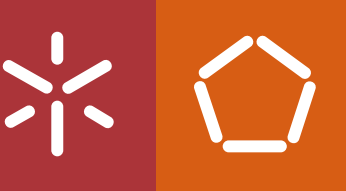

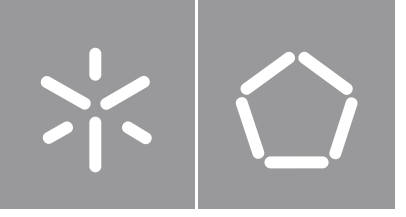

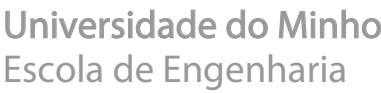

José Manuel Silveira Veloso

Impacto da vibração estrutural na impressão por filamento fundido

Dissertação de Mestrado Mestrado Integrado em Engenharia Mecânica

Trabalho efetuado sob a orientação do Professor Doutor José Filipe Bizarro de Meireles

### **Direitos de autor e condições de utilização do trabalho por terceiros**

Este é um trabalho académico que pode ser utilizado por terceiros desde que respeitadas as regras e boas práticas internacionalmente aceites, no que concerne aos direitos de autor e direitos conexos.

Assim, o presente trabalho pode ser utilizado nos termos previstos na licença abaixo indicada.

Caso o utilizador necessite de permissão para poder fazer um uso do trabalho em condições não previstas no licenciamento indicado, deverá contactar o autor, através do RepositóriUM da Universidade do Minho.

#### *Licença concedida aos utilizadores deste trabalho*

**@** 0®ම Me Mn

**Atribuição-NãoComercial-SemDerivações CC BY-NC-ND** 

https://creativecommons.org/licenses/by-nc-nd/4.0/

## <span id="page-4-0"></span>**Agradecimentos**

Agradeço à Universidade do Minho e ao Departamento de Engenharia Mecânica pelo acolhimento ao longo dos últimos cinco anos e por constituírem um pilar de conhecimento e valores.

Ao Sr. Professor Doutor José Filipe Bizarro de Meireles, orientador desta tese, agradeço imenso todo o trabalho, empenho, dedicação, motivação e entusiasmo com que me orientou na execução deste trabalho, bem como toda a ajuda facultada na realização do mesmo. Agradeço também todo o tempo e recursos disponibilizados.

Ao Sr. Professor Doutor Vítor Carneiro agradeço todo o apoio e disponibilidade demonstrada. Agradeço também pela orientação e ajuda que prestou na realização da parte prática deste trabalho.

Por fim, não por ser o menos importante dos agradecimentos, mas por ser o mais especial, o que estará sempre no final de cada conquista, de cada sucesso, de cada sorriso, agradeço e agradecerei sempre, à minha família: os meus pais e às minhas irmãs. Não há palavras suficientes para expressar a minha gratidão.

A todos, o meu muito obrigado!

### **Declaração de Integridade**

Declaro ter atuado com integridade na elaboração do presente trabalho académico e confirmo que não recorri à prática de plágio nem a qualquer forma de utilização indevida ou falsificação de informações ou resultados em nenhuma das etapas conducente à sua elaboração.

Mais declaro que conheço e que respeitei o Código de Conduta Ética da Universidade do Minho.

### <span id="page-6-0"></span>**Resumo**

#### **Impacto da vibração estrutural na impressão por filamento fundido**

O objetivo desta dissertação é perceber qual é o impacto da vibração estrutural na impressão por filamento fundido. O modelo da impressora 3D utilizada nos estudos foi o Sigma R19.

Por forma a determinar o efeito das vibrações na qualidade dos produtos impressos iniciou-se o estudo pela modelação e simulação do comportamento dinâmico da máquina. As simulações foram realizadas com a mesa de impressão colocada em duas posições distintas e foi demonstrado que, à exceção de algumas frequências naturais, a posição do CG altera as caraterísticas dinâmicas da impressora 3D. A fase seguinte do trabalho passou pela validação dos resultados numéricos, ou seja, a realização de uma análise modal experimental. Os resultados experimentais revelaram a existência de cinco frequências naturais comuns a todas as curvas FRF. As frequências foram as seguintes: 50 Hz, 100 Hz, 150 Hz, 200 Hz e 250 Hz.

De seguida, com o intuito de determinar as vibrações criadas pelos motores de passo, foram criados e executados alguns movimentos na máquina enquanto se registavam as acelerações. Os resultados obtidos revelaram que o extrusor ou o conjunto ao qual ele está ligado e a mesa de impressão apresentam muita flexibilidade. Logo, estes são os aspetos a corrigir no projeto da impressora 3D para melhorar o seu desempenho.

Por fim, a impressão de tubos (geometria impressa) mostrou que as peças com 1 mm de espessura impressas com uma velocidade maior apresentam mais falhas na deposição de material e maior rugosidade devido à maior amplitude das vibrações geradas. No entanto, as peças com 2 mm de espessura não apresentam diferenças significativas entre elas. Ou seja, o efeito das vibrações na impressão é diminuído com o aumento da espessura das peças.

**Palavras-Chave**: Impressora 3D; Vibração; Análise modal; Frequência natural

## <span id="page-7-0"></span>**Abstract**

### **Impact of structural vibration in fused filament fabrication**

The goal of this essay is to understand the impact of structural vibration on fused filament fabrication. The model of the 3D printer used in this study was Sigma R19.

The study started from a CAD model and simulation of the dynamic behavior of the machine. The simulations were executed with the printer table in two different positions and demonstrated that, except for some natural frequencies, the position of CG changes the dynamic characteristics of the 3D printer. The next phase of the work was to validate the numerical results through the experimental modal analysis. The experimental results reveal the existence of five natural frequencies commons to all FRF curves. The frequencies were: 50 Hz, 100 Hz, 150 Hz, 200 Hz, and 250 Hz.

Then, to know the vibrations built by the stepper motors were created and executed some movements in the machine while the acceleration registered. The results show that the extruder or the set to the one the extruder is connected and the printer table exhibit a lot of flexibility. Therefore, those are the aspects to rectify in the 3D printer project to improve her performance.

Lastly, the tube printing shows that the pieces with 1 mm of thickness printed at a higher speed present more failures on material deposition and higher roughness due to the higher vibration amplitudes created. Nonetheless, the pieces with 2 mm of thickness did not show a significant difference between them. Thus, the vibration Effect on 3D printing reduces with the increase in pieces thickness.

**Key words**: 3D printer; Vibration; Modal analysis; Natural frequency

# <span id="page-8-0"></span>Índice

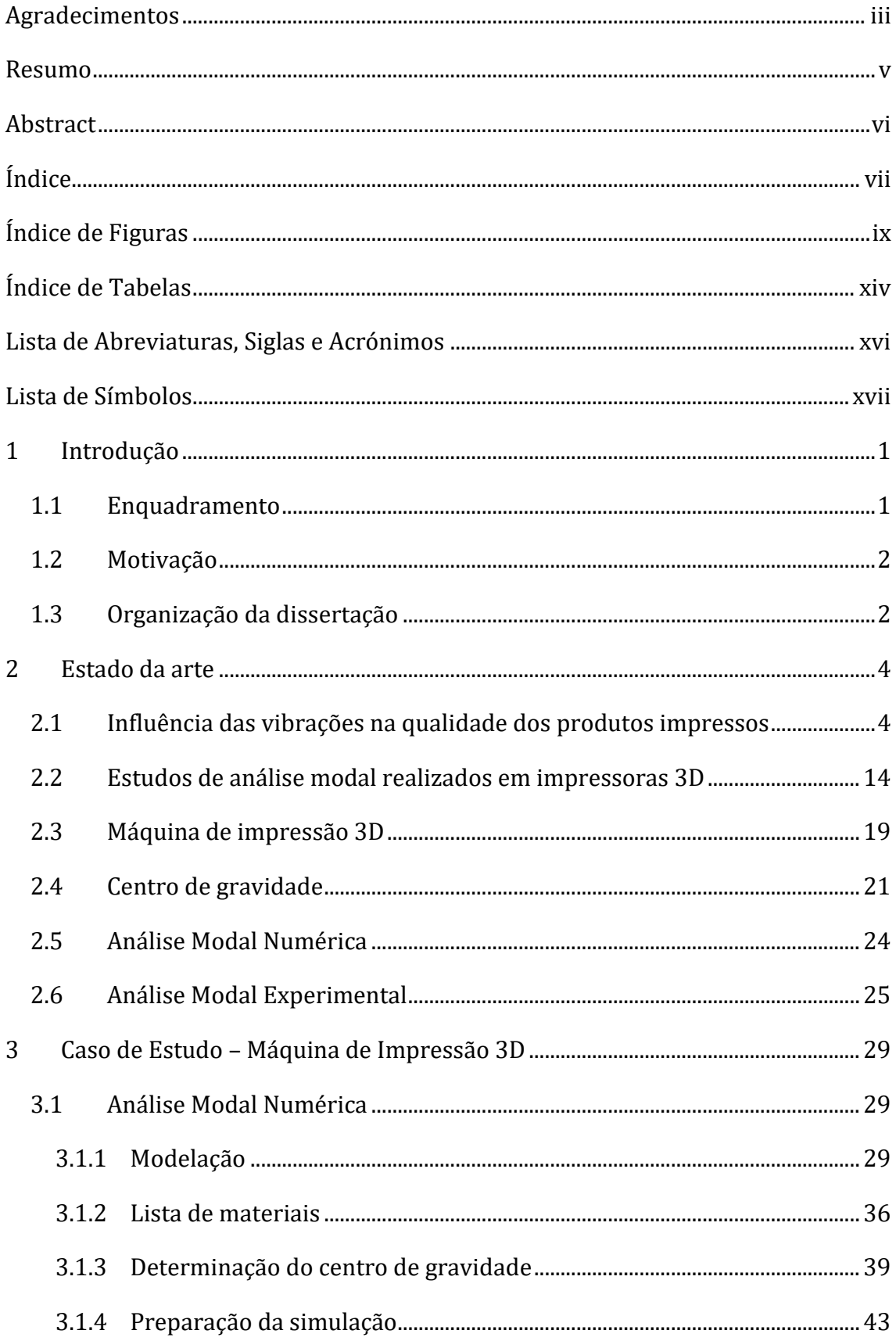

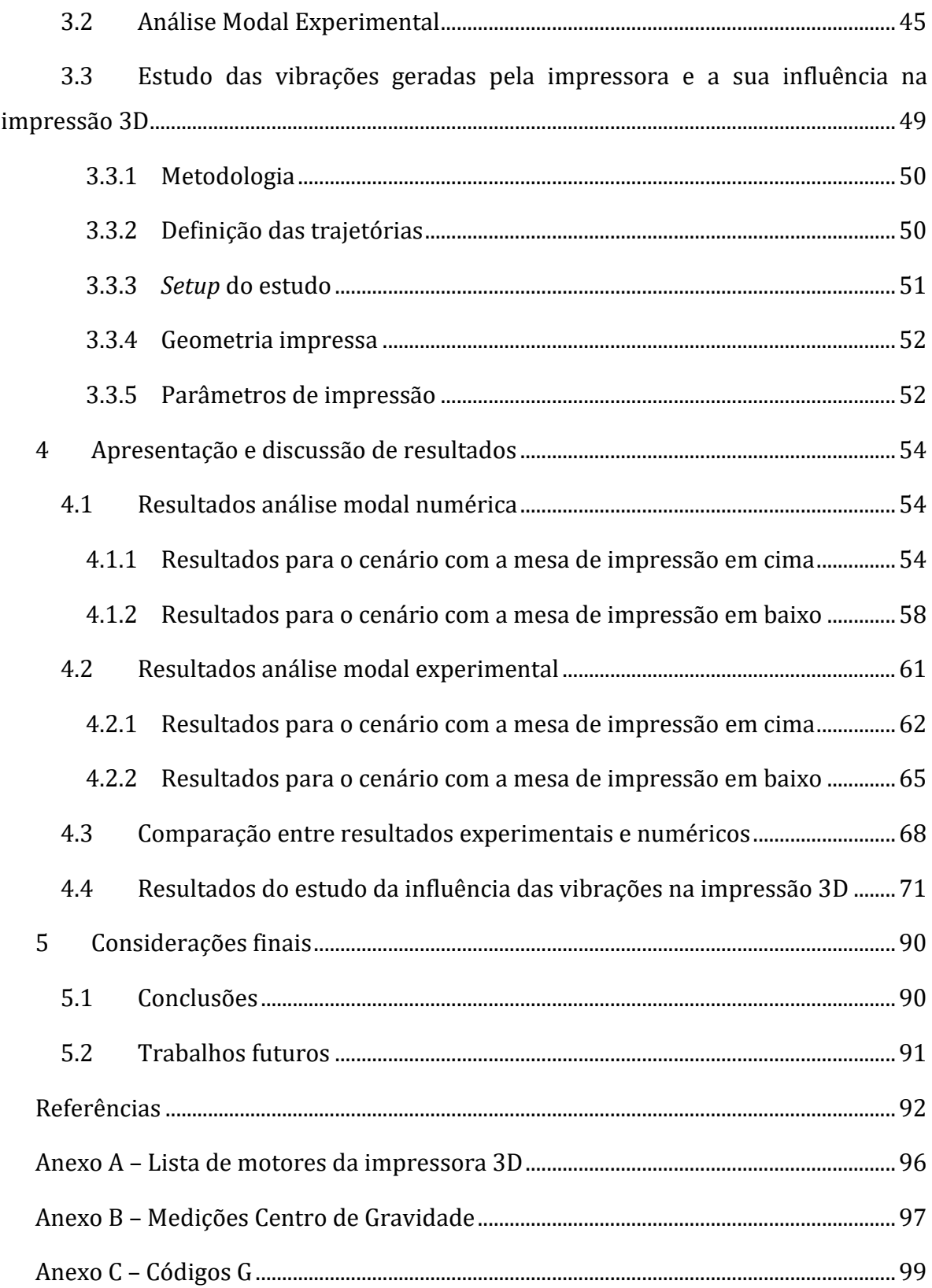

# <span id="page-10-0"></span>**Índice de Figuras**

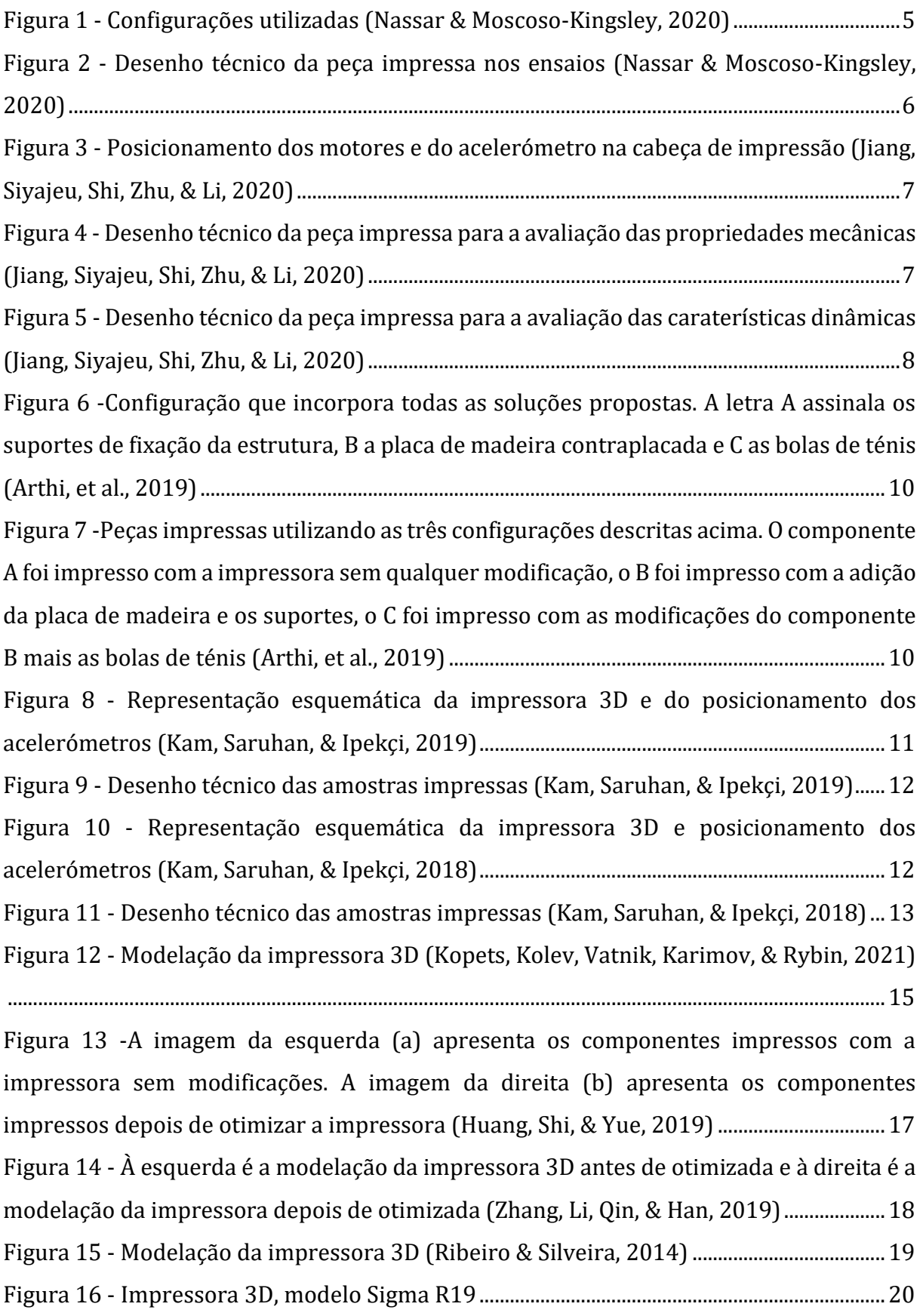

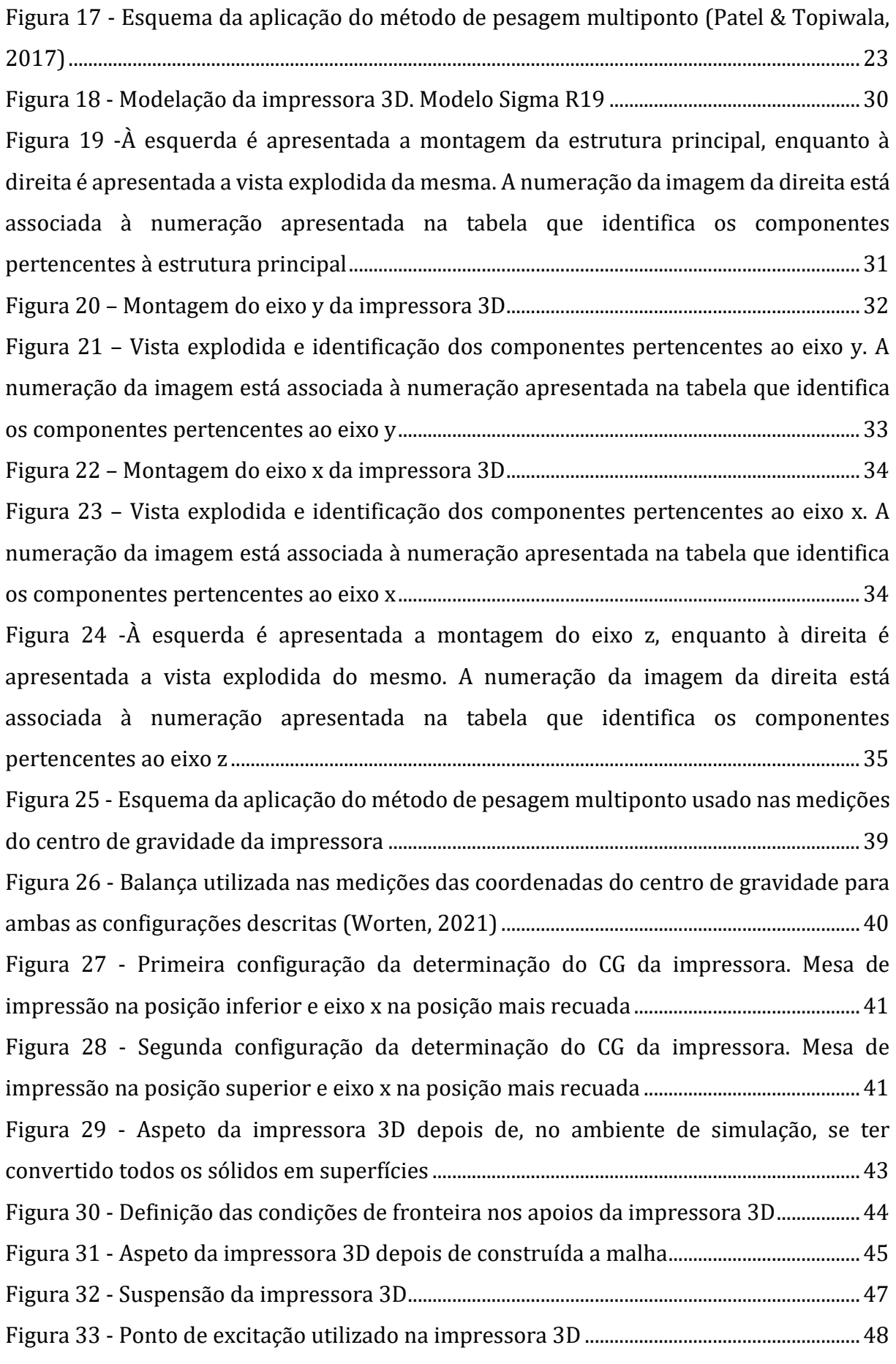

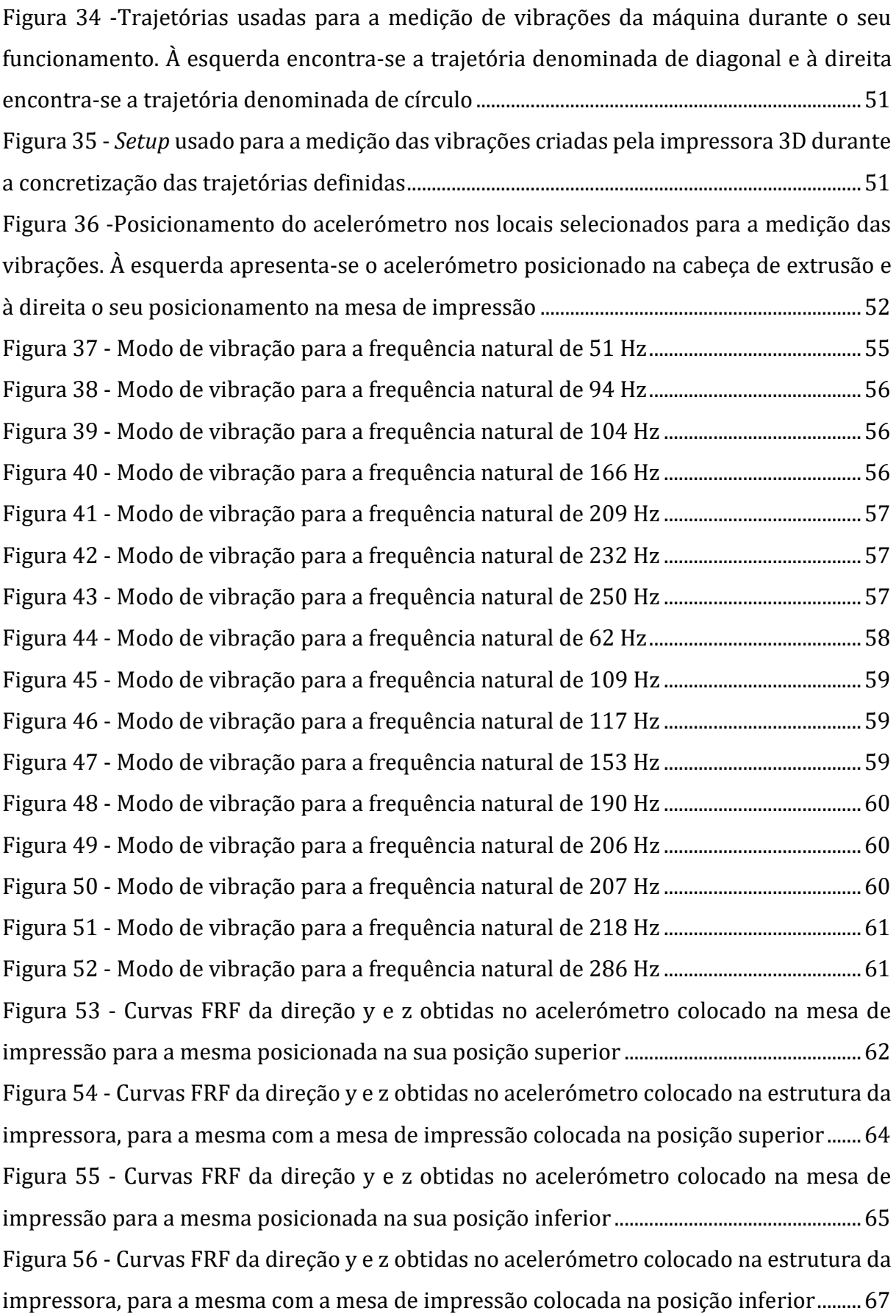

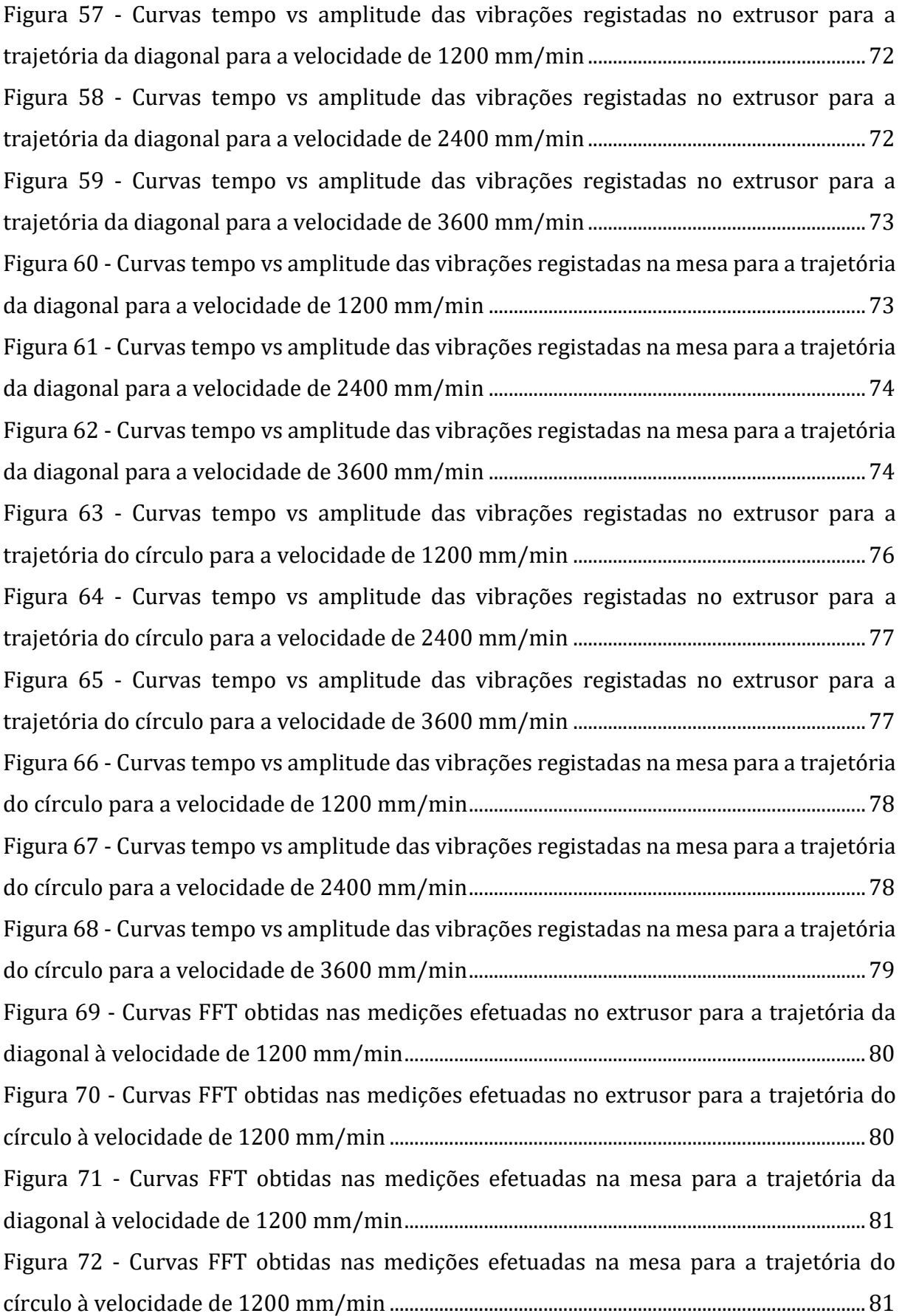

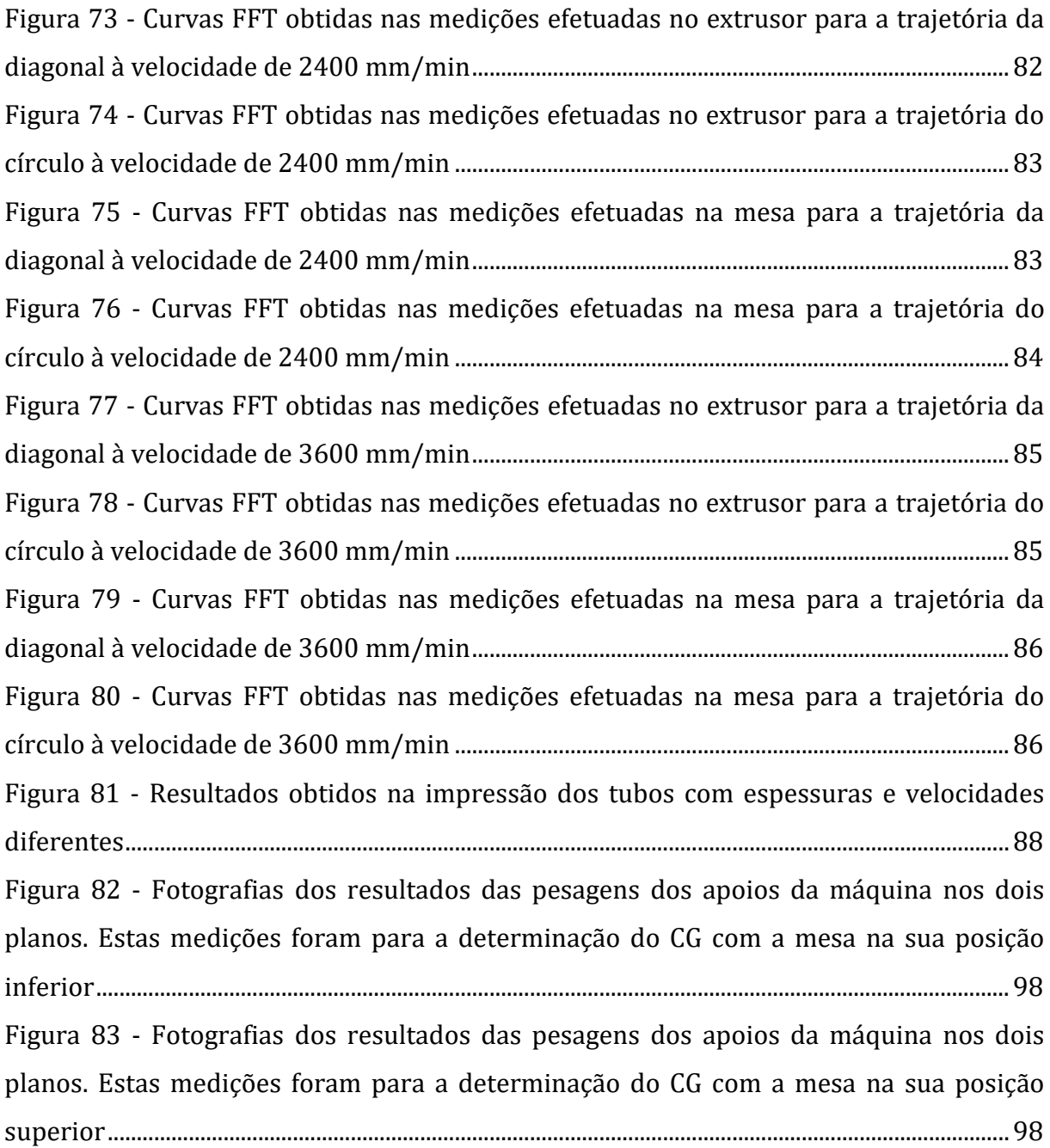

# <span id="page-15-0"></span>**Índice de Tabelas**

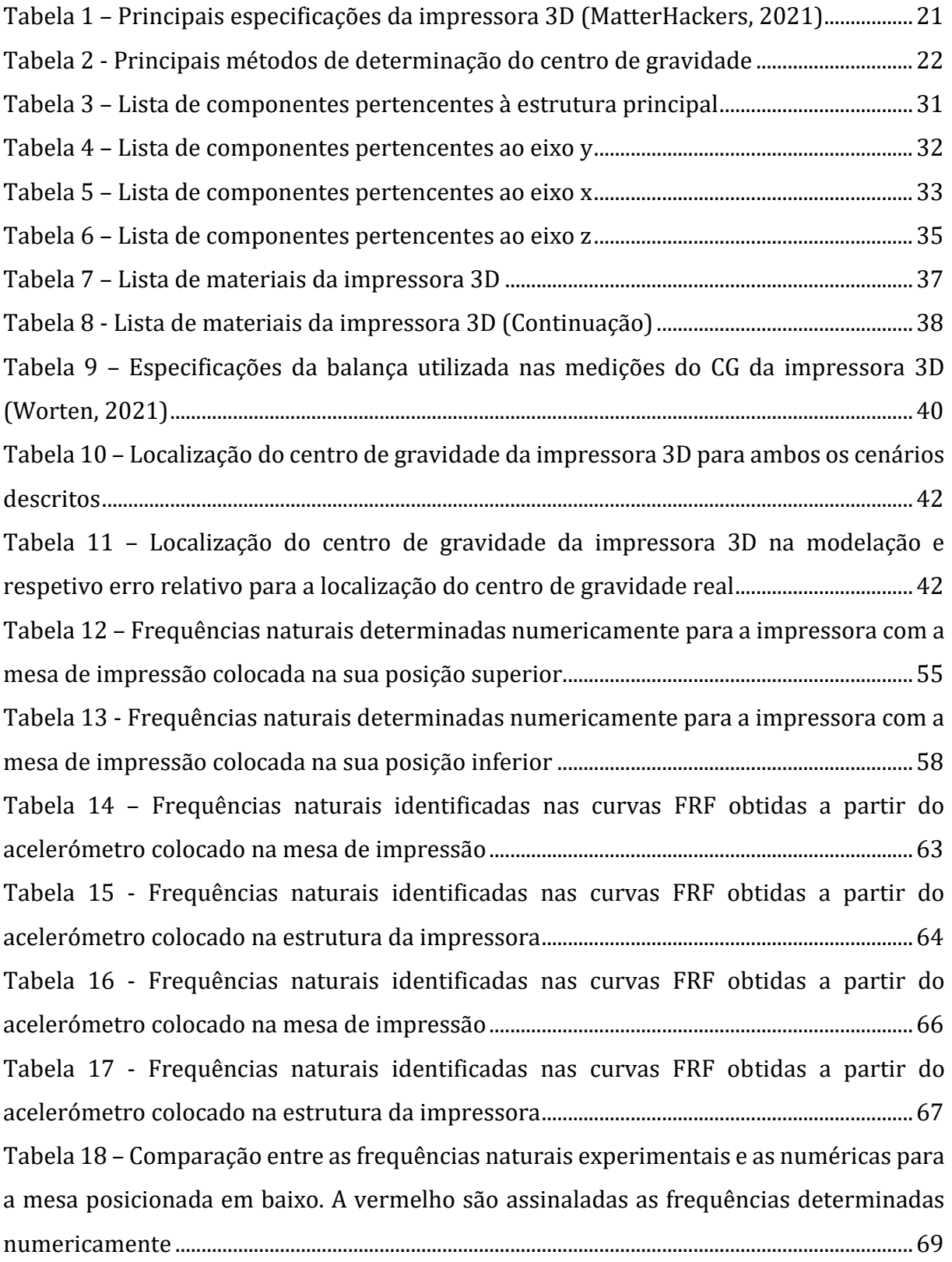

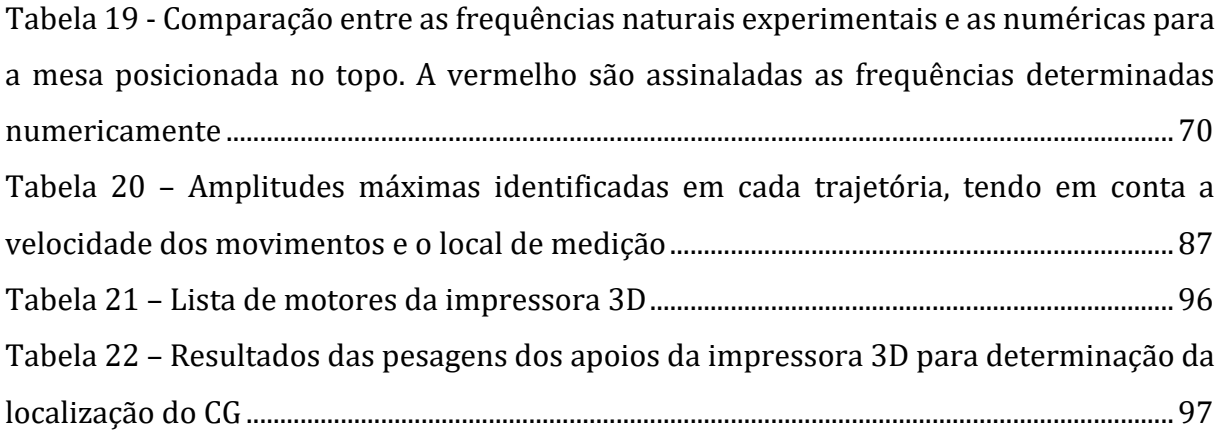

## <span id="page-17-0"></span>**Lista de Abreviaturas, Siglas e Acrónimos**

- ABS Acrilonitrila Butadieno Estireno
- PLA Ácido Polilático
- PET-G Polietileno Tereftalato Glicol
- TPU Poliuretano Termoplástico
- PVA Acetato de Polivinil
- FDM *Fused Deposition Modeling*
- FFF *Fused Filament Fabrication*
- CAD *Computer Aided Design*
- CG Centro de Gravidade
- FRF *Frequency Response Function*
- FFT *Fast Fourier Transform*

# <span id="page-18-0"></span>**Lista de Símbolos**

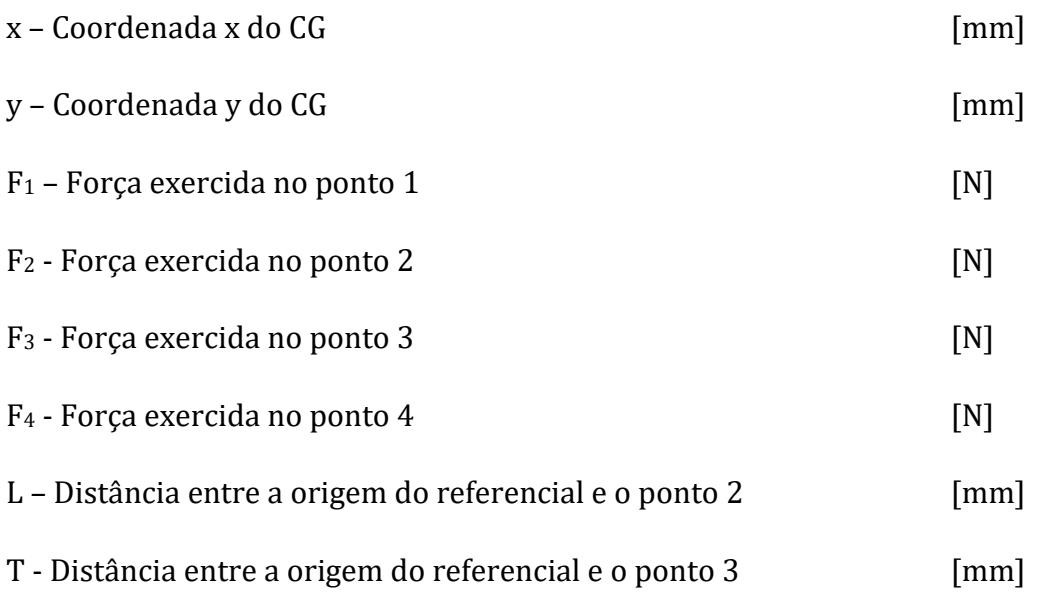

### <span id="page-19-0"></span>**1 Introdução**

A presente dissertação enquadra-se no âmbito do Mestrado Integrado em Engenharia Mecânica da Universidade do Minho e no estudo da influência das vibrações estrutural na impressão por filamento fundido.

Este capítulo descreve o enquadramento, a motivação e a organização da dissertação.

### <span id="page-19-1"></span>**1.1 Enquadramento**

A manufatura aditiva, usualmente designada por impressão 3D, é um processo no qual o componente é fabricado através da sobreposição de várias camadas de material (Tlegenov, Hong, & Lu, 2018).

O método de impressão 3D por filamento fundido foi desenvolvido nos anos 80, no entanto, nos últimos anos houve uma clara expansão no design destes equipamentos e dos métodos para o seu controlo. Isto tem permitido a sua utilização numa maior gama de aplicações (Pilch, Domin, & Szlapa, 2015).

No seu advento, estes equipamentos, bem como os materiais usados nesta tecnologia, tinham um custo relativamente alto. Adicionalmente, o seu uso estava reservado a utilizadores com formação em comando numérico e programação. Contudo, o uso dos equipamentos contemporâneos já é acessível, em custo e facilidade de manuseio, pela grande maioria da população (Pilch, Domin, & Szlapa, 2015).

De momento, a maioria dos estudos realizados na área da impressão 3D focam-se principalmente nas propriedades mecânicas dos produtos de acordo com os parâmetros e o material usado. Um aspeto importante a considerar na impressão 3D é a presença de vibrações na máquina e de que forma afetam a qualidade do produto.

Vibração é a oscilação de um sistema em torno de um ponto de referência, sendo a sua quantificação um parâmetro que permite definir o movimento desse mesmo sistema.

Uma impressora 3D durante o seu funcionamento vibra, essencialmente, devido ao acionamento dos motores de passo. Dependendo das amplitudes das vibrações geradas, pode-se verificar um impacto significativo na qualidade do produto final. Apesar das vibrações numa impressora 3D serem originárias do funcionamento dos motores de passo, os parâmetros de impressão influenciam a sua amplitude. Por exemplo, quanto maior for a velocidade de impressão maior é a amplitude das vibrações existentes.

Neste trabalho foi realizada uma análise modal numérica e experimental à impressora 3D (modelo sigma R19). Por fim, foram medidas as vibrações geradas pela máquina durante o seu funcionamento e quais os efeitos na qualidade das peças.

### <span id="page-20-0"></span>**1.2 Motivação**

O método de impressão 3D por filamento fundido tem sofrido uma clara expansão no *design* dos equipamentos e nos métodos de controlo dos mesmos. Por este motivo a sua gama de aplicações tem aumentado. Inicialmente, os equipamentos bem como os materiais usados nesta tecnologia tinham um custo relativamente alto. Adicionalmente, o seu uso estava reservado a utilizadores com formação em comando numérico e programação. Contudo, o uso dos equipamentos contemporâneos já é acessível, em custo e facilidade de utilização, pela grande maioria da população.

O facto da impressão 3D ser uma tecnologia emergente e a sua gama de aplicações ter vindo a aumentar, chamou a atenção dos investigadores e conduziu a um aumento dos estudos realizados sobre o tema. Os estudos mais recentes focam-se em aspetos mais técnicos do produto impresso, nas propriedades mecânicas e na otimização do processo de impressão para diminuir os erros nos produtos impressos. No entanto, são poucos os estudos que se focam no impacto das vibrações na impressão. Nesse sentido surgiu o trabalho desenvolvido nesta dissertação, que tem como objetivo avaliar o impacto da vibração estrutural na impressão por filamento fundido.

### <span id="page-20-1"></span>**1.3 Organização da dissertação**

A dissertação está dividida em cinco capítulos.

No capítulo 1 introduz-se o tema com o enquadramento, a motivação que desencadeou o trabalho e a organização da dissertação.

No capítulo 2 expõem-se a revisão bibliográfica necessária à compreensão da dissertação. É composto pelos seguintes subcapítulos: influência das vibrações na qualidade dos produtos impressos; estudos de análise modal realizados em impressoras 3D; máquina de impressão 3D; centro de gravidade; análise modal numérica e análise modal experimental.

No capítulo 3 são descritos todos os estudos realizados na impressora 3D. O capítulo encontra-se dividido em três subcapítulos: análise modal numérica; análise modal experimental e estudo das vibrações geradas pela impressora e a sua influência na impressão 3D.

No capítulo 4 são apresentados e comentados os resultados obtidos nos diferentes estudos efetuados nesta dissertação.

No capítulo 5 apresentam-se as conclusões finais e sugerem-se trabalhos futuros.

### <span id="page-22-0"></span>**2 Estado da arte**

Este capítulo trata a revisão bibliográfica necessária para a compreensão dos conceitos que serviram de base para a realização desta dissertação. O capítulo está organizado pela mesma ordem pela qual se começou a trabalhar. Os dois primeiros subcapítulos compilam vários estudos relacionados com o tema desta dissertação, onde são apresentadas metodologias e conclusões retiradas. O objetivo destes subcapítulos é perceber que tipo de estudos já foram realizados e desta forma permitir diferenciar este estudo dos restantes e com isso acrescentar valor ao mesmo. É importante referir que apesar da técnica abordada neste trabalho ser a impressão por filamento fundido, são apresentados estudos que abordam diferentes métodos de impressão 3D.

De seguida, é feita uma breve apresentação da impressora 3D usada neste trabalho, passando de seguida para a revisão bibliográfica do centro de gravidade. Os dois últimos subcapítulos mencionam a parte teórica da análise modal por elementos finitos e da análise modal experimental, respetivamente.

#### <span id="page-22-1"></span>**2.1 Influência das vibrações na qualidade dos produtos impressos**

Apesar do aumento do número de estudos científicos realizados sobre a manufatura aditiva, devido à sua crescente tendência de utilização, ainda são poucos os estudos realizados acerca dos efeitos que as vibrações estruturais têm sobre a qualidade do produto final.

Vibração é a oscilação de um sistema em torno de um ponto de referência, sendo a sua quantificação um parâmetro que permite definir o movimento desse mesmo sistema.

As vibrações estão presentes em todo o lado, apesar de na maioria dos casos não ser possível detetá-las sem os equipamentos adequados.

Uma impressora 3D durante o seu funcionamento vibra, essencialmente, devido ao acionamento dos motores de passo. Dependendo das amplitudes das vibrações geradas, pode-se verificar um impacto significativo na qualidade do produto final.

Como já foi referido, as vibrações estão sempre presentes e são inevitáveis, porém, no caso da impressão 3D, existe uma relação direta entre os parâmetros de impressão selecionados e a geração de vibrações, por exemplo, maior velocidade de impressão

conduz a um aumento de vibrações. Para além do parâmetro da velocidade de impressão (que é o mais óbvio) também a orientação de impressão, o tipo de estrutura de enchimento, o material de impressão, influenciam o aparecimento de vibrações na máquina. É por isso importante selecionar em cada parâmetro o ponto ótimo por forma a diminuir ao máximo as vibrações criadas e com isso obter a melhor qualidade possível. Nesse sentido, foram desenvolvidos estudos com o objetivo de perceberem qual a influência que os parâmetros têm na criação de vibrações e, mais importante, no produto final.

O estudo mais recente, foi realizado por Nassar & Moscoso-Kingsley (2020) com o objetivo de perceber qual é o efeito que uma fonte de vibrações próxima da máquina de impressão tem na qualidade dimensional e geométrica do produto final. A técnica e o material de impressão utilizados na realização deste estudo foram os seguintes: Vat Photopolimerization e ABS na forma de resina foto-polimérica.

Por forma a cumprir com o objetivo do estudo, foram usadas duas configurações durante a execução dos ensaios, ver [Figura 1.](#page-23-0)

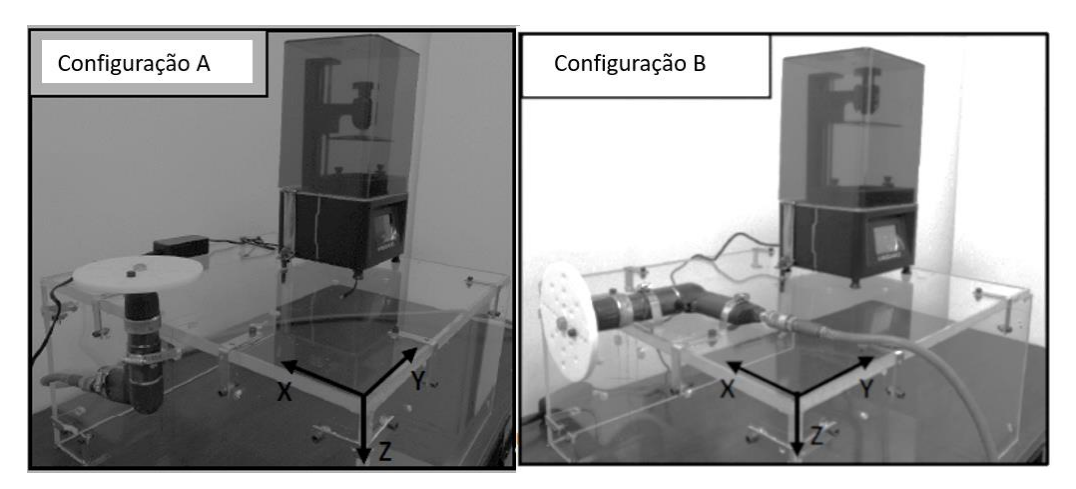

Figura 1 - Configurações utilizadas (Nassar & Moscoso-Kingsley, 2020)

<span id="page-23-0"></span>A configuração A induz vibração no plano xy enquanto a configuração B induz vibração no plano xz. Como se pode ver pela [Figura 1,](#page-23-0) na mesma mesa onde está colocada a impressora foi acoplado um motor que na sua extremidade tem um disco. Esse disco tem vários furos, nos quais é possível colocar uma massa. A massa está descentrada do eixo do motor, criando vibrações que são transmitidas à mesa onde está colocada a

impressora. O controlo da magnitude das vibrações é feito através da variação da posição da massa relativamente ao centro de rotação.

As variáveis neste estudo são: magnitude da força de vibração e a espessura da parede do cilindro (ver [Figura 2\)](#page-24-0).

[A Figura 2](#page-24-0) apresenta o desenho técnico da peça impressa durante os ensaios. A geometria da peça foi selecionada de acordo com as caraterísticas dimensionais e geométricas que se pretendiam avaliar, que são as seguintes: perpendicularidade do cilindro relativamente à base, desvio da cota do diâmetro, a cilindricidade e a posição do centro do cilindro.

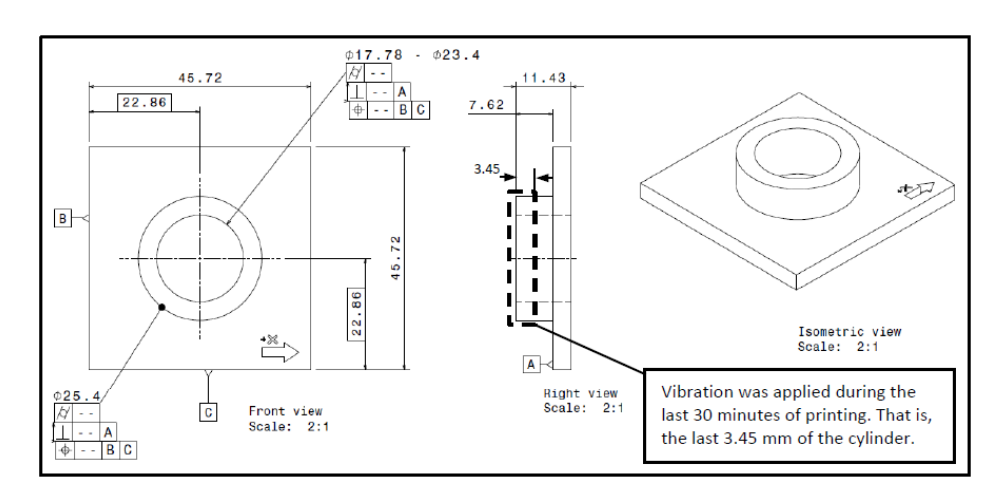

Figura 2 - Desenho técnico da peça impressa nos ensaios (Nassar & Moscoso-Kingsley, 2020)

<span id="page-24-0"></span>As principais conclusões retiradas deste estudo foram as seguintes:

•As vibrações melhoram as caraterísticas geométricas ou não as afetam caso sejam compostas por ondas de propagação simétricas ao longo das direções x e y, isto é, configuração A;

•As vibrações deterioram as caraterísticas geométricas se forem compostas por oscilações transversais e longitudinais, isto é, configuração B;

•A posição do centro dos cilindros exterior e inferior é significativamente afetada tanto pela força de vibração como pela espessura da parede. No entanto, os efeitos apenas são significativos para a configuração B;

•Por fim, existe um valor de espessura mínima de parede no qual as vibrações não são um problema.

Jiang, Siyajeu, Shi, Zhu, & Li (2020) desenvolveram um estudo com o objetivo de investigar a eficiência da aplicação de vibrações na qualidade de formação dos produtos. A tecnologia utilizada foi impressão por filamento fundido (FFF).

Para a realização deste estudo, a impressora 3D foi equipada com dois motores DC fixos à cabeça extrusora, como é ilustrado na [Figura 3.](#page-25-0)

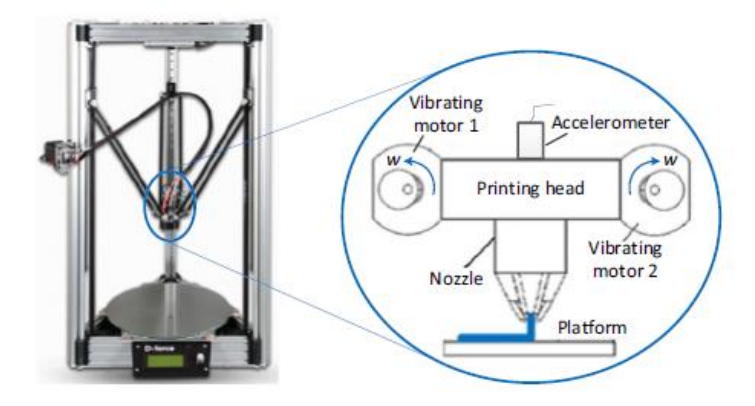

<span id="page-25-0"></span>Figura 3 - Posicionamento dos motores e do acelerómetro na cabeça de impressão (Jiang, Siyajeu, Shi, Zhu, & Li, 2020)

Os dois motores foram posicionados simetricamente na cabeça de extrusão, tinham sentidos de rotação contrários e a fase entre eles era de zero graus. Tudo isto com o objetivo de garantir que a cabeça apenas vibrava na direção vertical e que as forças horizontais estavam em equilíbrio.

Neste estudo foram fabricados dois tipos de amostras, umas com o objetivo de se avaliarem as propriedades mecânicas e as outras para se determinarem as caraterísticas dinâmicas. A [Figura 4](#page-25-1) e a [Figura 5](#page-26-0) apresentam os desenhos técnicos das amostras/peças fabricadas. O material usado na impressão foi o PLA.

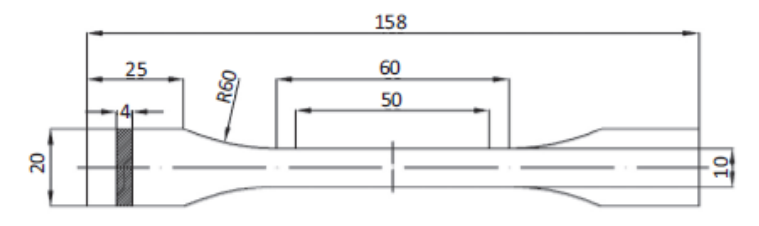

<span id="page-25-1"></span>Figura 4 - Desenho técnico da peça impressa para a avaliação das propriedades mecânicas (Jiang, Siyajeu, Shi, Zhu, & Li, 2020)

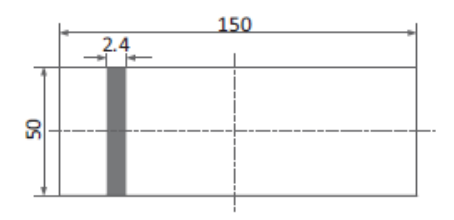

<span id="page-26-0"></span>Figura 5 - Desenho técnico da peça impressa para a avaliação das caraterísticas dinâmicas (Jiang, Siyajeu, Shi, Zhu, & Li, 2020)

Com a realização deste estudo concluíram que:

•A aplicação de vibrações no processo de impressão leva a que a amostra tenha uma estrutura mais densa e uma força de adesão entre camadas maior e por isso a qualidade de construção melhore;

•A aplicação de vibrações pode aumentar significativamente a tensão de tração e a plasticidade na direção do eixo z. O efeito na direção do eixo x é muito pequena e por isso pode ser negligenciada;

•A anisotropia ortotrópica dos produtos pode ser grandemente reduzida através da aplicação de vibrações;

•A aplicação de vibrações altera a frequência natural das amostras e aumenta o rácio modal de amortecimento, diminui a amplitude da ressonância e por isso melhora o desempenho na capacidade de anti vibração;

•Por fim, as amostras fabricadas com a aplicação de vibrações apresentaram menos defeitos e uma qualidade de aderência melhor do que as amostras construídas sem a aplicação de vibrações.

Apesar de Jiang, Siyajeu, Shi, Zhu, & Li (2020) terem concluído que as vibrações podem ser usadas de forma benéfica na impressão 3D, é importante referir que se tratam de vibrações de altas frequências e baixas amplitudes.

Rossi, Keles, & Viswanathan (2019) desenvolveram um estudo semelhante ao desenvolvido por Jiang, Siyajeu, Shi, Zhu, & Li (2020). Neste caso, o objetivo foi perceber o efeito que a adição de vibrações teria na precisão posicional dos produtos e determinar o nível de vibrações ótimo para melhorar a qualidade dos componentes.

Neste estudo a indução de vibrações ocorreu no nariz de extrusão e foi feita através de um motor. O material usado para a impressão das amostras foi o PLA.

Por forma a avaliar o efeito das vibrações na precisão posicional, foram impressos pontos sobre uma folha de papel. Em cada folha de papel foram impressos 81 pontos. No total utilizaram-se quatro folhas, duas sem vibrações induzidas e as outras duas com vibrações induzidas. Também se imprimiram linhas sobre uma folha de papel com o objetivo de se perceber a influência que a indução de vibrações tinha na distribuição do material.

Após a execução da investigação, concluíram o seguinte:

•A indução de vibrações produz componentes com menos porosidades;

•A indução de vibrações não afeta significativamente a precisão posicional dos componentes;

•A indução de vibrações proporciona uma maior adesão entre as camadas adjacentes.

Mais uma vez é necessário chamar atenção que as vibrações podem ser vantajosas em impressão 3D, como concluíram Rossi, Keles, & Viswanathan (2019), porém tratam-se de vibrações de alta frequência e baixa amplitude.

Arthi, et al. (2019) estudaram o efeito das vibrações nos produtos finais. A tecnologia de manufatura aditiva utilizada foi a FDM e o material usado foi o PLA.

Dado que as vibrações afetam a qualidade do componente impresso, este estudo começou por propor soluções por forma a ultrapassar o problema existente.

As soluções sugeridas foram as seguintes: adicionar uma placa de madeira contraplacada para servir de base para a impressora; acrescentar suportes na diagonal à estrutura da impressora; e por fim, adicionar bolas de ténis sob a placa de contraplacado com o objetivo de desempenharem a função de amortecedores.

Posto isto, testaram para três velocidades de impressão diferentes (30 mm/s, 40 mm/s e 80 mm/s) a impressão de um cubo oco nas seguintes condições: a impressora no seu estado original, isto é, sem qualquer modificação; a impressora colocada sobre a placa de contraplacado e com os suportes a fixarem a estrutura da mesma; e por fim, à configuração anterior foram acrescentadas as bolas de ténis. [A Figura 6](#page-28-0) apresenta a última configuração usada, ou seja, a que incorpora todas as soluções propostas.

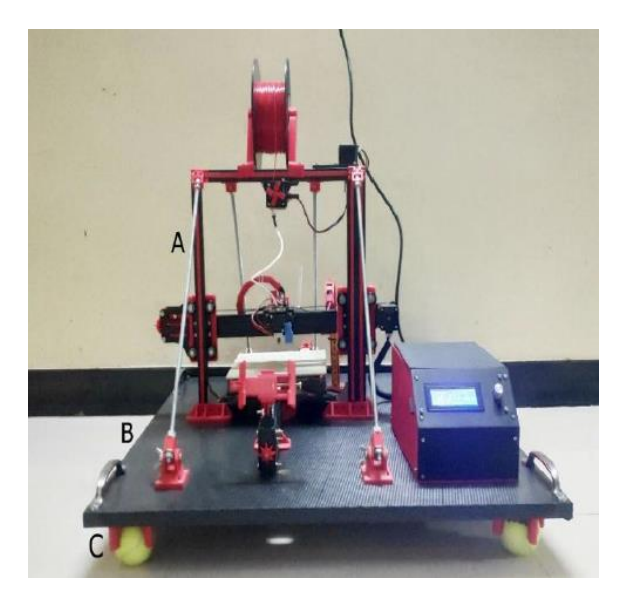

Figura 6 -Configuração que incorpora todas as soluções propostas. A letra A assinala os suportes de fixação da estrutura, B a placa de madeira contraplacada e C as bolas de ténis (Arthi, et al., 2019)

<span id="page-28-0"></span>Verificaram que para a primeira configuração da impressora, isto é, para a impressora 3D sem qualquer modificação, é onde se obtiveram os componentes com menor qualidade. O oposto verificou-se na última configuração testada, isto é, com a placa de contraplacado, os suportes para a estrutura e as bolas de ténis, obtiveram os componentes com a melhor qualidade. A [Figura 7](#page-28-1) apresenta os componentes impressos pelas três configurações apenas para a velocidade de 80 mm/s.

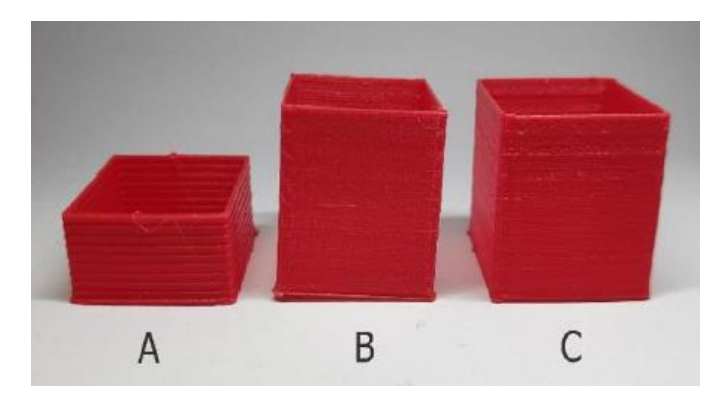

Figura 7 -Peças impressas utilizando as três configurações descritas acima. O componente A foi impresso com a impressora sem qualquer modificação, o B foi impresso com a adição da placa de madeira e os suportes, o C foi impresso com as modificações do componente B mais as bolas de ténis (Arthi, et al., 2019)

<span id="page-28-1"></span>Este estudo também realizou uma análise de vibrações. Foram usadas três taxas de alimentação e para cada um dos eixos analisados, que neste caso foram o eixo dos xx e dos yy, foi calculada a média do valor dos picos. Esta análise foi feita duas vezes, uma sem as bolas de ténis e a outra com as bolas de ténis.

Os resultados obtidos mostraram reduções significativas da média do valor dos picos. Concluiu-se assim que as bolas de ténis estavam a desempenhar corretamente o seu papel de amortecedores. Também concluíram que a magnitude das vibrações é menor para taxas de alimentação menores.

Kam, Saruhan, & Ipekçi (2019) investigaram o efeito que as vibrações do sistema de impressão 3D têm na rugosidade superficial dos produtos. O processo de manufatura aditiva utilizado foi o FDM e o material de impressão usado foi o PET-G.

Por forma a estudar os efeitos que as vibrações produzidas pela impressora 3D durante o seu funcionamento têm na rugosidade dos componentes, foram fabricadas doze amostras. Para tal, a impressora 3D foi equipada com acelerómetros para permitir medir as vibrações criadas durante o seu funcionamento. A [Figura 8](#page-29-0) apresenta um desenho esquemática da impressora 3D e do posicionamento dos acelerómetros na mesma.

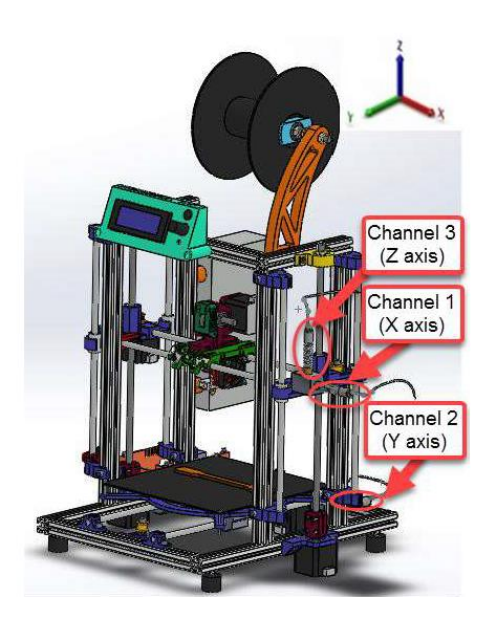

Figura 8 - Representação esquemática da impressora 3D e do posicionamento dos acelerómetros (Kam, Saruhan, & Ipekçi, 2019)

<span id="page-29-0"></span>Foram produzidas doze amostras e no seu fabrico foram utilizadas seis estruturas de enchimento diferentes. Para cada tipo de estrutura era produzida uma amostra cujo topo era terminado com duas camadas e na outra amostra o topo era terminado com três camadas. A [Figura 9](#page-30-0) apresenta o desenho técnico das amostras utilizadas neste estudo.

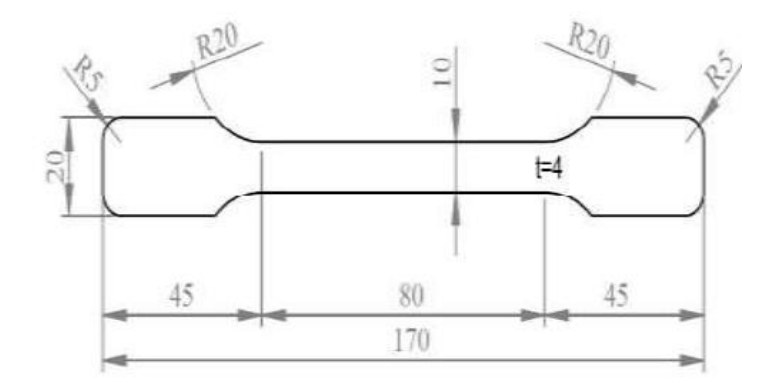

Figura 9 - Desenho técnico das amostras impressas (Kam, Saruhan, & Ipekçi, 2019)

<span id="page-30-0"></span>Posto isto, concluíram que a estrutura de enchimento e o número de camadas utilizadas no topo têm um impacto direto na rugosidade superficial e concluíram também que a estrutura de enchimento em favo de abelha com três camadas no topo é a que apresenta melhor rugosidade superficial.

Kam, Saruhan, & Ipekçi (2018), num novo estudo, propuseram-se a investigar os efeitos das vibrações do sistema nas propriedades mecânicas dos produtos. Este estudo utilizou FDM como processo de manufatura aditiva e PET-G como material de construção das peças.

As medições das vibrações foram realizadas por acelerómetros nos três eixos (x, y e z) da impressora 3D, como ilustrado na [Figura 10.](#page-30-1)

<span id="page-30-1"></span>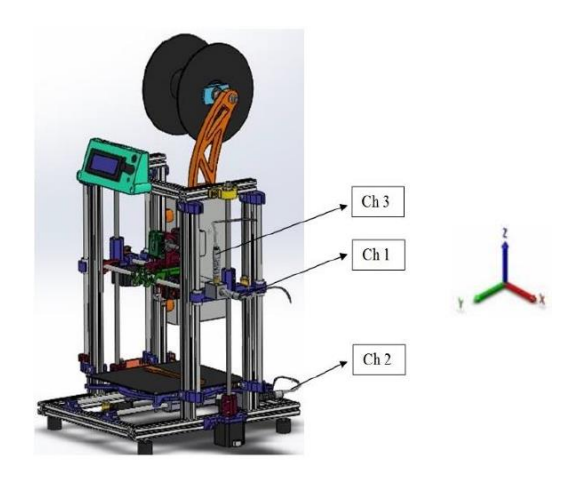

Figura 10 - Representação esquemática da impressora 3D e posicionamento dos acelerómetros (Kam, Saruhan, & Ipekçi, 2018)

Por forma a cumprir com o objetivo do estudo, foram construídas dezoito amostras [\(Figura 11\)](#page-31-0) onde posteriormente se realizou um ensaio de tração. As variáveis, neste estudo, foram as seguintes: orientação da estrutura de construção e velocidade de impressão.

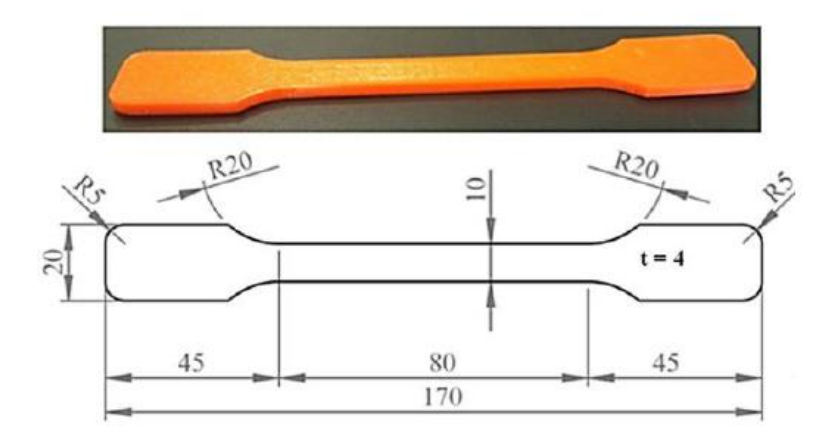

Figura 11 - Desenho técnico das amostras impressas (Kam, Saruhan, & Ipekçi, 2018)

<span id="page-31-0"></span>Concluiu-se o seguinte neste estudo:

•As vibrações da impressora 3D juntamente com a orientação e velocidade de processamento têm um impacto significante nas propriedades dos produtos impressos. Por sua vez, as vibrações criadas na impressora devemse a vários fatores, tais como a própria estrutura da máquina, a velocidade de impressão, entre outros;

•Os produtos impressos com uma orientação de 45<sup>0</sup> por 45<sup>0</sup> apresentam uma força de tração maior. Porém, à medida que a velocidade de impressão aumenta a força de tração diminui;

 $\bullet$ Os produtos impressos com uma orientação de 45<sup>0</sup> por 45<sup>0</sup> apresentam um alongamento maior. No entanto, esta diminui com o aumento da velocidade de impressão;

• Por fim, produtos impressos com uma orientação de  $60^{\circ}$  por  $30^{\circ}$  foram os que induziram amplitudes de vibração menores.

Da análise feita pode-se afirmar que as vibrações influenciam o modo de deposição do material. A rigidez da estrutura da máquina também contribui para a qualidade de fabricação. Assim, as vibrações tendem a favorecer a densidade do material depositado e a piorar a qualidade da geometria produzida. Porém, nenhum dos estudos avaliou o efeito das vibrações provocadas pela sua autoexcitação.

### <span id="page-32-0"></span>**2.2 Estudos de análise modal realizados em impressoras 3D**

Nesta secção são apresentadas as investigações que se focaram na análise modal das impressoras 3D. São apresentados estudos cuja investigação é realizada em impressoras com estruturas diferentes da que é utilizada como objeto de estudo nesta dissertação.

Análise modal é o processo que permite descrever a estrutura em termos das suas caraterísticas dinâmicas, sendo elas a frequência, o amortecimento e os modos de vibração. Trata-se de uma ferramenta muito útil para permitir determinar as propriedades dinâmicas de uma estrutura mecânica.

O conhecimento destas propriedades é fundamental para melhorar a qualidade de impressão, pois com elas é possível perceber quais são as frequências de ressonância e os padrões de deformação associado a cada uma delas e assim, aprimorar a estrutura da máquina de forma a garantir que a mesma não entre em ressonância e que os modos de vibração afetem o menos possível a qualidade de impressão máquina.

Nesse sentido, foram desenvolvidos estudos focados na análise modal de impressoras 3D. Tendo estes, normalmente, comparado os resultados experimentais com os numéricos e com base nos mesmos apresentarem melhorias na estrutura das impressoras. Consequentemente obtiveram produtos de maior qualidade.

Kopets, Kolev, Vatnik, Karimov, & Rybin (2021) realizaram um estudo no qual tinha como objetivo obter as caraterísticas dinâmicas da impressora 3D através de métodos numéricos, para depois os compararem com os resultados experimentais obtidos para diferentes velocidades de impressão e com isso avaliar o efeito das vibrações na qualidade dos produtos impressos.

O estudo começou pela modelação CAD da impressora 3D. A [Figura 12](#page-33-0) apresenta a modelação da mesma e permite perceber a geometria do objeto deste estudo.

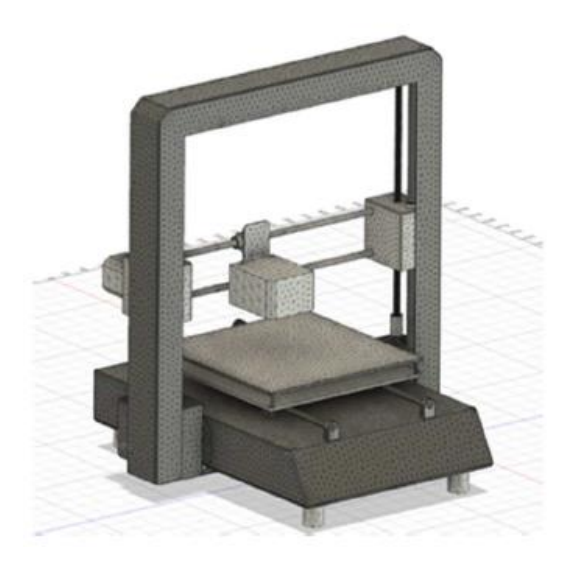

Figura 12 - Modelação da impressora 3D (Kopets, Kolev, Vatnik, Karimov, & Rybin, 2021)

<span id="page-33-0"></span>A análise modal numérica foi programada para procurar numa gama de frequências compreendida entre 0 e 500 Hz. Os resultados apresentaram 36 frequências naturais, porém, algumas delas não implicavam deformação na estrutura da impressora e por isso foram descartadas. Considerando-se assim 28 frequências naturais, compreendidas entre 50 e 492 Hz, e os respetivos modos de vibração.

A componente experimental consistiu em acoplar três acelerómetros em locais estratégicos (mesa de impressão, cabeça de extrusão e estrutura) e registar os dados para as diferentes velocidades de impressão de um paralelepípedo de 15x15x150 mm.

Os resultados numéricos e experimentais foram muito próximos. No entanto, houve frequências que não foram detetadas na análise numérica.

Com este estudo concluíram que o aumento da velocidade de impressão conduz a um aumento da amplitude das vibrações que por sua vez conduzem a peças de qualidade inferior. Isso verificou-se nos paralelepípedos impressos, pois, os que apresentaram menor rugosidade, menores distorções foram os impressos com menor velocidade.

Chu, Gu, Liu, & Jia (2021) desenvolveram um estudo com o intuito de analisar as caraterísticas dinâmicas da viga de uma impressora 3D de grandes dimensões e através de otimização topológica propor uma nova estrutura para a mesma.

Os resultados numéricos e experimentais obtidos foram muito próximos. O erro entre das frequências naturais em ambos os casos foram inferiores a 4 %. Os modos de vibração também coincidiram.

A otimização topológica da viga da impressora 3D conduziu a um aumento próximo dos 10 % nas frequências naturais e a uma redução de 43.6 % da massa do componente. Ou seja, foi possível melhorar as caraterísticas dinâmicas da viga ao mesmo tempo que reduziram a massa do mesmo. Tendo resultado na melhoria da precisão de impressão.

Huang, Shi, & Yue (2019) investigaram a influência que o aperfeiçoamento da estrutura da impressora 3D tinha na sua precisão.

Este estudo começou pela modelação CAD da impressora 3D em causa, tendo de seguida realizado dois tipos de análises: análise estática e análise dinâmica.

Os resultados da análise estática mostraram que o sistema de extrusão era o local onde se verificava a maior deformação, no valor de 0.117 mm. A análise modal concluiu que as primeiras quatro frequências naturais se encontravam compreendidas entre 39 e 68 Hz.

A otimização estrutural focou-se nos seguintes subconjuntos: sistema de extrusão, os veios que suportam o sistema de extrusão e a estrutura/armação da impressora.

Após as modificações estruturais efetuadas, os resultados da análise estática revelaram que a deformação máxima passou a ser de 0.021 mm. Por sua vez, as quatro primeiras frequências naturais aumentaram e passaram a estar compreendidas entre 68 e 105 Hz.

No final, foram impressas peças para os dois casos, isto é, com a impressora no seu estado original e com a impressora depois da otimização estrutural, por forma a perceber qual o efeito das mudanças implementadas. Os resultados são os apresentados na [Figura 13.](#page-35-0)

16

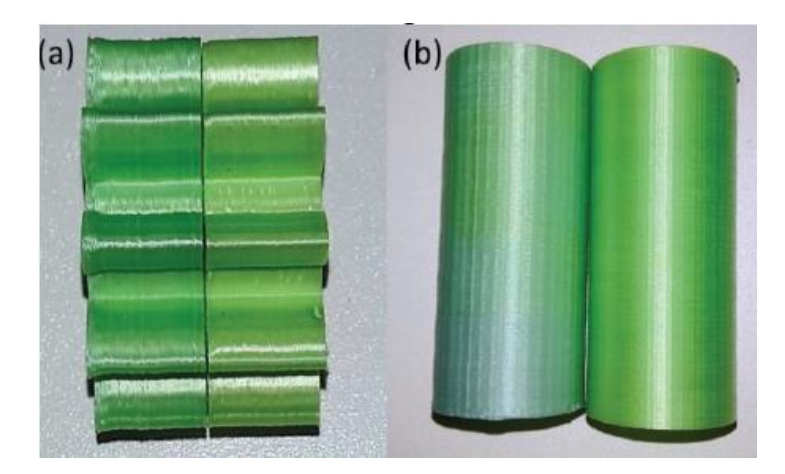

Figura 13 -A imagem da esquerda (a) apresenta os componentes impressos com a impressora sem modificações. A imagem da direita (b) apresenta os componentes impressos depois de otimizar a impressora (Huang, Shi, & Yue, 2019)

<span id="page-35-0"></span>Em ambas as imagens apresentadas na [Figura 13,](#page-35-0) a peça da esquerda foi impressa com a impressora sem qualquer modificação. A peça da direita foi impressa depois da otimização estrutural. Concluiu-se que a suavidade da superfície das peças produzidas com a impressora otimizada é muito maior do que as que foram produzidas com a impressora no seu estado original.

Zhang, Li, Qin, & Han (2019) conduziram um estudo com o objetivo de otimizar as caraterísticas dinâmicas de uma impressora 3D.

Começaram por realizar o modelo CAD da impressora por forma a determinarem as caraterísticas dinâmicas da máquina através de uma análise modal por elementos finitos. Os resultados mostraram que as primeiras seis frequências naturais da mesma estavam compreendidas entre 9 e 82 Hz.

A parte experimental foi realizada com a impressora 3D em funcionamento (não foram especificados os parâmetros de funcionamento da mesma) e com acelerómetros posicionados em pontos de interesse. A comparação entre os resultados numéricos e os experimentais mostrou que a máquina, durante o seu funcionamento, igualou duas das suas frequências naturais. Tendo em conta os resultados numéricos, a análise dos modos de vibração associados a cada uma das frequências naturais permitiram concluir que o extrusor e a viga que suporta o extrusor são os componentes que entraram em ressonância.
O passo seguinte deste estudo foi otimizar a estrutura, para que a mesma não entrasse em ressonância durante o funcionamento. A [Figura 14](#page-36-0) apresenta o modelo CAD da impressora inicial e o otimizado, respetivamente.

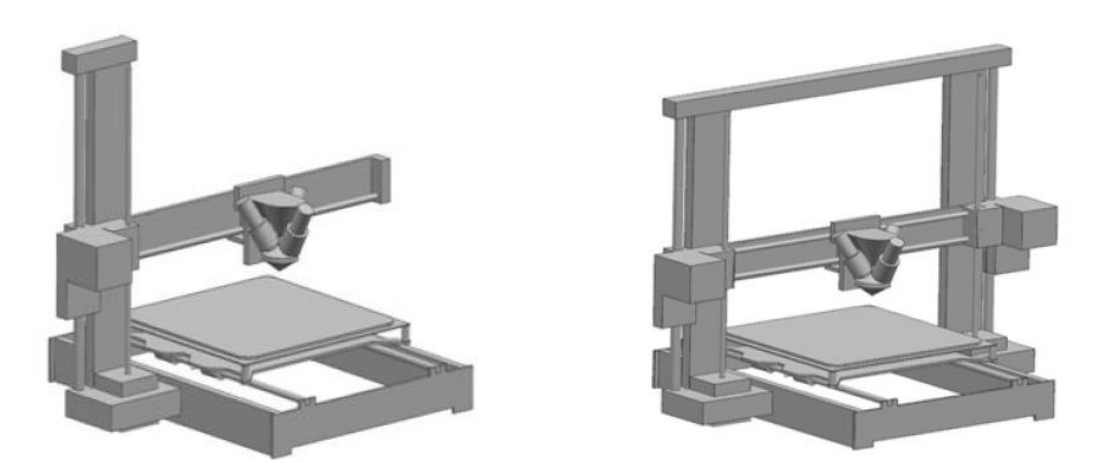

Figura 14 - À esquerda é a modelação da impressora 3D antes de otimizada e à direita é a modelação da impressora depois de otimizada (Zhang, Li, Qin, & Han, 2019)

<span id="page-36-0"></span>As modificações efetuadas levaram a uma mudança nas frequências naturais da máquina e uma diminuição no valor dos deslocamentos dos modos de vibração.

As alterações efetuadas melhoraram a qualidade dos produtos impressos, pois o erro das dimensões dos produtos impressos sofreu uma redução de 28.57 % no eixo x, uma redução de 78.26 % no eixo y e uma redução de 62.5 % no eixo z.

Ribeiro & Silveira (2014) tinham como proposta de trabalho apresentar a análise estática e dinâmica da estrutura de uma impressora 3D [\(Figura 15\)](#page-37-0) e propor modificações estruturais por forma a melhorar o seu desempenho.

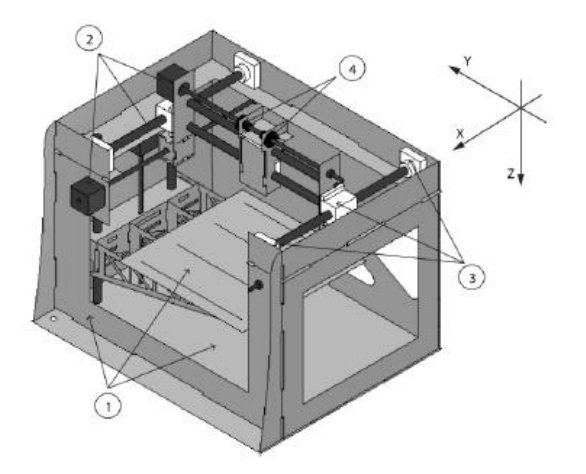

Figura 15 - Modelação da impressora 3D (Ribeiro & Silveira, 2014)

<span id="page-37-0"></span>Uma vez que as vibrações introduzidas no sistema eram provenientes dos motores de passo, tendo em conta as suas especificações, estimaram que a gama de frequência de excitação estaria compreendida entre 7.9 e 32 Hz. Assim, determinaram as duas primeiras frequências naturais (22.74 e 32.47 Hz) e os respetivos modos de vibração.

Tendo em conta os resultados, foram propostas duas modificações estruturais: a primeira passou por remover material em excesso na estrutura e reutilizá-lo como reforço estrutural nos pontos críticos. Esta proposta permitiu uma redução de 47 % da massa. A segunda proposta incluía as modificações propostas anteriormente e sugeria alterar o material de alguns componentes.

Considerando a análise modal, o desenvolvimento da estrutura da máquina conduziu a um aumento da primeira frequência natural (passou de 22.74 Hz para 52.50 Hz). Desta forma, separaram a primeira frequência natural do sistema da gama de frequências operacionais, evitando que o sistema entrasse em ressonância.

#### **2.3 Máquina de impressão 3D**

Neste subcapítulo é feita uma breve apresentação da impressora 3D que foi objeto de estudo desta dissertação.

O modelo da máquina de impressão 3D é o Sigma R19 [\(Figura 16\)](#page-38-0). Trata-se de uma impressora profissional que se destaca das restantes pela sua abordagem inovadora relativamente à dupla extrusão. O seu sistema de extrusão é capaz de imprimir com duas cabeças independentes.

O sistema independente de impressão foi desenvolvido especialmente para imprimir componentes 3D mais complexos. Outra caraterística deste sistema é a possibilidade de na impressão usar o modo duplicado e o modo espelho. O modo duplicado permite duplicar a capacidade de produção da máquina, uma vez que as cabeças de extrusão trabalham independentes uma da outra. Por outro lado, o modo espelho foi desenvolvido a pensar na produção de peças simétricas. Quando ativado este modo é produzida uma peça simétrica à que está a ser produzida pela outra cabeça de extrusão. Esta caraterística possui a vantagem de rapidamente se produzirem componentes simétricos sem que se tenha que desperdiçar tempo a criar um novo modelo CAD (MatterHackers, 2021). A [Tabela 1](#page-39-0) apresenta as principais especificações da impressora.

<span id="page-38-0"></span>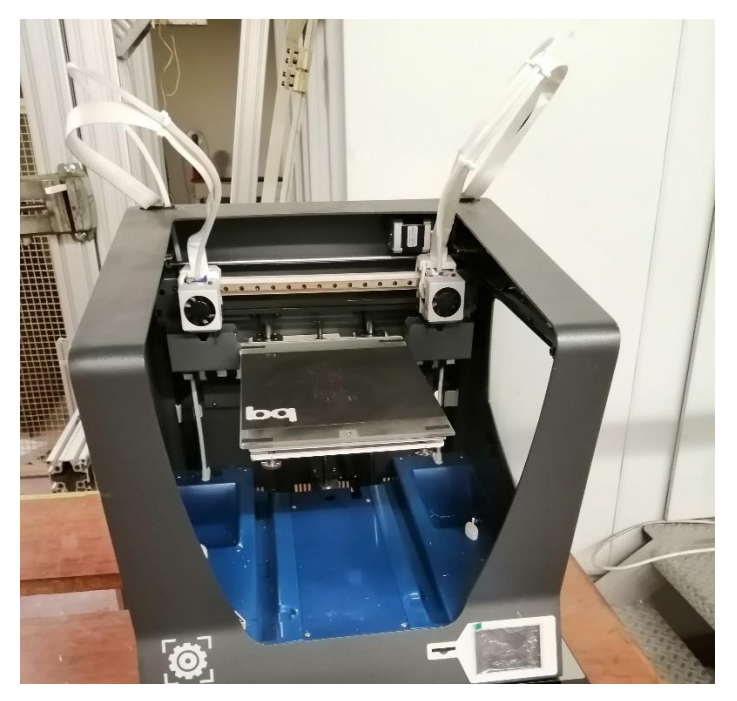

Figura 16 - Impressora 3D, modelo Sigma R19

Tabela 1 – Principais especificações da impressora 3D (MatterHackers, 2021)

<span id="page-39-0"></span>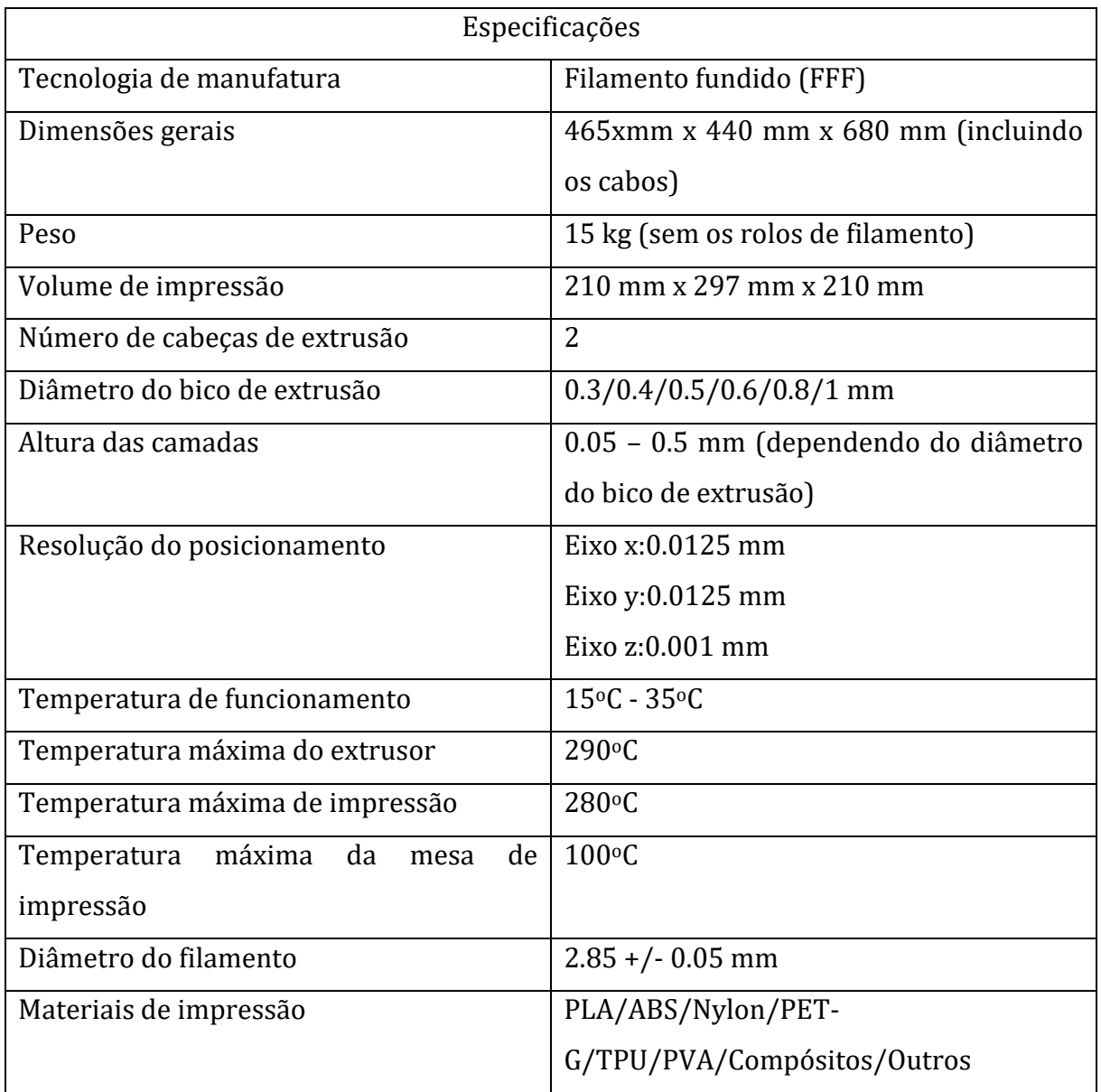

# **2.4 Centro de gravidade**

O centro de gravidade (CG) é o ponto no qual qualquer objeto estaria em equilíbrio se fosse possível suspender o corpo por esse ponto. Teoricamente é o ponto no qual está concentrada toda a massa do objeto (Pandit, Kumbar, Kumar, Thyagaraj, & Govinda, 2015). Desta forma, pode ser utilizado para descrever a resposta do objeto quando sujeito a forças e momentos externos.

É comum confundirem-se os termos centro de gravidade e centro de massa. Contudo, estes termos são sinónimos quando se trata de um campo gravítico uniforme.

O centro de gravidade de um corpo pode ser determinado através de métodos estáticos e dinâmicos (Wang, Zhang, Tang, & Wang, 2019).

Na [Tabela 2](#page-40-0) são apresentados alguns dos métodos mais conhecidos para cada um dos casos.

<span id="page-40-0"></span>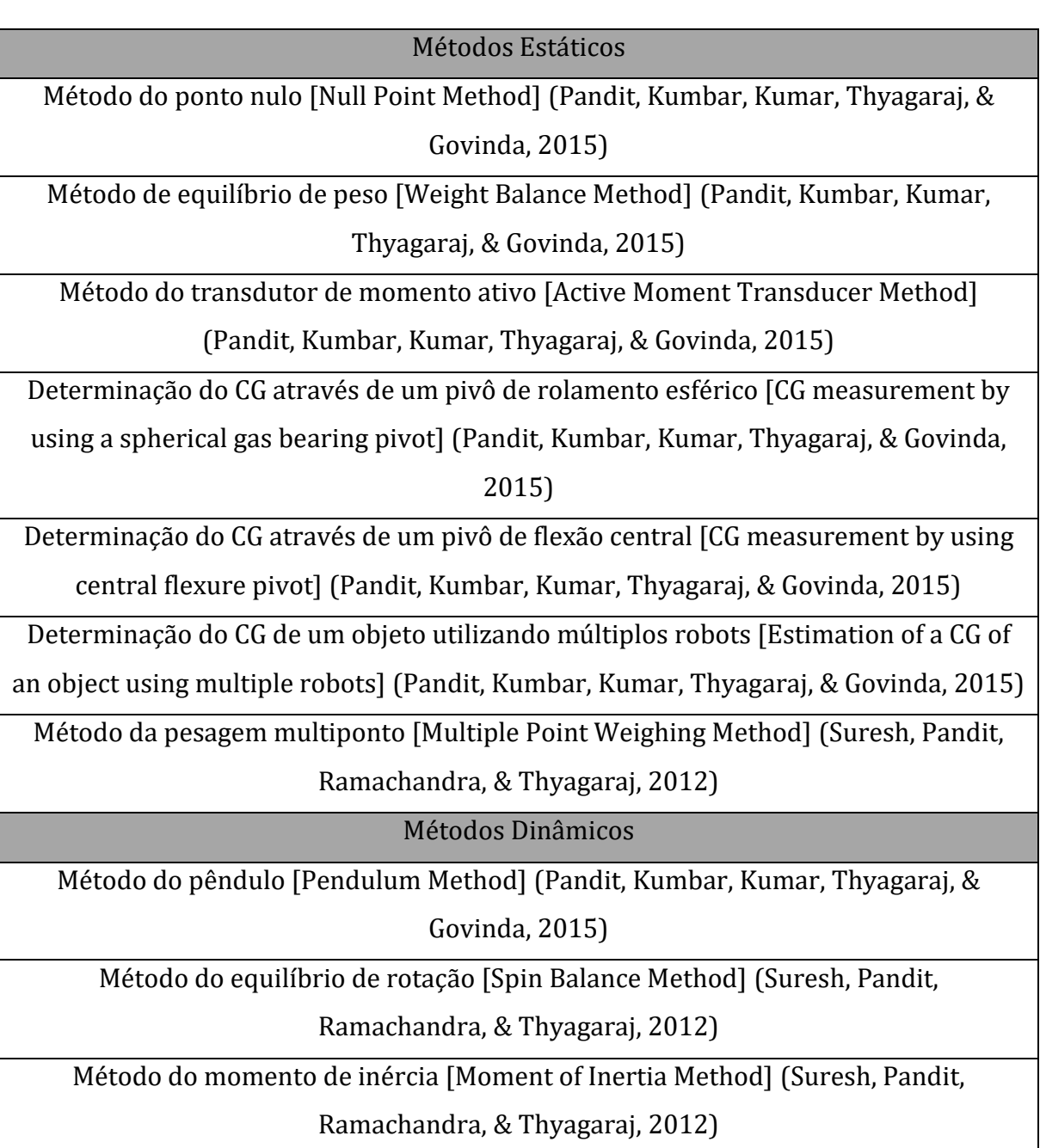

Tabela 2 - Principais métodos de determinação do centro de gravidade

O método de pesagem por multiponto (*Multiple Point Weighing Method*) é um método estático e é um dos mais utilizados na determinação do centro de gravidade. A sua ampla utilização deve-se, principalmente, aos seguintes motivos: permite medir a massa do objeto e determinar a posição do CG simultaneamente, depende apenas da força gravítica que atua no CG e por fim, comparativamente a outros métodos, é o mais barato (Wang, Zhang, Tang, & Wang, 2019). Deste modo, foi o método escolhido para determinar o centro de gravidade da impressora 3D.

Este método utiliza três ou mais células de carga dispostas no mesmo plano. A [Figura 17](#page-41-0) apresenta um esquema da aplicação deste método, usando quatro células de carga.

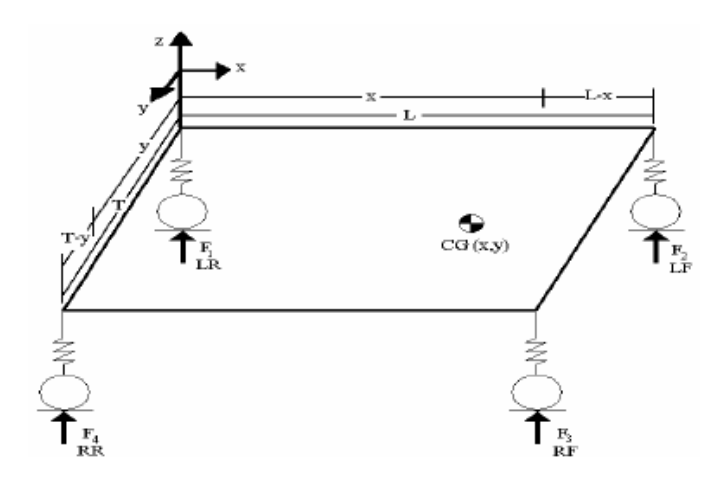

Figura 17 - Esquema da aplicação do método de pesagem multiponto (Patel & Topiwala, 2017)

<span id="page-41-0"></span>A localização do CG é determinada a partir das equações de equilíbrio, tendo em consideração as forças de reação nas células de carga.

Deste modo, para o caso apresentado na [Figura 17,](#page-41-0) as coordenadas do centro de gravidade podem ser obtidas através das seguintes equações (Patel & Topiwala, 2017):

$$
x = \frac{(F_2 + F_3)L}{(F_1 + F_2 + F_3 + F_4)}
$$
 Eq.(1)

$$
y = \frac{(F_3 + F_4)T}{(F_1 + F_2 + F_3 + F_4)}
$$
 Eq.(2)

Para se determinar a terceira coordenada apenas se tem de garantir que o plano que está em contacto com as células de carga é um plano que contenha a coordenada z, tendo em conta o referencial definido. Posto isto, a determinação da coordenada z do centro de gravidade do objeto acontece de forma semelhante às anteriores, isto é, através da equação de equilíbrio, resultando numa equação muito semelhante às obtidas para as outras coordenadas.

# **2.5 Análise Modal Numérica**

A análise por elementos finitos é um método numérico usado para prever o comportamento de um componente ou conjunto sujeito a certas condições (SIMSCALE, 2021). Resumidamente, a análise por elementos finitos divide um objeto real em muitos elementos, aplicando de seguida equações matemáticas a cada um deles para prever o seu comportamento. Por fim, é somado o comportamento de cada elemento finito e desta forma é obtido o comportamento do objeto (Autodesk, 2021).

As etapas a seguir em *inventor* (*software* utilizado) para a realização do estudo modal são as seguintes: definição do material dos componentes; definição de superfícies para componentes de chapa (caso existam); definição das condições de fronteira; definição dos contactos entre os componentes; discretização do objeto, isto é, construção da malha.

#### **Definição do material**

Esta etapa consiste em definir o material de cada componente.

#### **Definição de superfícies para componentes de chapa**

O *inventor* disponibiliza a opção de *Midsurfaces*. Esta opção inspeciona os componentes selecionados e automaticamente constrói uma superfície tendo por base a geometria do componente. No fundo, os corpos sólidos selecionados são convertidos em superfícies. A vantagem de utilizar esta funcionalidade é a possibilidade de simplificação do modelo pois permite a construção de uma malha de elementos finitos 2D, levando assim a uma redução do esforço computacional, que por sua vez conduz a uma redução do tempo de simulação. De realçar que a simplificação de sólidos a superfícies permite adequar o modelo geométrico às superfícies e desta forma obter melhores resultados. Esta opção apenas deve ser utilizada nos componentes de chapa do objeto em estudo.

# **Definição das condições de fronteira**

As condições de fronteira definem como o sistema interage com o ambiente envolvente. As opções disponibilizadas no *inventor* são as seguintes: fixo; pino e sem atrito. A opção fixo só pode ser aplicada a faces, arestas ou vértices e quando aplicada impede o movimento das entidades geométricas à qual foi aplicada. A opção pino apenas pode ser aplicada a faces cilíndricas e limita o seu movimento nas direções radial, axial e tangencial consoante as possibilidades escolhidas. Por fim, a opção sem atrito apenas pode ser aplicada a faces e impede o movimento na direção normal às mesmas.

#### **Definição de contactos entre os componentes**

A definição de contactos entre os componentes é uma parte importante de qualquer estudo numérico, pois é através da definição dos mesmos que a informação de como os vários componentes estão conectados entre si é fornecida ao *software*. A análise modal no *Inventor* somente apresenta duas opções de contacto: fixo e mola.

#### **Construção da malha**

A construção da malha é o processo no qual a geometria complexa é dividida em elementos que são utilizados para discretizar o domínio. São os elementos que permitem representar a forma e formular as equações que descrevem o modelo matemático, uma vez que possuem formas previsíveis e volumes matematicamente definidos.

O *Inventor* permite a construção de malhas com três tipos de elementos: elementos sólidos (3D), elementos de casca (2D) e elementos linha (1D). Os elementos sólidos (3D) descrevem a geometria do modelo CAD através de tetraedros. Nesta categoria existem dois tipos de elementos tetraédricos: tetraedros lineares (4 nós) e tetraedros quadráticos (10 nós). Por outro lado, na categoria dos elementos de casca (2D) o *Inventor* permite a construção de malhas através de elementos triangulares e quadriláteros: triangulares lineares (3 nós), triangulares quadráticos (6 nós), quadriláteros lineares (4 nós) e quadriláteros quadráticos (8 nós). Por fim, na categoria dos elementos linha (1D) existem três tipos de elementos disponibilizados pelo *Inventor*: barra, viga e tubo.

#### **2.6 Análise Modal Experimental**

Vibrações são, geralmente, definidas como deslocamentos de um sistema em torno da sua posição de equilíbrio. As vibrações surgem devido à inércia provocada pela deslocação da posição de equilíbrio de um componente, devido à energia proveniente de uma fonte externa ao sistema (midasNFX, 2021).

A falta de controlo das vibrações presentes numa estrutura/sistema pode levar a situações catastróficas (midasNFX, 2021).

Análise modal é uma ferramenta utilizada para perceber as caraterísticas dinâmicas de estruturas mecânicas, permitindo prever o comportamento dinâmico das mesmas e dessa forma evitar situações catastróficas (evitar vibrações excessivas) do componente/estrutura.

Na análise modal experimental a estrutura é testada por forma a identificar as caraterísticas dinâmicas da mesma. Entenda-se por caraterísticas dinâmicas a determinação das frequências naturais, o amortecimento e os modos de vibração.

Basicamente, num ensaio modal, é aplicada uma força/excitação e é medida a resposta do sistema. O rácio da resposta do sistema pela excitação (força aplicada) é o que se chama de função de resposta de frequência (FRF). É através da FRF que, experimentalmente, se determinam as propriedades dinâmicas da estrutura (Avitabile, 2001).

A realização de um ensaio modal exige planeamento prévio. É necessário ter em atenção as seguintes etapas:

#### **Definição das condições de fronteira**

A definição das condições de fronteira consiste em selecionar o modo de fixação da impressora 3D.

Existem, essencialmente, duas opções para a fixação da estrutura para o ensaio modal: Condições normais de funcionamento da máquina, isto é, a estrutura está fixa da mesma forma como quando está em funcionamento. A escolha desta opção implica que para além da medição da resposta da estrutura também seja necessário medir a resposta da superfície na qual ela está colocada. A outra opção é colocar a estrutura suspensa. Esta opção possui a vantagem de eliminar influências exteriores no objeto em teste (Siemens, 2021).

#### **Seleção do ponto de excitação**

A correta seleção do ponto de excitação da estrutura é uma das etapas mais importantes na realização de um teste modal. Idealmente, o ponto de excitação escolhido deve excitar todos os modos da estrutura em análise (Siemens, 2021).

Na escolha do ponto de excitação é de extrema importância garantir que o mesmo não corresponde a um nó modal. Os nós são pontos que não possuem deslocamento no modo de vibração. Logo, excitar estruturas nesses pontos levará a que os modos de vibração, que possuem esses pontos, não sejam devidamente excitados e não serão visíveis nas medições.

# **Seleção do método de aplicação da força de excitação**

Esta etapa consiste em escolher o método de aplicação da força de excitação. Existem dois métodos para a aplicação da força: martelo ou excitador. Teoricamente, os resultados obtidos no ensaio modal não dependem do método escolhido para a aplicação da força. Porém, na prática existem diferenças e afetam os resultados obtidos. Um dos motivos para a existência de diferenças entre um ensaio modal efetuado por um excitador e um ensaio modal efetuado por um martelo é que no caso do excitador, a ligação do excitador à estrutura a testar adiciona massa e rigidez à mesma, levando à obtenção de resultados ligeiramente diferentes dos obtidos com um martelo (Avitabile, 2001).

#### **Seleção do excitador**

Na execução de um teste modal a força de excitação deve excitar a gama de frequências de interesse.

# **Definição do modelo geométrico**

O modelo geométrico da estrutura pode ser construído antes da aquisição de dados do teste modal. Este consiste em pontos, linhas e superfícies que descrevem a forma da estrutura sob teste (CRYSTALinstruments, 2021).

Para a definição do modelo é necessário ter em atenção os modos de vibração que se pretendem validar. Modos de vibração associados a baixas frequências naturais tendem a ter modos mais simples e são possíveis de visualizar com poucos pontos. Por sua vez, modos de vibração associados a frequências naturais mais elevadas tendem a ter modos mais complexos e por isso necessitam de mais pontos para os visualizar corretamente (CRYSTALinstruments, 2021).

# **Excitação e medição da resposta**

Esta etapa consiste em escolher o tipo de excitação que se pretende utilizar e posicionar os acelerómetros e os restantes equipamentos para medição da resposta.

Existem vários tipos diferentes de perfis do sinal de excitação que podem ser usados para excitar a estrutura. Alguns exemplos de tipos de excitação são: *pure random, burst random, pseudo random, periodic random, chirp*, entre outros.

Uma das técnicas de excitação mais usadas é a excitação aleatória devido à sua facilidade de implementação. Porém, este tipo de sinal possui a desvantagem de apresentar um problema denominado de *leakage*.

*Leakage* ocorre na transformação dos dados do domínio do tempo para o domínio da frequência através do uso da FFT *(Fast Fourier Transform)*. Este problema consiste na ausência de periocidade dos dados medidos. Esta caraterística é um problema porque para aplicar a FFT é necessário que os dados da amostra contenham a representação completa no tempo ou que os mesmos apresentem uma repetição periódica. Caso contrário o problema apresentado acima irá provocar sérias distorções nos dados transformados para o domínio da frequência (Avitabile, 2001).

# **3 Caso de Estudo – Máquina de Impressão 3D**

Neste capítulo são descritos todos os estudos realizados na impressora 3D. O capítulo encontra-se dividido em três subcapítulos: análise modal numérica; análise modal experimental e estudo das vibrações geradas pela impressora e a sua influência na impressão 3D.

# **3.1 Análise Modal Numérica**

Neste subcapítulo são apresentados todos os tópicos envolvidos na realização da análise modal numérica. Este subcapítulo encontra-se dividido em quatro subcapítulos: modelação; lista de materiais; determinação do centro de gravidade e por fim, preparação da simulação.

#### **3.1.1 Modelação**

A modelação da impressora 3D foi realizada em *Inventor*. O modelo CAD foi construído tendo por base o modelo físico da máquina e informações disponibilizadas pela marca da mesma.

Relativamente ao modelo inicial foram feitas as seguintes simplificações: não foi feita a modelação da parte elétrica da máquina; não foram considerados os furos e os respetivos parafusos; detalhes como por exemplo a rosca do fuso do motor do eixo dos z, responsável pelo movimento da mesa de impressão, foram eliminados e substituídos por um varão com o mesmo diâmetro; os motores, os extrusores e as guias dos eixos x e y foram simplificados para paralelepípedos com as mesmas dimensões de atravancamento dos componentes físicos. Estas simplificações foram efetuadas a pensar na simulação, pois permitiram reduzir o tempo de simulação, sem afetar a qualidade dos resultados obtidos.

A [Figura 18](#page-48-0) apresenta o modelo CAD da impressora 3D construído em *Inventor*. Como se pode ver pela figura, o modelo CAD obtido está muito próximo da geometria da máquina. Essa semelhança entre o modelo CAD e o físico foi ainda mais realçada depois de atribuir aos materiais os componentes, uma vez que a massa da impressora obtida no *software* foi de 14.980 kg, valor muito próximo ao indicado pelas especificações da máquina.

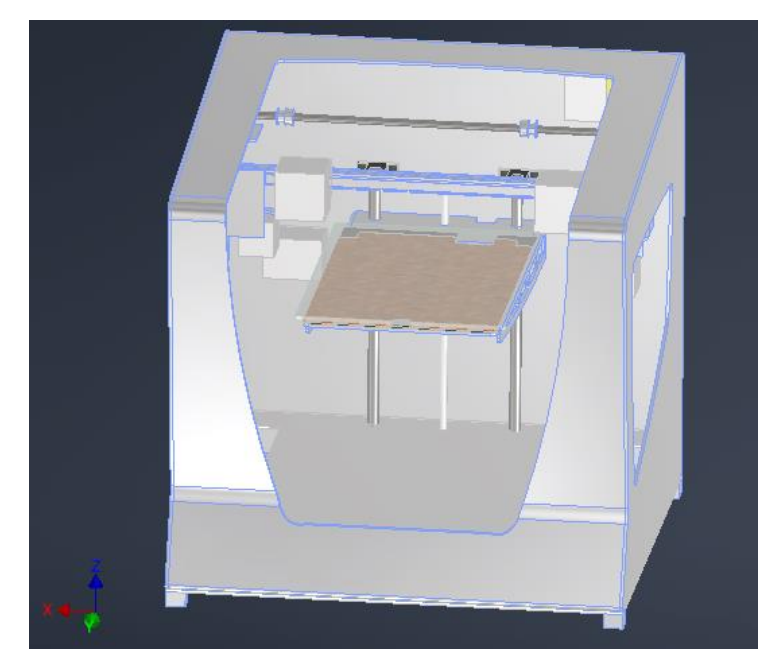

Figura 18 - Modelação da impressora 3D. Modelo Sigma R19

<span id="page-48-0"></span>A [Figura 18](#page-48-0) também apresenta o referencial do modelo CAD. As direções x e y correspondem às direções transversais e longitudinais da máquina, respetivamente, enquanto a direção z corresponde à direção vertical. O conhecimento das direções do referencial aqui apresentado é um ponto chave para a compreensão do conteúdo exibido nos próximos capítulos, principalmente no capítulo da apresentação de resultados.

Por forma a tornar a modelação da máquina menos confusa optei por dividi-la em 4 grupos, sendo eles os seguintes: estrutura principal, eixo y, eixo x e eixo z. Tendo sido esta a ordem pela qual construí o modelo CAD da máquina.

A [Tabela 3](#page-49-0) apresenta todos os componentes que considerei no grupo da estrutura principal. Neste grupo foram considerados todos os componentes com função estrutural.

<span id="page-49-0"></span>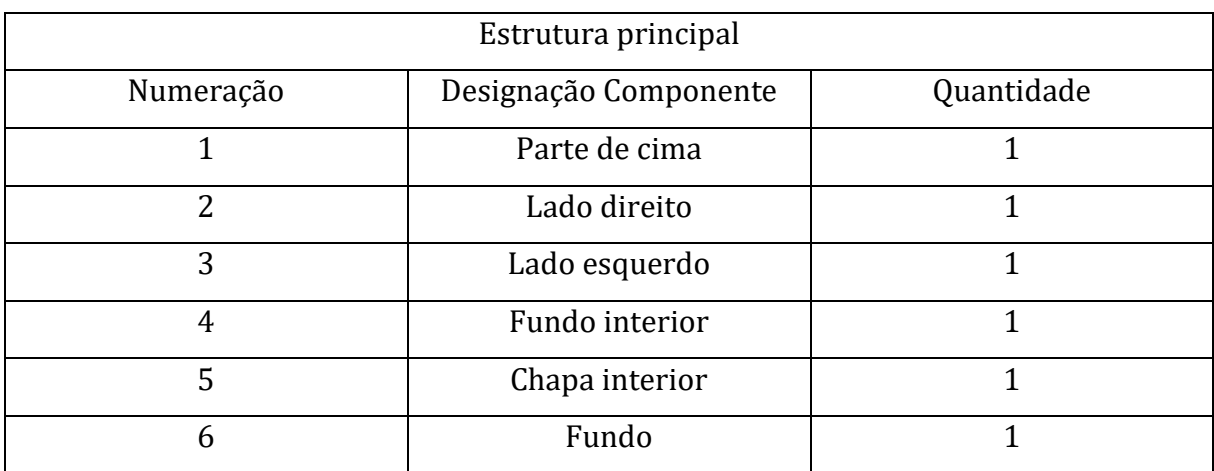

Tabela 3 – Lista de componentes pertencentes à estrutura principal

A [Figura 19](#page-49-1) apresenta os componentes que constituem a estrutura principal montados e mostra também a vista explodida dos componentes para facilitar a visualização dos mesmos. Por forma a evitar equívocos, a numeração que surge na figura está associada à numeração da [Tabela 3.](#page-49-0)

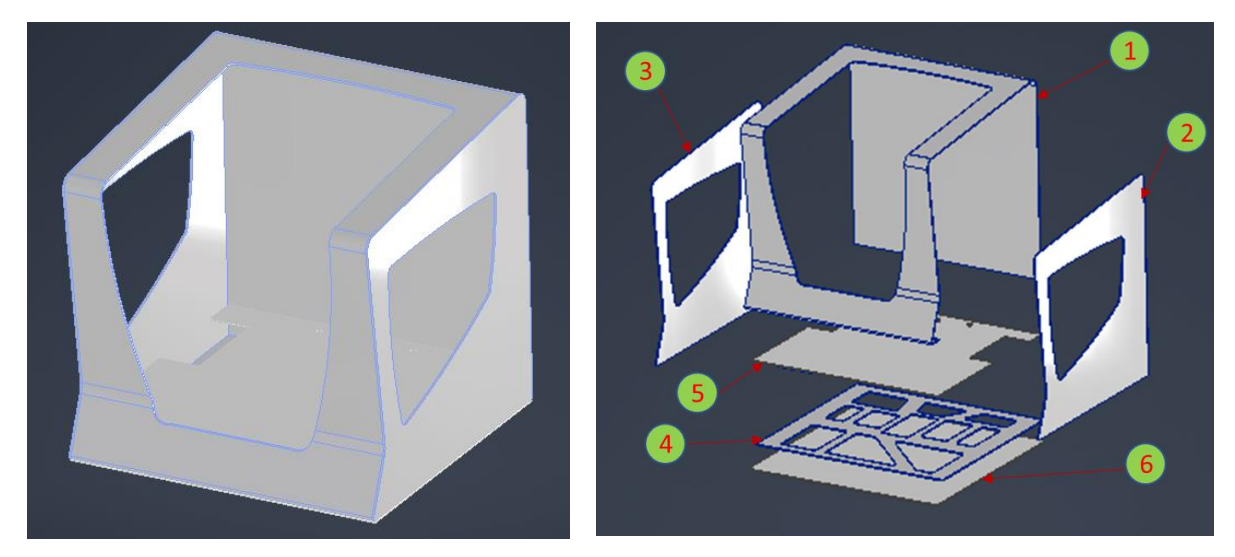

<span id="page-49-1"></span>Figura 19 -À esquerda é apresentada a montagem da estrutura principal, enquanto à direita é apresentada a vista explodida da mesma. A numeração da imagem da direita está associada à numeração apresentada na tabela que identifica os componentes pertencentes à estrutura principal

A [Tabela 4](#page-50-0) apresenta todos os componentes considerados no grupo designado de eixo y. Este grupo engloba os componentes que possibilitam o movimento dos extrusores na direção y, segundo o referencial apresentado anteriormente.

Tabela 4 – Lista de componentes pertencentes ao eixo y

<span id="page-50-0"></span>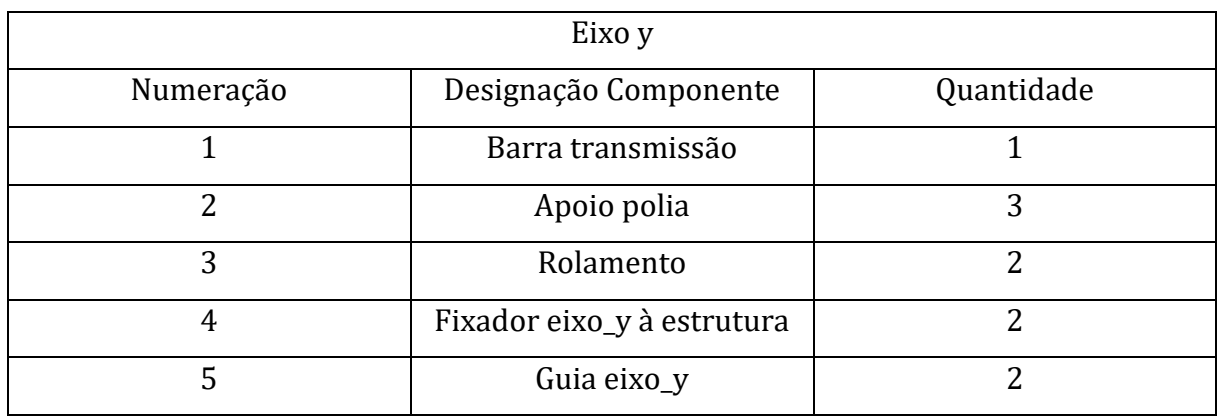

A [Figura 20](#page-50-1) e a [Figura 21](#page-51-0) apresenta a montagem dos componentes incluídos no grupo do eixo y e apresenta a vista explodida dos mesmos, respetivamente. A numeração que surge na figura está associada à numeração d[a Tabela 4.](#page-50-0)

<span id="page-50-1"></span>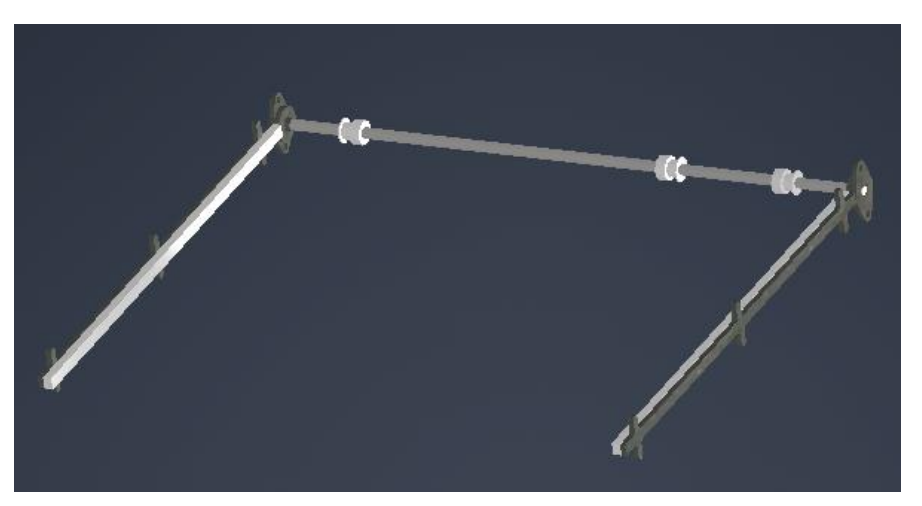

Figura 20 – Montagem do eixo y da impressora 3D

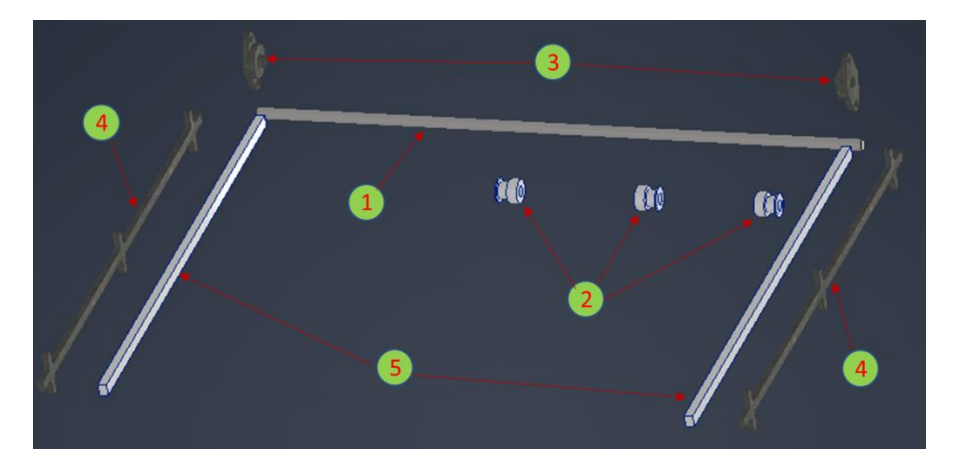

Figura 21 – Vista explodida e identificação dos componentes pertencentes ao eixo y. A numeração da imagem está associada à numeração apresentada na tabela que identifica os componentes pertencentes ao eixo y

<span id="page-51-0"></span>A [Tabela 5](#page-51-1) apresenta todos os componentes considerados no grupo designado de eixo x. Este grupo engloba os componentes que possibilitam o movimento dos extrusores na direção x, segundo o referencial apresentado anteriormente.

<span id="page-51-1"></span>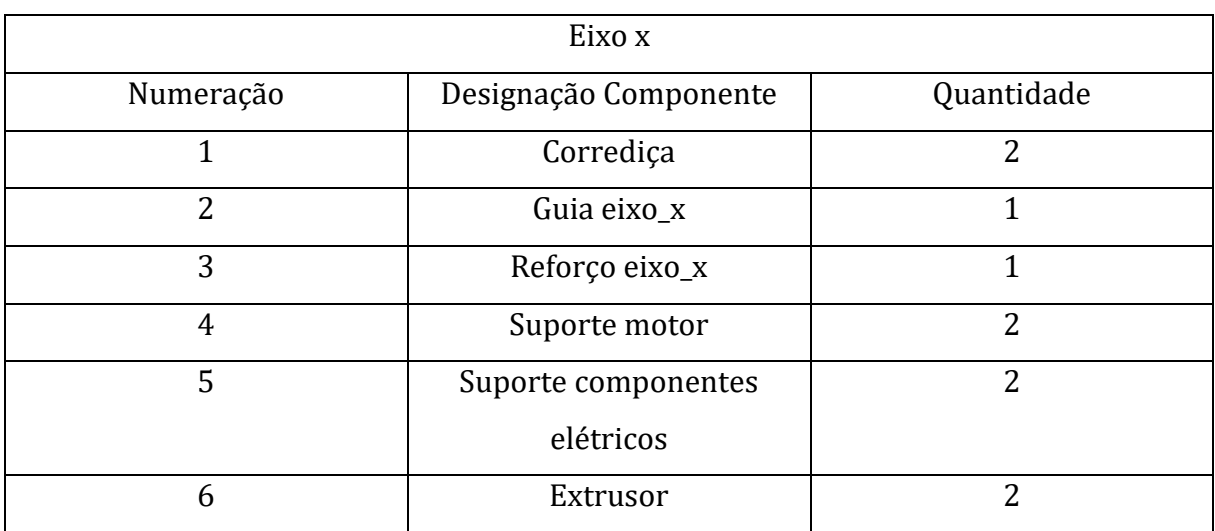

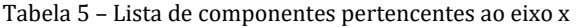

As [Figura 22](#page-52-0) e a [Figura 23](#page-52-1) apresenta a montagem do eixo x e a vista explodida do mesmo, permitindo deste modo mais facilmente visualizar todos os componentes. A numeração que surge na figura está associada à numeração da [Tabela 5.](#page-51-1) É importante realçar que sempre que é referido eixo x, ao longo da dissertação, diz respeito ao grupo de componentes apresentado na [Figura 22.](#page-52-0)

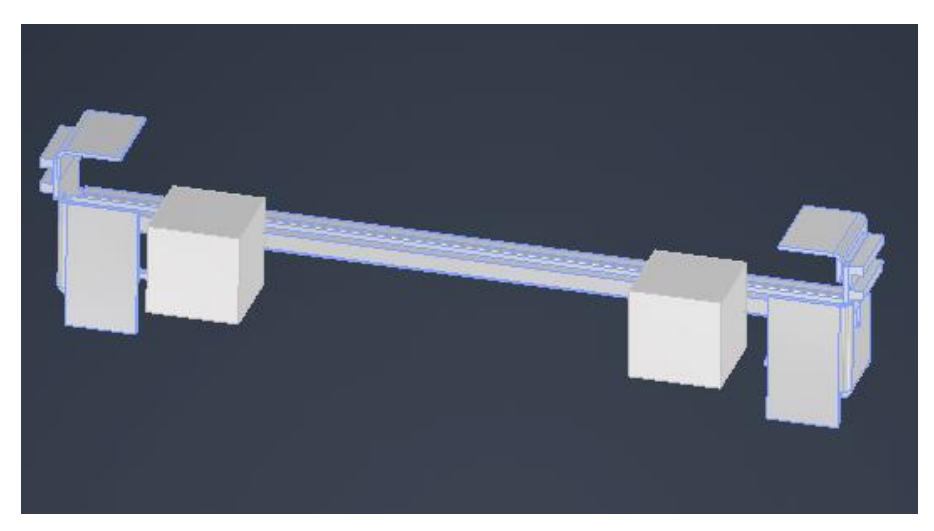

Figura 22 – Montagem do eixo x da impressora 3D

<span id="page-52-0"></span>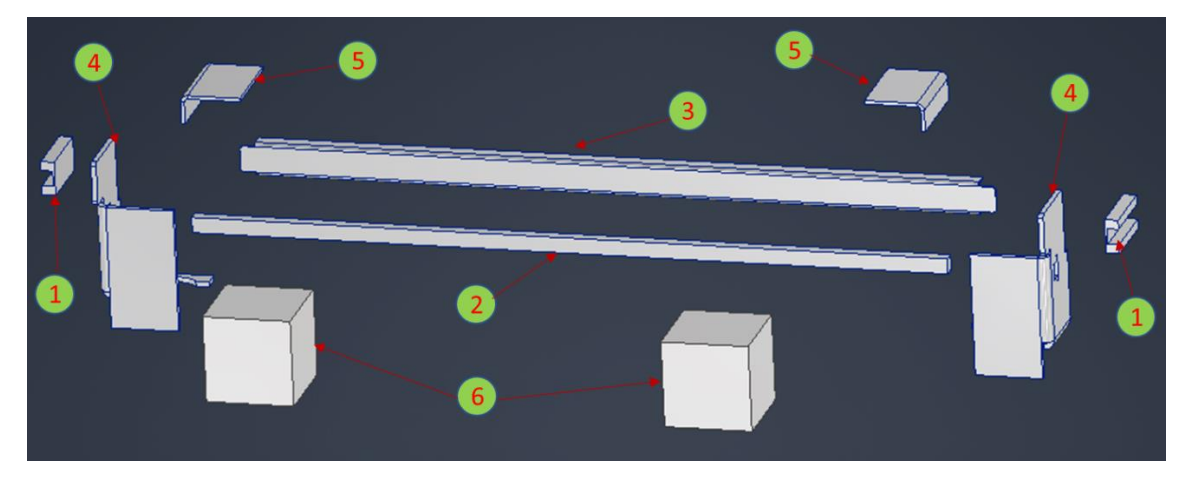

Figura 23 – Vista explodida e identificação dos componentes pertencentes ao eixo x. A numeração da imagem está associada à numeração apresentada na tabela que identifica os componentes pertencentes ao eixo x

<span id="page-52-1"></span>A [Tabela 6](#page-53-0) apresenta todos os componentes considerados no grupo designado de eixo z. Este grupo engloba os componentes que possibilitam o movimento dos extrusores na direção z, segundo o referencial apresentado anteriormente.

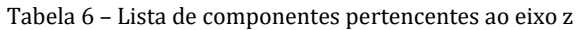

<span id="page-53-0"></span>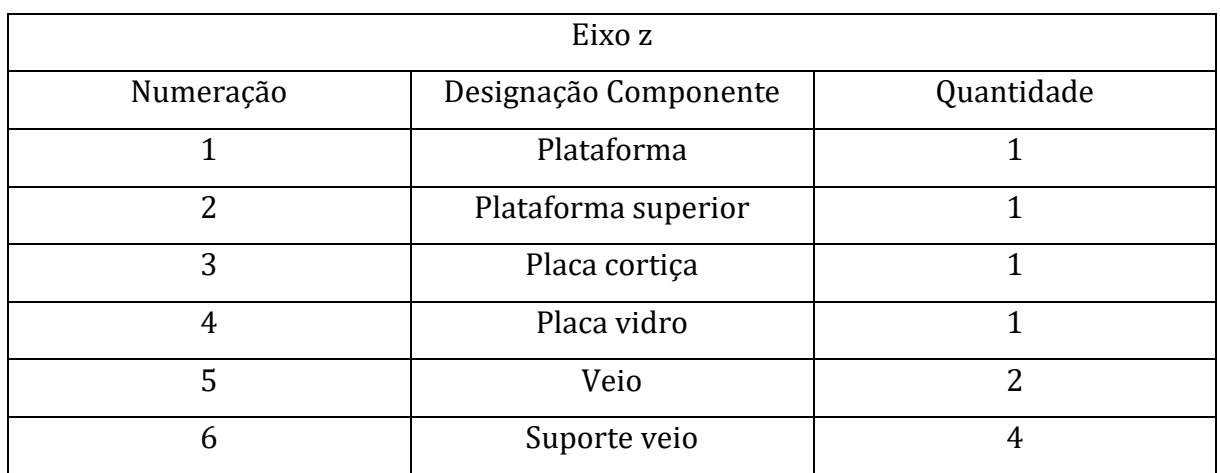

[A Figura 24](#page-53-1) apresenta a montagem dos componentes do eixo z e apresenta também a vista explodida do mesmo. Por forma a evitar equívocos, a numeração que surge na figura está associada à numeração da [Tabela 6.](#page-53-0)

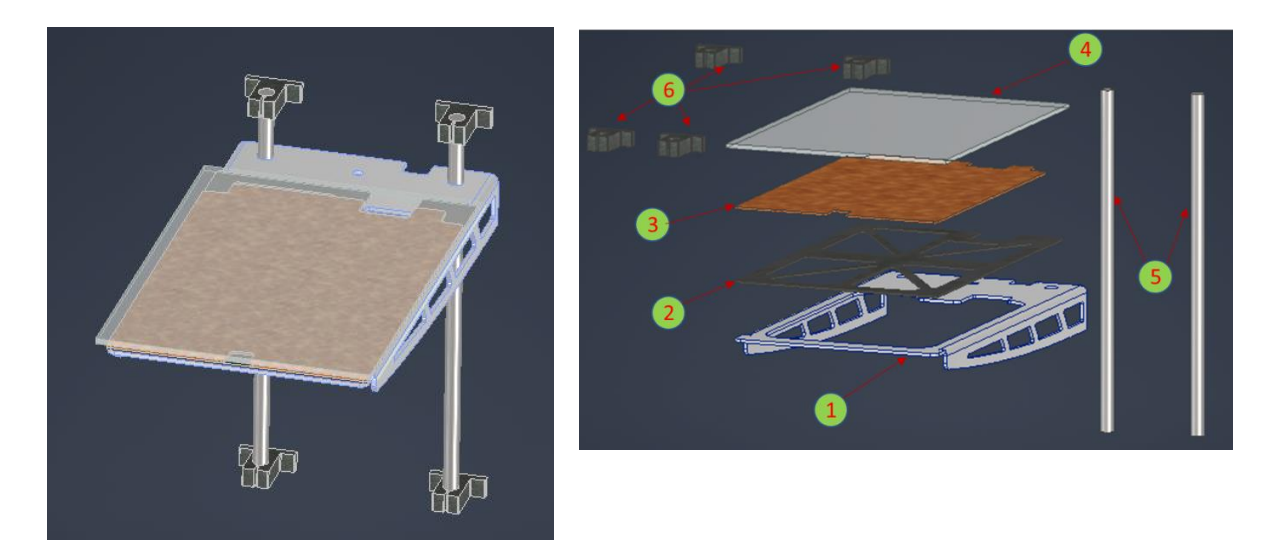

Figura 24 -À esquerda é apresentada a montagem do eixo z, enquanto à direita é apresentada a vista explodida do mesmo. A numeração da imagem da direita está associada à numeração apresentada na tabela que identifica os componentes pertencentes ao eixo z

<span id="page-53-1"></span>A apresentação acima efetuada sobre cada grupo que constitui o modelo CAD da impressora 3D permite concluir acerca do nível de detalhe atingido na modelação. Podese afirmar que o modelo CAD construído representa fielmente o modelo físico da máquina de impressão 3D.

#### **3.1.2 Lista de materiais**

A [Tabela 7](#page-55-0) e a [Tabela 8](#page-56-0) apresentam a lista de materiais associada ao modelo CAD da impressora 3D.

Esta lista foi construída com base em pesquisa dos materiais tipicamente utilizados para determinados componentes, com determinadas funções e com base na observação dos componentes da máquina. Como se pode verificar, a lista de materiais apenas apresenta, na maioria dos componentes, a família do material do mesmo. Isto deve-se à forma como foi atribuído o material (através de pesquisa e observação da máquina), pois desta forma é impossível saber qual é o material sem realizar um ensaio metalográfico. Porém, um ensaio metalográfico implicaria a obtenção de uma amostra e isso não é viável porque não se pretendia danificar a máquina.

Além disso, utilizar a família de materiais permitiu utilizar os materiais que já constavam na base de dados do *inventor* (programa utilizado para a modelação e simulação) e com isso prevenir possíveis erros nas simulações provenientes de falhas na definição dos mesmos.

A atribuição de famílias de materiais aos componentes não se tornou um problema para as simulações porque tendo em conta o âmbito do estudo, as propriedades de interesse nos materiais são a densidade, o coeficiente de *Poisson* e o módulo de elasticidade. Estes parâmetros, normalmente, não variam muito dentro da mesma família de material. No geral, os materiais (ou famílias de materiais) escolhidos para cada componente devem estar próximos dos da realidade uma vez que a massa da impressora obtida na modelação é muito próxima à da máquina real.

<span id="page-55-0"></span>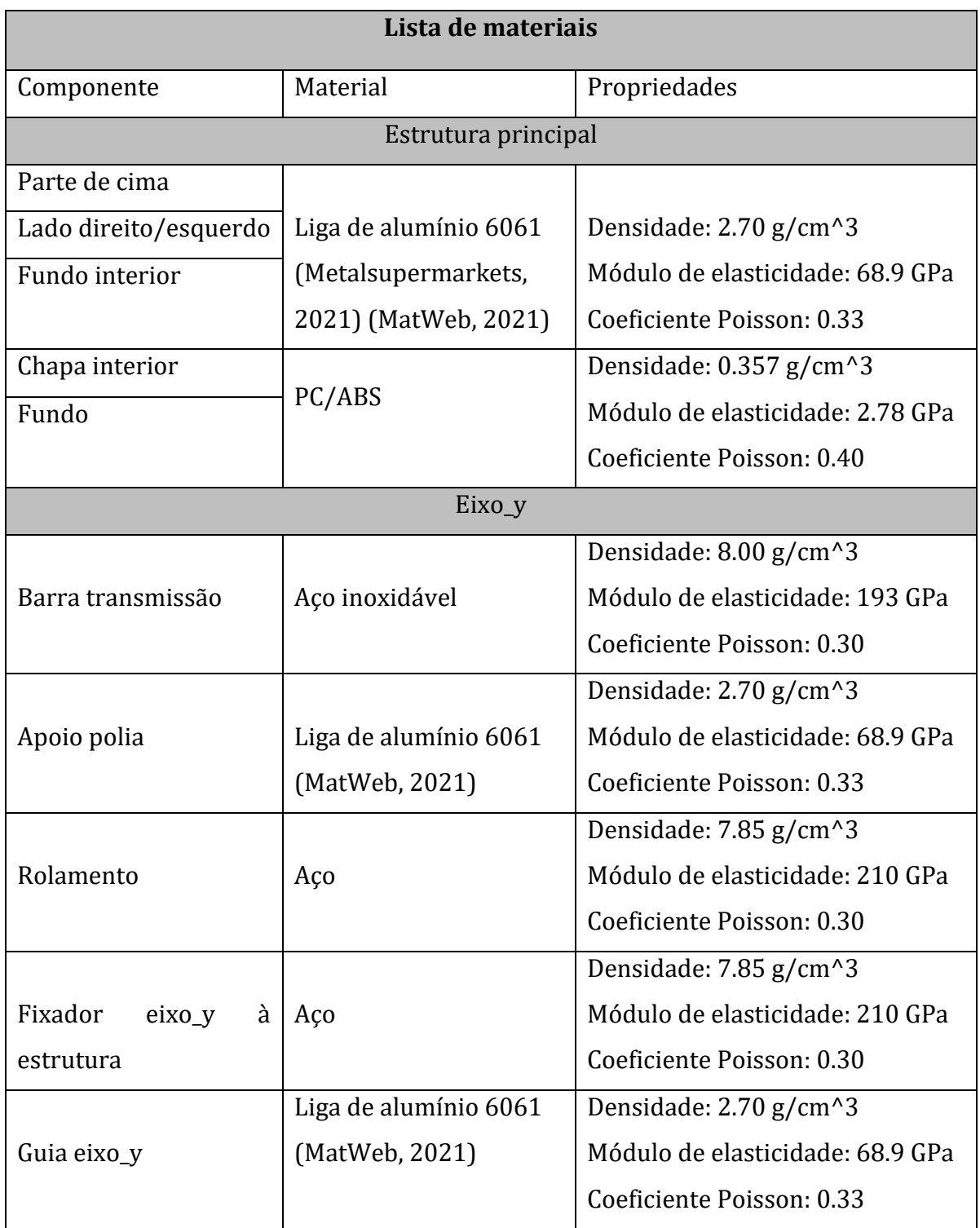

<span id="page-56-0"></span>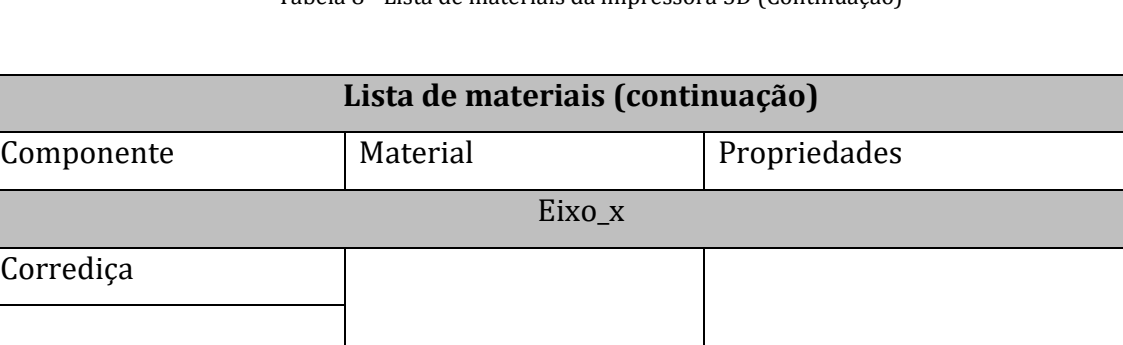

Tabela 8 - Lista de materiais da impressora 3D (Continuação)

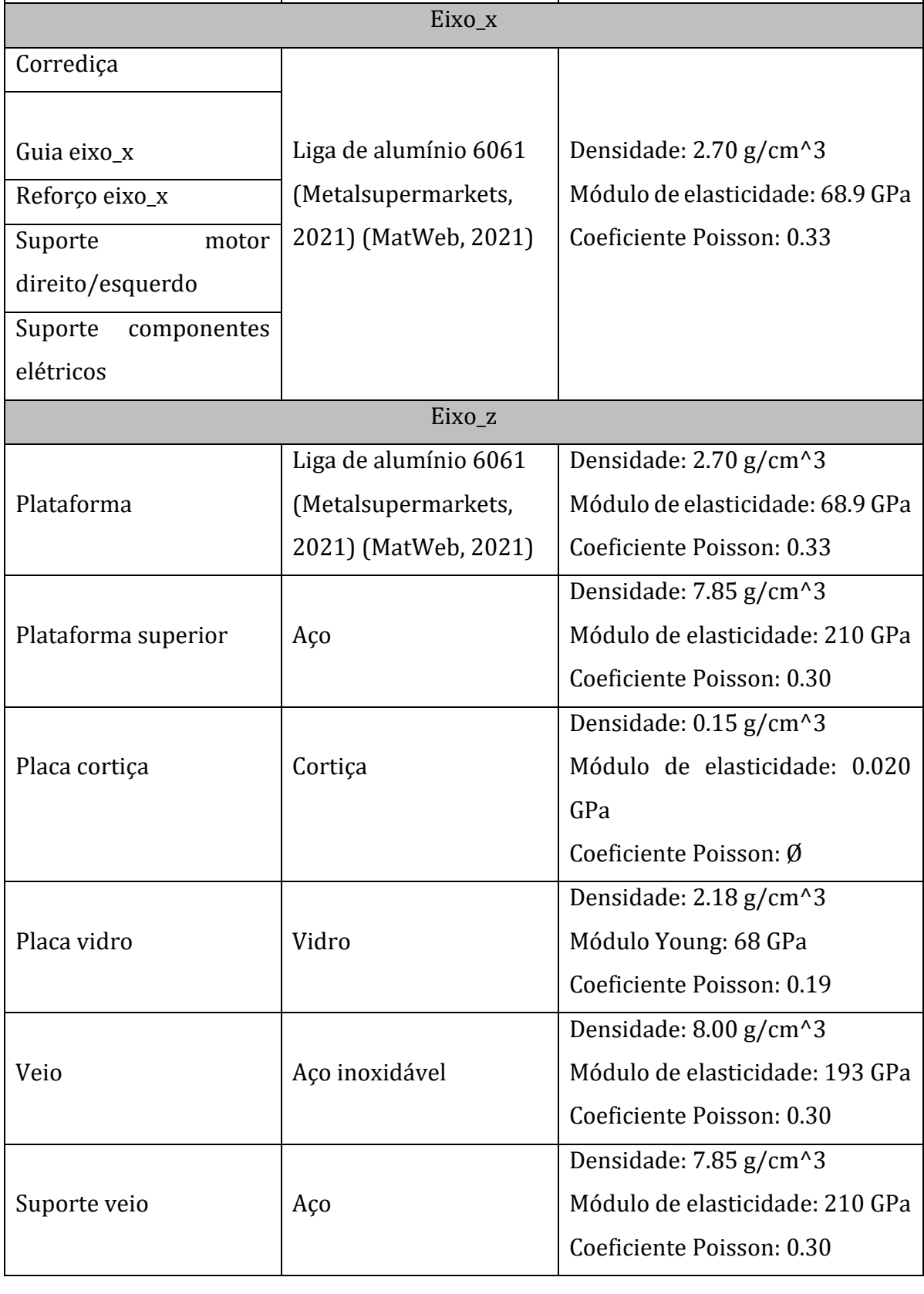

# **3.1.3 Determinação do centro de gravidade**

Uma vez que se pretende proceder à realização da análise modal numérica da impressora 3D, é importante garantir que na simulação o centro de gravidade do modelo CAD e o da máquina estejam o mais próximo possível por forma a simular o mais próximo possível da realidade o comportamento dinâmico da máquina.

A [Figura 25](#page-57-0) apresenta o esquema da adaptação do método de pesagem multiponto às medições do centro de gravidade na impressora. Como se pode ver, foi usada apenas uma balança e dois cubos de madeira para elevar a impressora e realizar as diversas pesagens. Para determinar a coordenada z do centro de gravidade foi aplicada a mesma metodologia, apenas teve-se que deitar a impressora e repetir as medições.

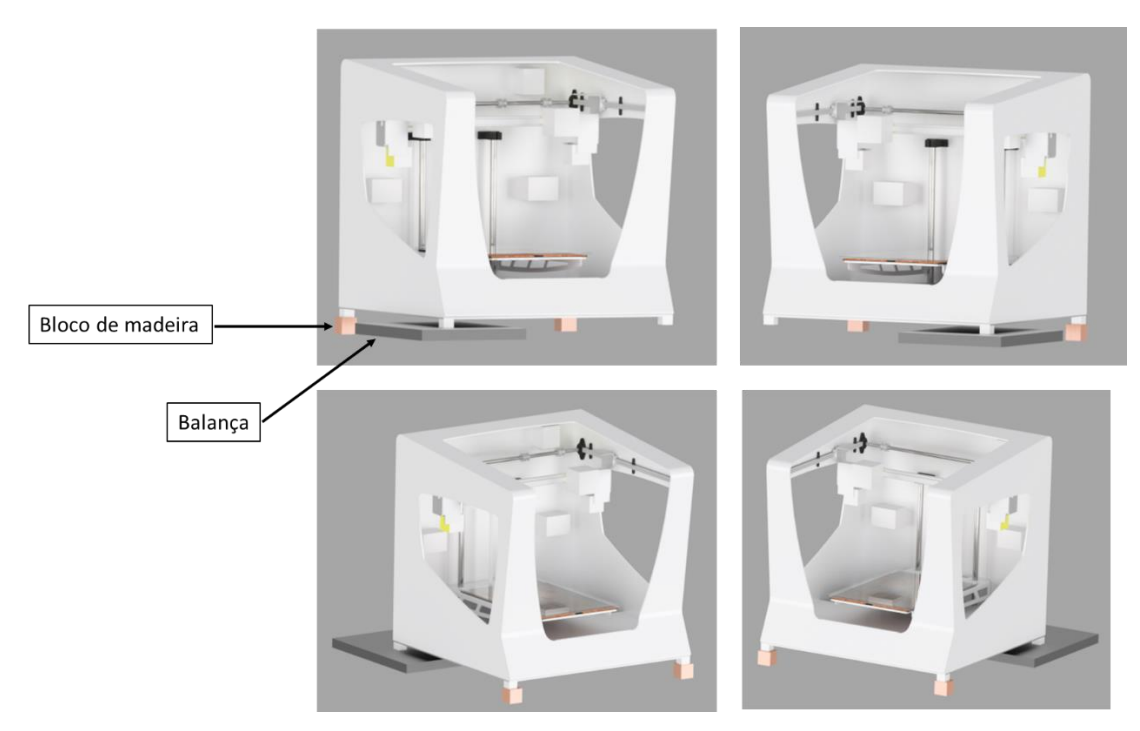

Figura 25 - Esquema da aplicação do método de pesagem multiponto usado nas medições do centro de gravidade da impressora

<span id="page-57-0"></span>Tendo em consideração o esquema da [Figura 25,](#page-57-0) o desenvolvimento das equações de equilíbrio permitem determinar a localização do centro de gravidade da impressora 3D para ambos os cenários.

A [Figura 26](#page-58-0) mostra a balança usada. A [Tabela 9](#page-58-1) apresenta as especificações da mesma.

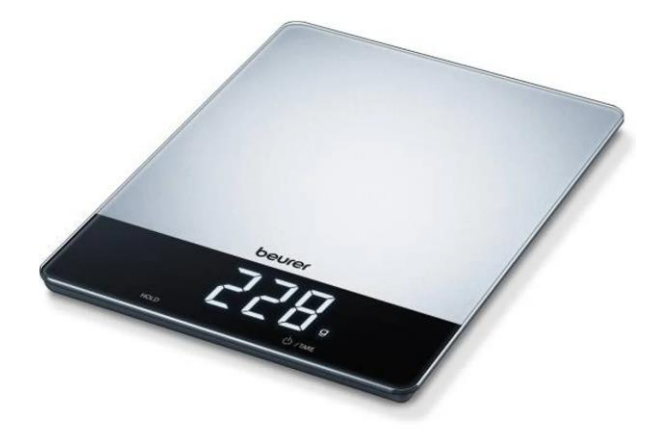

Figura 26 - Balança utilizada nas medições das coordenadas do centro de gravidade para ambas as configurações descritas (Worten, 2021)

<span id="page-58-0"></span>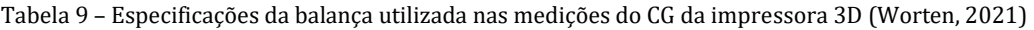

<span id="page-58-1"></span>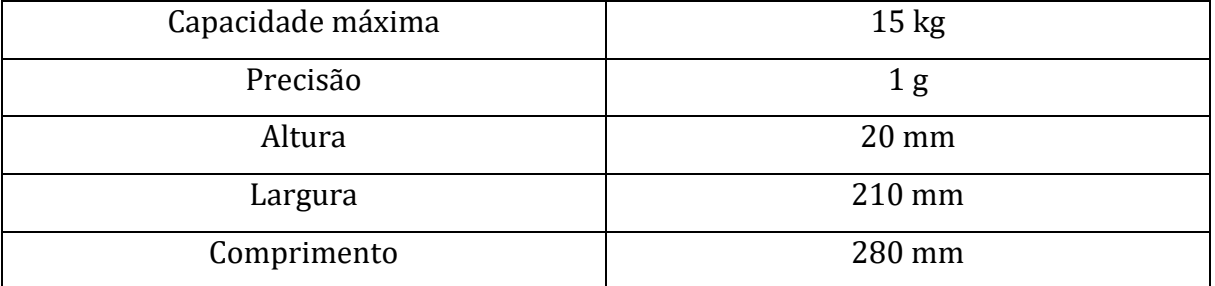

O centro de gravidade foi medido para duas configurações diferentes da impressora 3D. A primeira configuração corresponde à impressora com a mesa na posição inferior e o eixo x na posição mais recuada. A segunda configuração diz respeito à impressora com a mesa na posição superior e o eixo x na posição mais recuada. A [Figura 27](#page-59-0) e a [Figura 28](#page-59-1) mostram os cenários descritos.

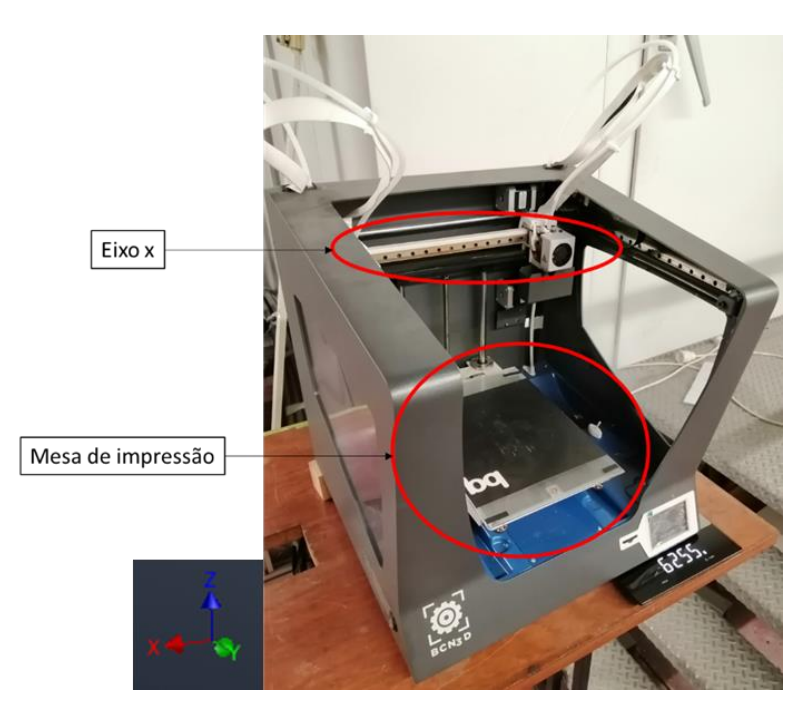

Figura 27 - Primeira configuração da determinação do CG da impressora. Mesa de impressão na posição inferior e eixo x na posição mais recuada

<span id="page-59-0"></span>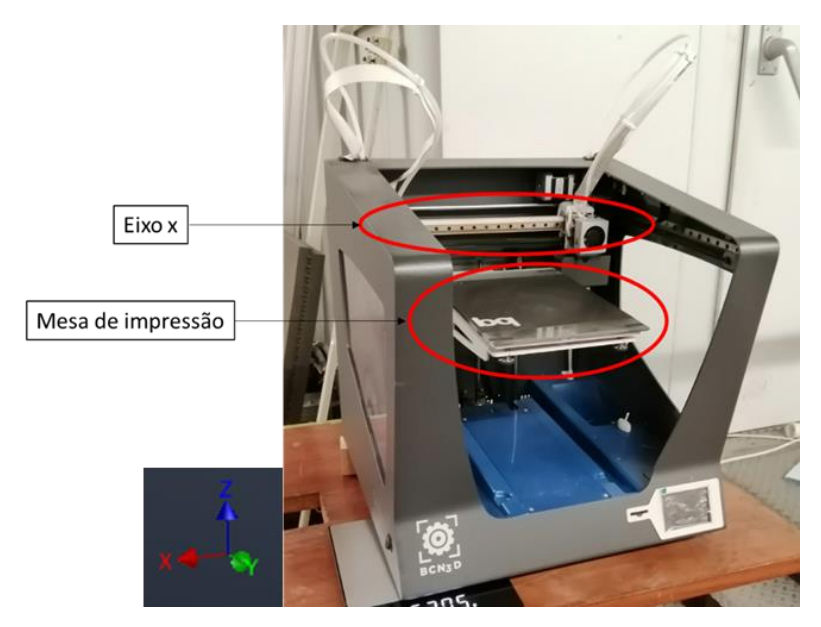

<span id="page-59-1"></span>Figura 28 - Segunda configuração da determinação do CG da impressora. Mesa de impressão na posição superior e eixo x na posição mais recuada

Tendo em consideração as medições obtidas (ver anexo B) e as dimensões de atravancamento, obteve-se as coordenadas do CG para ambos os casos através das equações acima apresentadas. É importante referir que as coordenadas do centro de gravidade são relativas ao canto inferior direito da parte de trás da impressora (esta descrição diz respeito à posição da máquina apresentada na [Figura 28\)](#page-59-1). Os resultados obtidos para cada uma das configurações são exibidos n[a Tabela 10.](#page-60-0)

<span id="page-60-0"></span>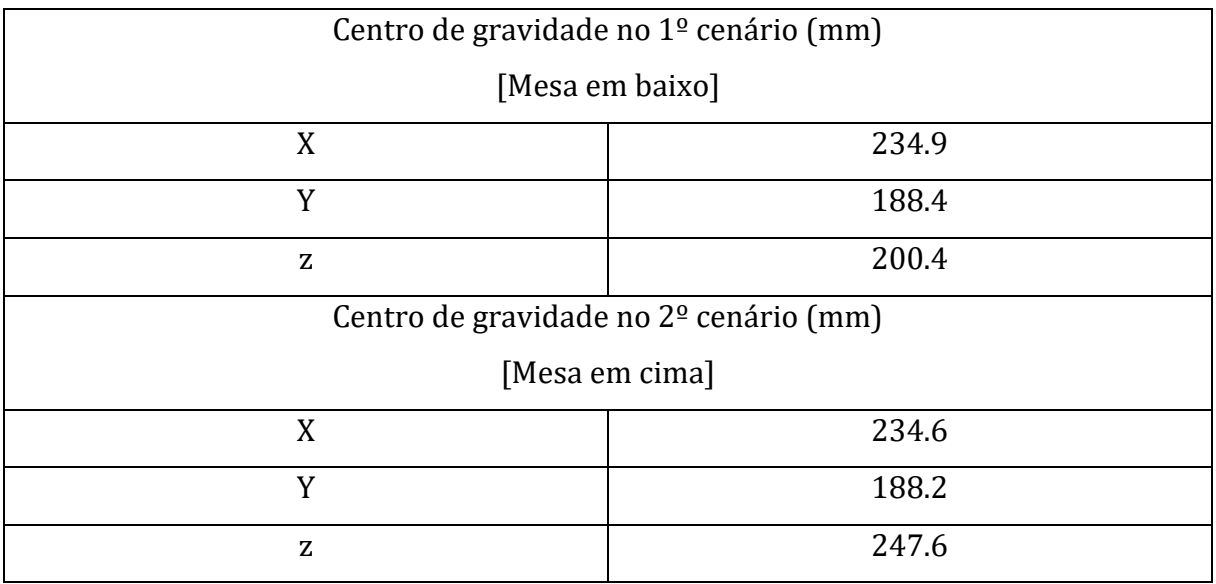

Tabela 10 – Localização do centro de gravidade da impressora 3D para ambos os cenários descritos

Por forma a conseguir-se simular o mais próximo da realidade possível o comportamento dinâmico da máquina foi necessário que o CG da modelação coincidisse com o da realidade. Deste modo, depois de determinado o CG real da máquina, rearranjou-se a modelação para aproximar o CG da modelação ao real. Os valores obtidos em ambos os cenários são apresentados na [Tabela 11,](#page-60-1) com o respetivo erro relativo.

<span id="page-60-1"></span>Tabela 11 – Localização do centro de gravidade da impressora 3D na modelação e respetivo erro relativo para a localização do centro de gravidade real

| Centro de gravidade no 1 <sup>º</sup> cenário (mm) |       | Erro relativo (%)    |
|----------------------------------------------------|-------|----------------------|
| [Mesa em baixo]                                    |       |                      |
| X                                                  | 235.1 | 0.09                 |
| Y                                                  | 188.4 | 0.00                 |
| Z                                                  | 200.8 | 0.20                 |
| Centro de gravidade no 2 <sup>o</sup> cenário (mm) |       | Erro relativo $(\%)$ |
| [Mesa em cima]                                     |       |                      |
| X                                                  | 234.1 | 0.21                 |
| Y                                                  | 189.1 | 0.45                 |
| Z                                                  | 242.1 | 2.22                 |

Como se pode verificar pelos valores apresentados na [Tabela 10](#page-60-0) e na [Tabela 11,](#page-60-1) foi conseguida uma excelente aproximação das coordenadas do CG da modelação (de ambos os cenários) às do CG real. Para além do valor das coordenadas, a proximidade dos CG da modelação e da realidade pode ser comprovada através do valor do erro relativo apresentado n[a Tabela 11.](#page-60-1)

### **3.1.4 Preparação da simulação**

Uma vez determinado e ajustado o centro de gravidade da modelação, foi possível proceder à preparação da simulação da análise modal da impressora.

O *software* utilizado nas simulações foi o *Inventor*.

De seguida são apresentadas todas as opções/considerações que foram tomadas em cada etapa da preparação do estudo modal.

#### **Definição do material**

O material definido em cada componente para a execução da simulação é o apresentado na [Tabela 7](#page-55-0) e na [Tabela 8.](#page-56-0)

#### **Definição de superfícies para componentes de chapa**

Optou-se por utilizar a opção *Midsurfaces* e simplificar para superfícies todos os componentes de chapa da impressora.

A [Figura 29](#page-61-0) apresenta o aspeto da impressora 3D depois de convertidos todos os componentes de chapa em superfícies.

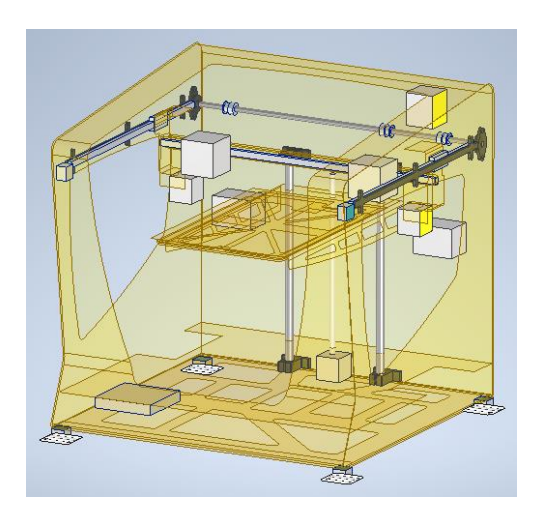

Figura 29 - Aspeto da impressora 3D depois de, no ambiente de simulação, se ter convertido todos os sólidos em superfícies

# <span id="page-61-0"></span>**Definição das condições de fronteira**

O ensaio modal será realizado com a impressora 3D suspensa. Contudo, apesar de teoricamente a impressora 3D se encontrar num estado livre de restrições, é possível compreender que a mesma terá dificuldades em apresentar movimento na direção vertical devido à ação da força gravítica. Assim, por forma a simular o mais próximo possível da realidade, foi necessário que na simulação se aplicasse a restrição de *frictionless* a todos os apoios da impressora 3D. A função desta restrição é impedir que a superfície se mova ou deforme na direção normal à mesma.

A [Figura 30](#page-62-0) apresenta as condições de fronteira definidas nos apoios da impressora 3D. A aplicação da restrição de *frictionless* a todos os apoios da impressora 3D impede o movimento na direção z, deixando livres as restantes direções.

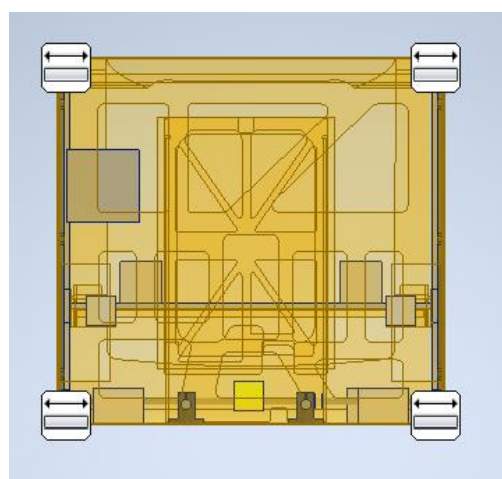

Figura 30 - Definição das condições de fronteira nos apoios da impressora 3D

#### <span id="page-62-0"></span>**Definição de contactos entre os componentes**

Todos os contactos definidos entre os vários componentes da impressora 3D foram definidos como *Bonded*. Este tipo de contacto faz com que as partes se comportem como se estivessem soldadas, ou seja, as partes irão comportar-se como se fossem apenas uma. De entre as opções para definição de contactos disponibilizadas pelo *inventor*, esta é a que mais próximo da realidade descreve a forma como os componentes estão unidos na máquina real.

#### **Construção da malha**

A [Figura 31](#page-63-0) apresenta a malha utilizada na simulação da análise modal da impressora 3D. A malha construída tem as seguintes caraterísticas:

- Tipo de elemento 3D usado: tetraedros lineares;
- Tipo de elemento 2D usado: triangulares lineares;
- Número de nós: 391316;
- Número de elementos: 266782;
- Tamanho médio dos elementos: 0.1 mm;
- Tamanho médio dos elementos nas superfícies: 0.1 mm;
- Tamanho mínimo dos elementos: 0.2 mm.

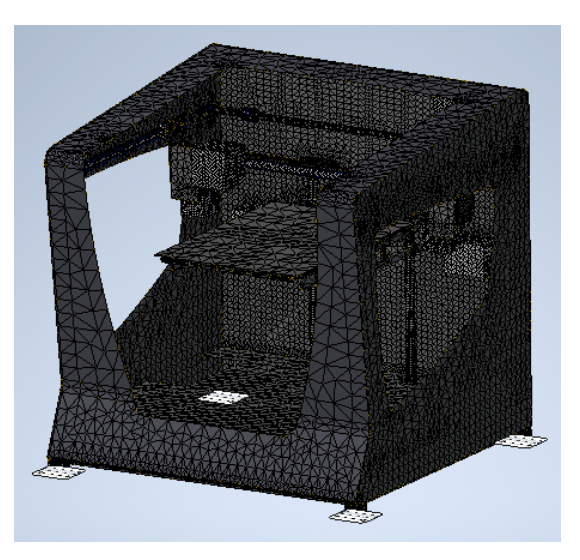

Figura 31 - Aspeto da impressora 3D depois de construída a malha

# <span id="page-63-0"></span>**3.2 Análise Modal Experimental**

Neste subcapítulo é apresentado o ensaio modal realizado na impressora 3D.

Na análise modal experimental a estrutura é testada por forma a identificar as caraterísticas dinâmicas da mesma. Entenda-se por caraterísticas dinâmicas a determinação das frequências naturais, o amortecimento e os modos de vibração.

A realização de um ensaio modal exige planeamento prévio. Na preparação do teste modal da impressora começou-se por definir a gama de frequências que se pretendiam validar.

A escolha da gama de frequências é fundamentada com base nos valores de frequência estudados no modelo numérico estudado e noutras investigações de análise modal realizados em impressoras 3D. No caso presente, a análise modal numérica apontou valores até 286 Hz. No entanto os últimos modos encontrados não eram importantes por

representarem respostas locais, pelo que se optou pela gama de frequências de 0 até 250 Hz.

As etapas envolvidas na realização do ensaio modal foram as seguintes (Siemens, 2021):

# **Definição das condições de fronteira**

Foram consideradas duas opções para a fixação da impressora 3D para o ensaio modal: Condições normais de funcionamento da máquina, isto é, a impressora 3D está fixa da mesma forma como quando está em funcionamento. A escolha desta opção implica que para além da medição da resposta da impressora também seja necessário medir a resposta da superfície na qual ela está colocada. A outra opção é colocar a impressora 3D suspensa. Esta opção possui a vantagem de eliminar as influências exteriores. Por este motivo, optou-se por realizar o ensaio modal com a impressora suspensa.

A [Figura 32](#page-65-0) apresenta a forma como a impressora 3D foi suspensa para a realização da análise modal experimental. A impressora 3D está suspensa a 1.24 metros do pórtico. Foram escolhidos os pontos de suspensão indicados na figura porque pertencem a um plano coincidente com o plano do centro de gravidade e por isso permitem que a impressora 3D mantenha o equilíbrio quando suspensa. O outro motivo para a escolha destes pontos prende-se com o facto da geometria da estrutura da máquina permitir suspender a mesma rápida e facilmente.

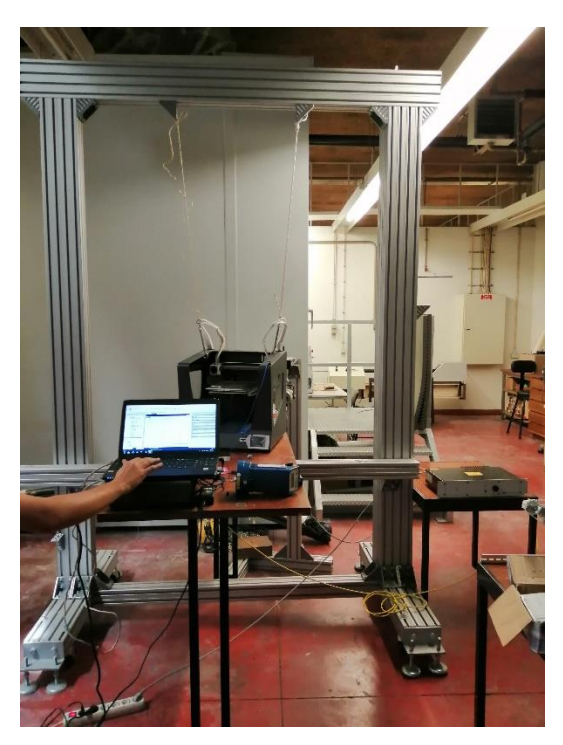

Figura 32 - Suspensão da impressora 3D

# <span id="page-65-0"></span>**Seleção do ponto de excitação**

O ponto de excitação usado na impressora 3D é o apresentado na [Figura 33,](#page-66-0) local onde é possível fixar o *stinger* e o sensor de força e simultaneamente apresenta condições para não influenciar a resposta da estrutura. Na [Figura 33](#page-66-0) também é possível ver o excitador utilizado, cujo modelo não foi possível identificar.

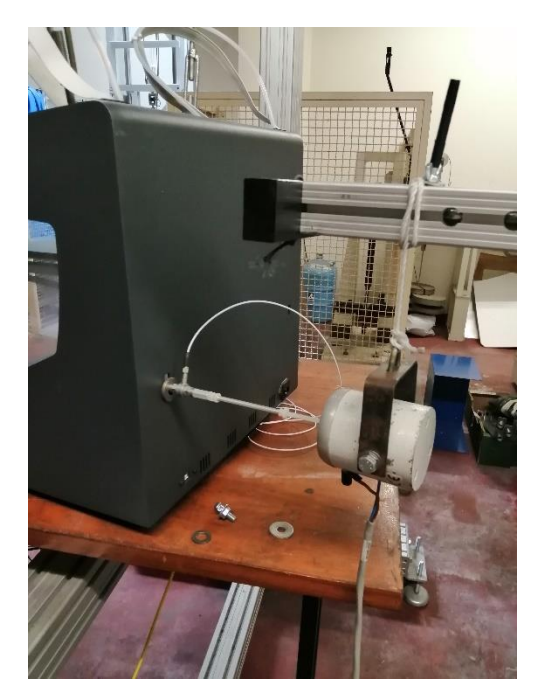

Figura 33 - Ponto de excitação utilizado na impressora 3D

#### <span id="page-66-0"></span>**Seleção do método de aplicação da força de excitação**

Na análise modal efetuada na impressora 3D optou-se por utilizar um excitador porque permite um maior controlo sobre o ensaio, uma vez que possibilita o controlo do tempo e das frequências de excitação usadas no teste.

#### **Seleção do excitador**

O excitador utilizado foi o mais pequeno dos disponíveis no laboratório de ensaio de materiais do DEM da Universidade do Minho, não tendo sido possível identificar o seu modelo.

#### **Definição do modelo geométrico**

Apesar da proposta inicial deste trabalho incluir a construção de um modelo geométrico para visualização dos modos de vibração da impressora 3D, tal tarefa acabou por não ser concretizada pelos seguintes motivos: a complexidade geométrica da impressora 3D implicava a necessidade de um elevado número de pontos para uma correta perceção dos modos de vibração presentes na mesma, o que levaria a um aumento significativo do tempo necessário para a realização do ensaio modal. Isto tornou-se um problema devido ao baixo número de pessoas a trabalhar no projeto e devido aos prazos para a entrega da dissertação. Por outro lado, o modelo geométrico não foi construído porque o computador

usado durante o teste modal não possuía o programa necessário para extração dos modos de vibração.

Desta forma, optou-se por realizar as medições da resposta da impressora 3D em dois locais, na mesa de impressão e na estrutura da mesma.

### **Excitação e medição da resposta**

Uma vez concluída a preparação do ensaio modal, iniciou-se a realização da componente prática da análise modal desta dissertação.

A resposta da impressora foi medida através do uso de um acelerómetro triaxial (modelo 356A14) cujas principais caraterísticas são as seguintes (PIEZOTRONICS, 2021):

- •Sensibilidade (+- 10%): 10.2 mV/(m/s^2)
- •Gama de medição: +- 490 m/s^2 pk
- •Gama de frequência (+- 5%): 0.5 até 5000 Hz
- •Frequência de ressonância: >= 25 kHz
- •Peso: 10.5 g

A excitação criada pelo excitador e introduzida na impressora 3D foi medida através de um sensor de força (modelo 221B02) cujas principais caraterísticas são as seguintes (PIEZOTRONICS, 2021):

- •Sensibilidade (+- 15%): 11241 mV/kN
- •Gama de medição (Compressão): 0.4448 kN
- •Gama de medição (tensão): 0.4448 kN
- •Força estática máxima (compressão): 2.669 kN
- •Força estática máxima (tensão): 2.224 kN
- •Peso: 31 g

A excitação criada na impressora 3D foi do tipo aleatória, numa gama de frequências compreendida entre 0 e 250 Hz.

**3.3 Estudo das vibrações geradas pela impressora e a sua influência na impressão 3D**

A máquina de impressão 3D, durante o seu funcionamento, está sempre sujeita a vibrações devido ao funcionamento dos motores de passo. Diferentes parâmetros de impressão provocam diferentes amplitudes de vibração na máquina e originam peças com diferentes qualidades.

Neste subcapítulo, pretende-se apresentar a influência que os parâmetros escolhidos têm na geração de vibrações e quais são as frequências naturais da máquina ativadas. Uma vez que existem vários parâmetros de impressão, neste estudo optou-se por avaliar somente o efeito da velocidade de impressão nas vibrações geradas na impressora 3D e na qualidade das peças impressas.

Este subcapítulo encontra-se dividido em cinco subcapítulos: metodologia; definição das trajetórias; *setup* do estudo; geometria impressa e parâmetros de impressão.

# **3.3.1 Metodologia**

Inicialmente, pretendia-se medir as vibrações durante a impressão das peças por forma a relacionar a qualidade das mesmas com as vibrações registadas. Porém, foram detetados os seguintes problemas nesta abordagem: durante a impressão a mesa de impressão e o extrusor (locais onde se realizaram as medições) aquecem e por isso não é possível colocar o acelerómetro para efetuar as medições; o tempo de impressão prolongado das peças impede a medição das vibrações durante todo esse período.

Desta forma, optou-se por dividir em duas etapas o estudo da influência das vibrações nas peças. Em primeira instância, com o aquecimento do extrusor e da mesa de impressão desligados por forma a possibilitar as medições das vibrações, foram definidos movimentos lineares e movimentos em círculo a diferentes velocidades de impressão e foram registadas as vibrações em cada uma das situações. Uma vez realizadas as medições, procedeu-se à impressão dos componentes para as diferentes velocidades de impressão testadas. De realçar que o único parâmetro que variou foi a velocidade de impressão, todos os outros foram mantidos constantes.

# **3.3.2 Definição das trajetórias**

Como referido acima, neste estudo foram realizados movimentos lineares e circulares a diferentes velocidades de impressão. As velocidades de impressão testadas foram as seguintes: 1200, 2400 e 3600 mm/min.

Todos os movimentos/trajetórias apresentadas abaixo foram realizados manualmente, através da escrita do código G. O código G de cada um dos movimentos pode ser consultado no anexo B.

Para os movimentos lineares foi definida uma trajetória que incluísse a realização de deslocações na diagonal. Para os movimentos circulares foi criada uma trajetória de um círculo de 50 mm de diâmetro. Ambas as trajetórias são apresentadas na [Figura 34.](#page-69-0)

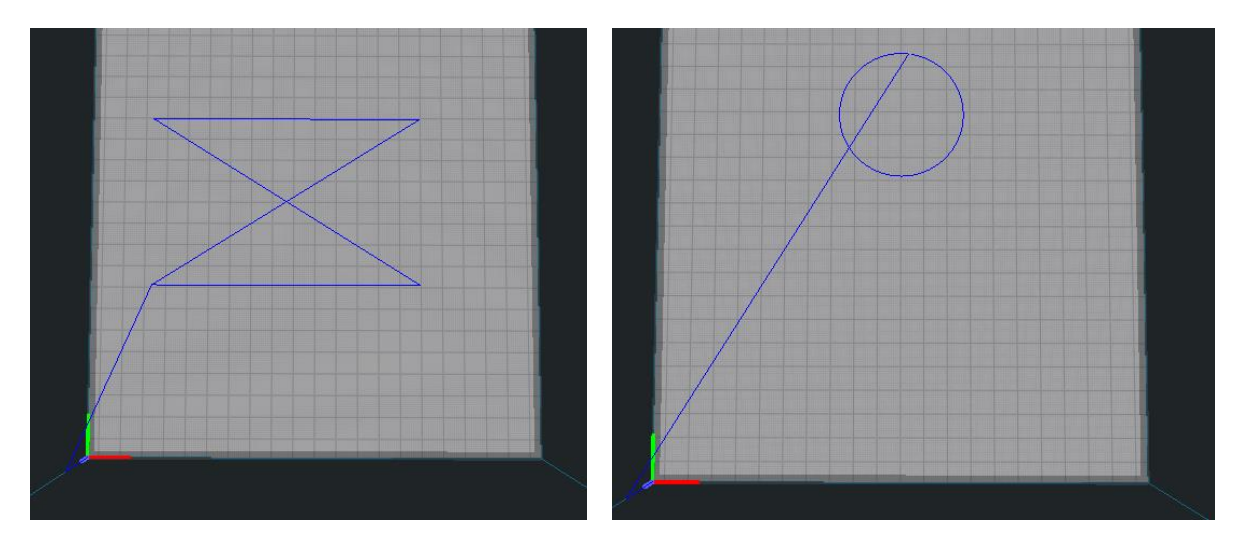

<span id="page-69-0"></span>Figura 34 -Trajetórias usadas para a medição de vibrações da máquina durante o seu funcionamento. À esquerda encontra-se a trajetória denominada de diagonal e à direita encontra-se a trajetória denominada de círculo

Ambas as trajetórias apresentam somente movimento no plano xy da máquina. Esta caraterística foi propositada, pois durante a impressão de uma camada de material o eixo z está fixo, havendo apenas movimento no plano xy da impressora 3D.

# **3.3.3** *Setup* **do estudo**

O *setup* utilizado para a medição das vibrações nas trajetórias definidas para as diferentes velocidades testadas é apresentado na [Figura 35.](#page-69-1)

<span id="page-69-1"></span>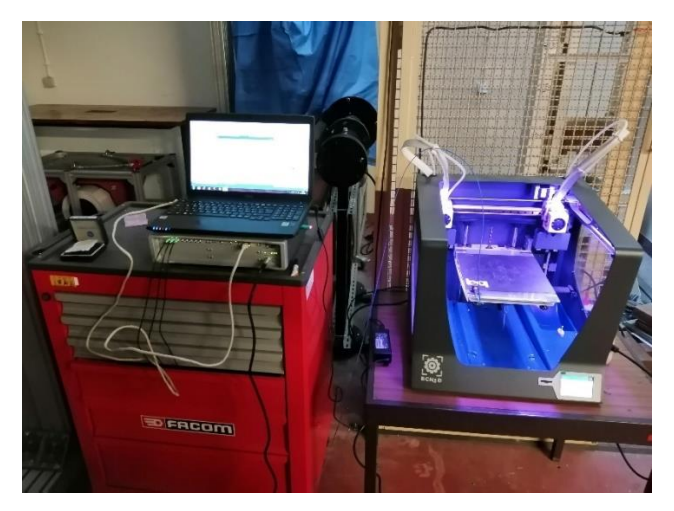

Figura 35 - *Setup* usado para a medição das vibrações criadas pela impressora 3D durante a concretização das trajetórias definidas

As vibrações foram medidas em dois locais distintos: no extrusor e na mesa de impressão. A [Figura 36](#page-70-0) apresenta o posicionamento do acelerómetro nestes locais da máquina.

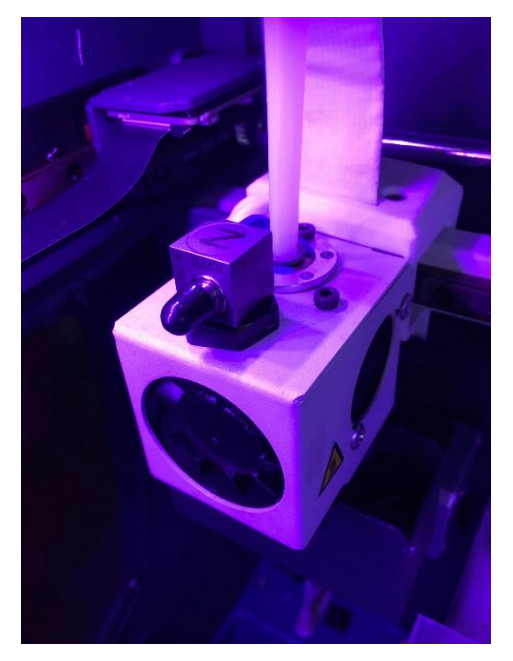

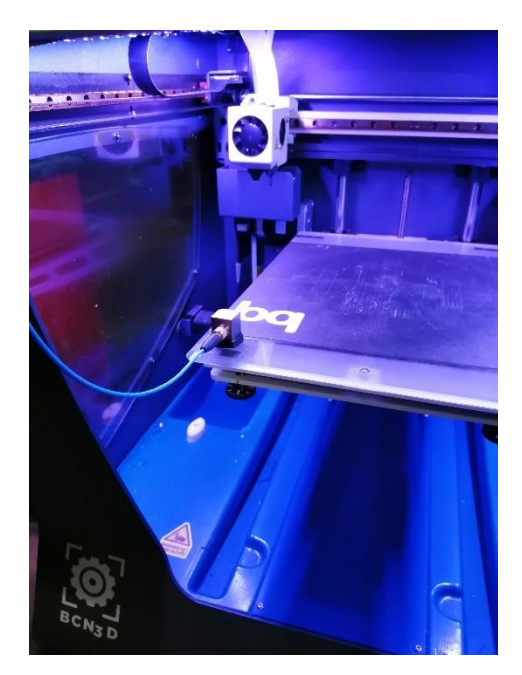

Figura 36 -Posicionamento do acelerómetro nos locais selecionados para a medição das vibrações. À esquerda apresenta-se o acelerómetro posicionado na cabeça de extrusão e à direita o seu posicionamento na mesa de impressão

<span id="page-70-0"></span>O modelo do acelerómetro triaxial usado nas medições é o modelo 356A14.

# **3.3.4 Geometria impressa**

A geometria do componente impresso foi a de um tubo com 30 mm de diâmetro externo e 50 mm de altura. Quanto à espessura da parede foram utilizadas duas medidas: 1 mm e 2 mm.

Optou-se por imprimir tubos porque é uma peça que na sua construção utiliza trajetórias iguais a uma das trajetórias testadas. O outro motivo para a escolha desta geometria foi pelo seu baixo tempo de impressão.

# **3.3.5 Parâmetros de impressão**

Apesar de na medição das vibrações para ambas as trajetórias criadas, terem sido testadas três velocidades de impressão diferentes (1200, 2400 e 3600 mm/min), na impressão das peças (tubos) apenas foram utilizadas duas das velocidades de impressão testadas anteriormente (1200 e 2400 mm/min). O motivo para tal acontecer prende-se com o facto de a resposta da máquina ser diferente para cada uma das velocidades, isto é, diferentes frequências naturais ativadas e diferentes amplitudes de vibração. Logo, uma vez que as

vibrações são diferentes para ambos os casos e que todos os outros parâmetros de impressão são constantes, é possível estabelecer uma relação entre a qualidade da peça e as vibrações com apenas estas duas velocidades.

Para cada uma das velocidades (1200 e 2400 mm/min) foram impressos um tubo com 1 mm de espessura de parede e um tubo com 2 mm de espessura de parede.

Os restantes parâmetros definidos e que foram mantidos constantes em todas as peças são os seguintes: bico de extrusão com 0.4 mm de diâmetro; altura de cada camada igual a 0.3 mm; percentagem de preenchimento igual a 100% e por fim, foi selecionada a opção *Raft* para a placa de adesão criada.
# **4 Apresentação e discussão de resultados**

Neste capítulo são apresentados e comentados os resultados obtidos nos diferentes estudos efetuados nesta dissertação. Começa-se pela apresentação dos resultados obtidos na análise modal por elementos finitos, passando de seguida para a apresentação dos resultados obtidos na análise modal experimental. De seguida, é realizada uma comparação entre os resultados numéricos e os experimentais. Por fim, são exibidos os resultados obtidos no estudo das vibrações geradas pela impressora e a sua influência na impressão 3D.

Para a compreensão dos resultados apresentados neste capítulo é importante rever a [Figura 18,](#page-48-0) em especial o referencial nela apresentado, pois é com base nesse referencial que são apresentados os resultados.

### **4.1 Resultados análise modal numérica**

Neste subcapítulo são apresentados os resultados obtidos para ambos os cenários testados. Inicialmente são apresentados os resultados obtidos para o cenário com a mesa de impressão em cima. De seguida são apresentados os resultados obtidos para o cenário com a mesa de impressão em baixo.

Os modos rígidos calculados não são apresentados.

**4.1.1 Resultados para o cenário com a mesa de impressão em cima** A [Tabela 12](#page-73-0) apresenta as frequências naturais determinadas numericamente para este cenário e uma breve descrição do respetivo modo de vibração.

<span id="page-73-0"></span>Tabela 12 – Frequências naturais determinadas numericamente para a impressora com a mesa de impressão colocada na sua posição superior

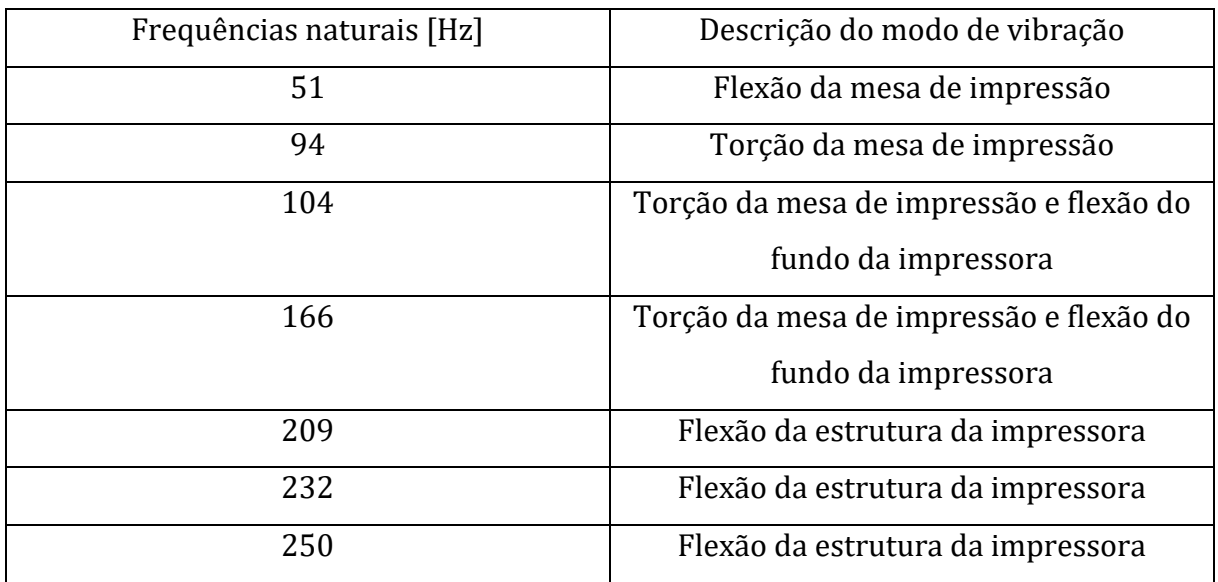

As figuras abaixo [\(Figura 37a](#page-73-1)té à [Figura 43\)](#page-75-0) apresentam os modos de vibração associados às frequências naturais apresentadas n[a Tabela 12](#page-73-0) de uma forma mais detalhada.

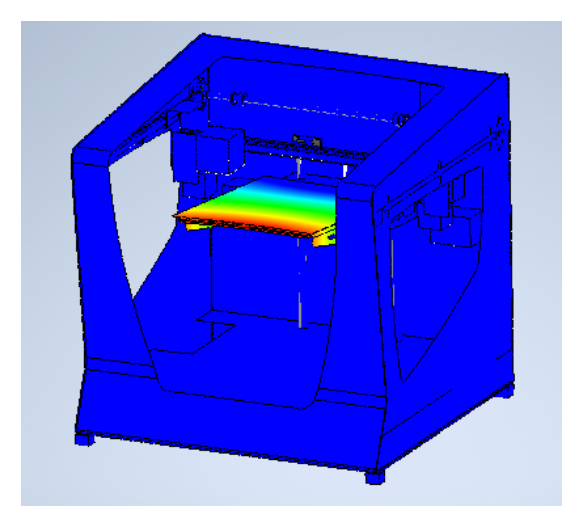

<span id="page-73-1"></span>Figura 37 - Modo de vibração para a frequência natural de 51 Hz

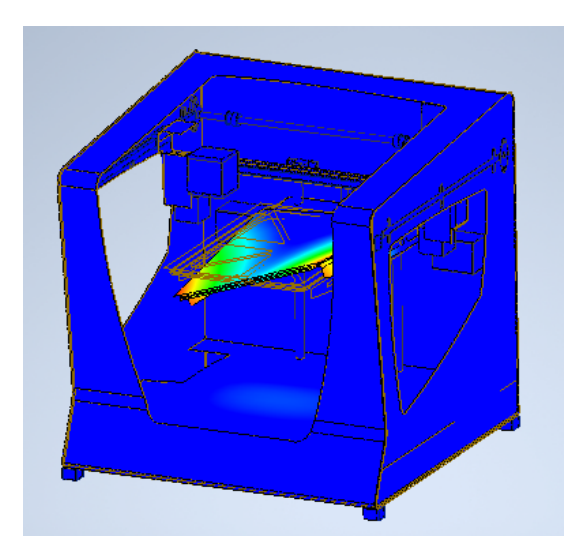

Figura 38 - Modo de vibração para a frequência natural de 94 Hz

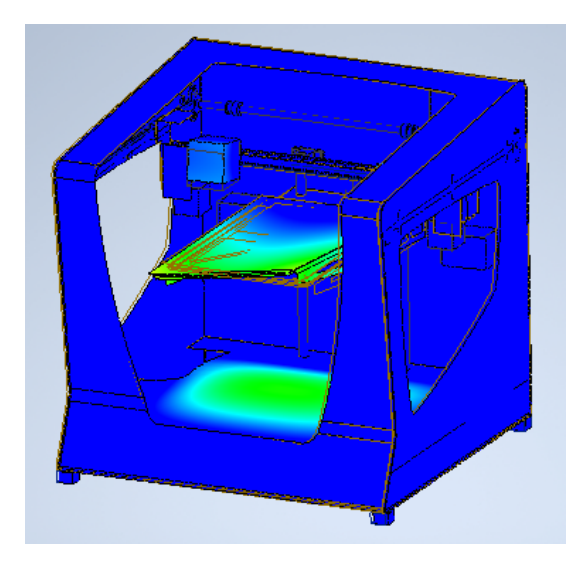

Figura 39 - Modo de vibração para a frequência natural de 104 Hz

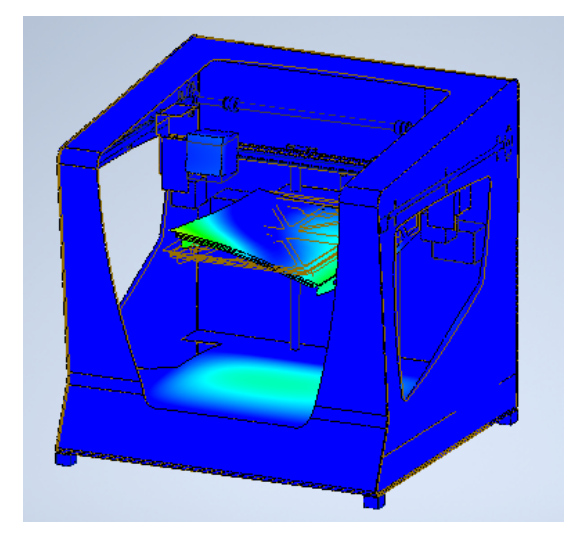

Figura 40 - Modo de vibração para a frequência natural de 166 Hz

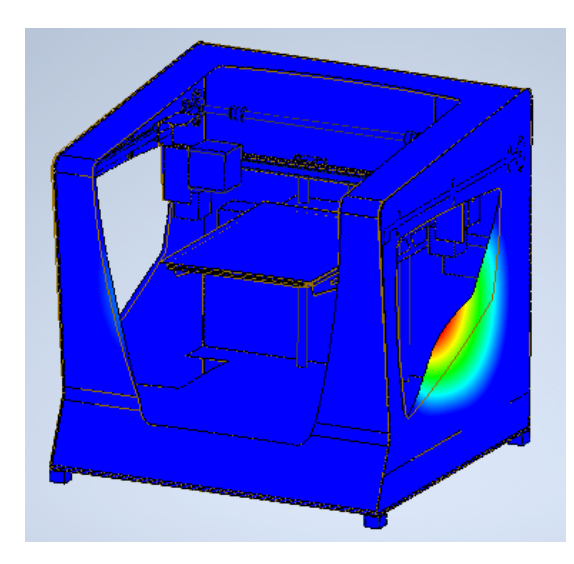

Figura 41 - Modo de vibração para a frequência natural de 209 Hz

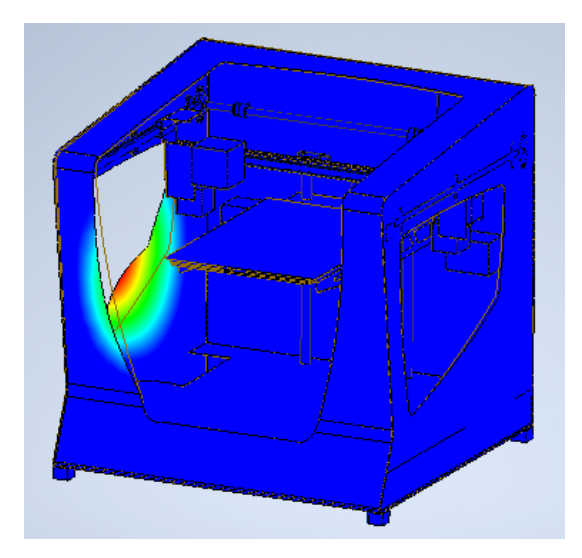

Figura 42 - Modo de vibração para a frequência natural de 232 Hz

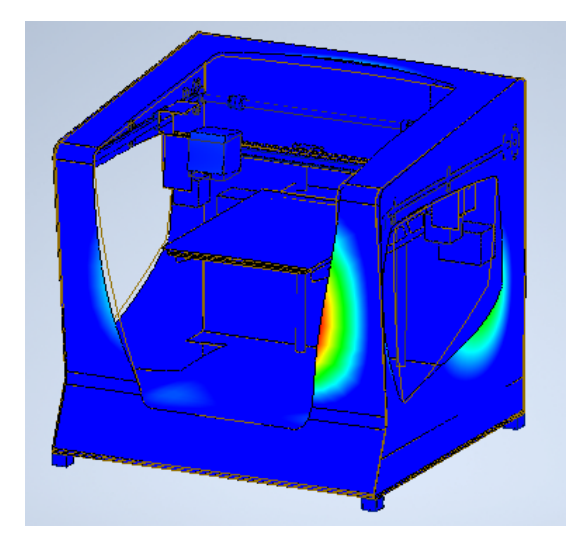

<span id="page-75-0"></span>Figura 43 - Modo de vibração para a frequência natural de 250 Hz

## **4.1.2 Resultados para o cenário com a mesa de impressão em baixo**

A [Tabela 13](#page-76-0) apresenta as frequências naturais determinadas numericamente para este cenário e uma breve descrição do respetivo modo de vibração.

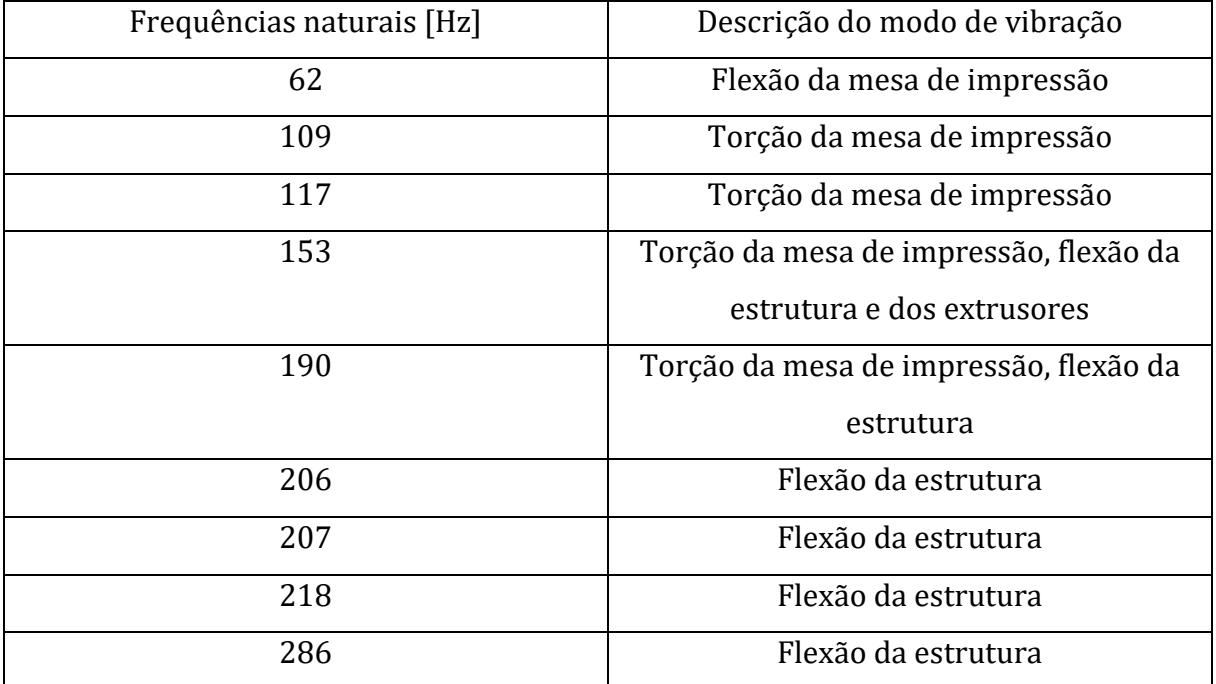

<span id="page-76-0"></span>Tabela 13 - Frequências naturais determinadas numericamente para a impressora com a mesa de impressão colocada na sua posição inferior

As figuras abaixo [\(Figura 44](#page-76-1) até à [Figura 52\)](#page-79-0) apresentam os modos de vibração associados às frequências naturais apresentadas n[a Tabela 13](#page-76-0) de uma forma mais detalhada.

<span id="page-76-1"></span>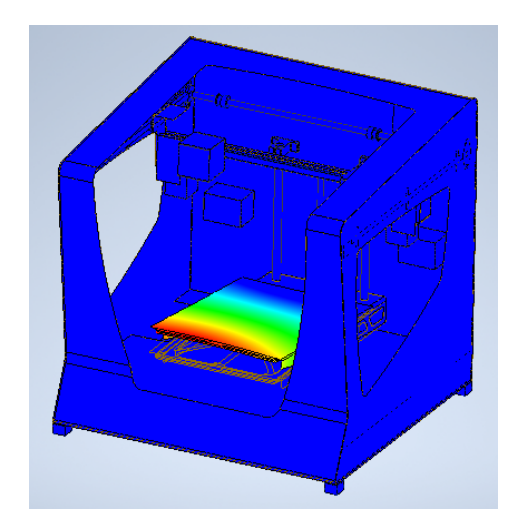

Figura 44 - Modo de vibração para a frequência natural de 62 Hz

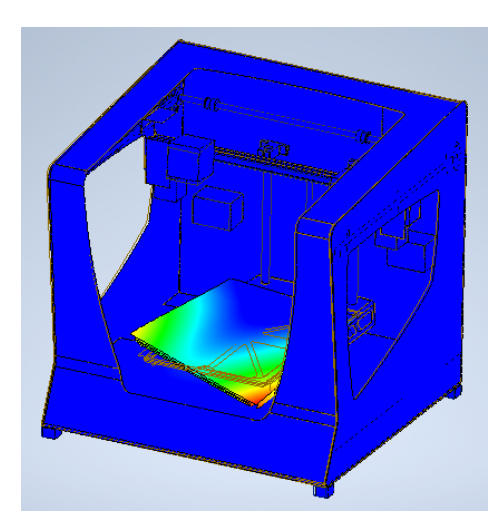

Figura 45 - Modo de vibração para a frequência natural de 109 Hz

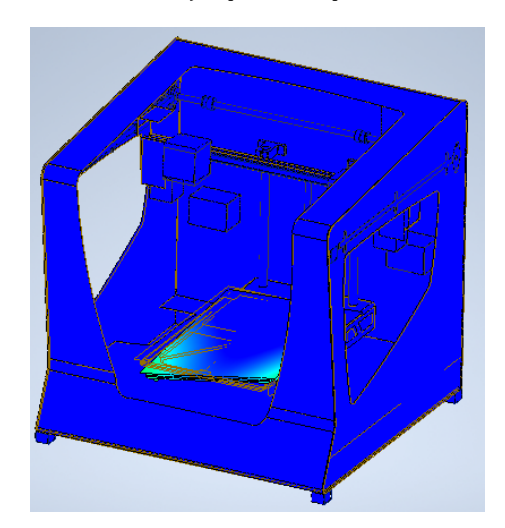

Figura 46 - Modo de vibração para a frequência natural de 117 Hz

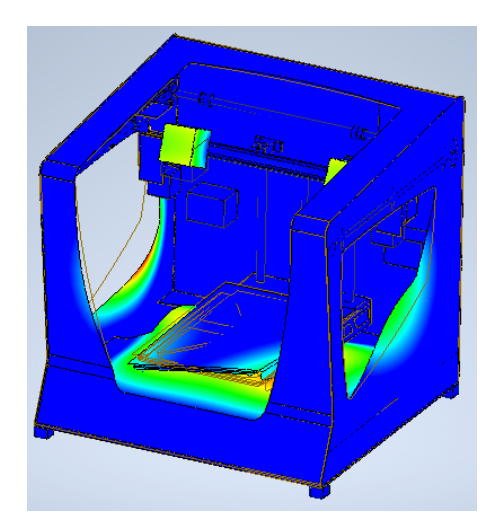

Figura 47 - Modo de vibração para a frequência natural de 153 Hz

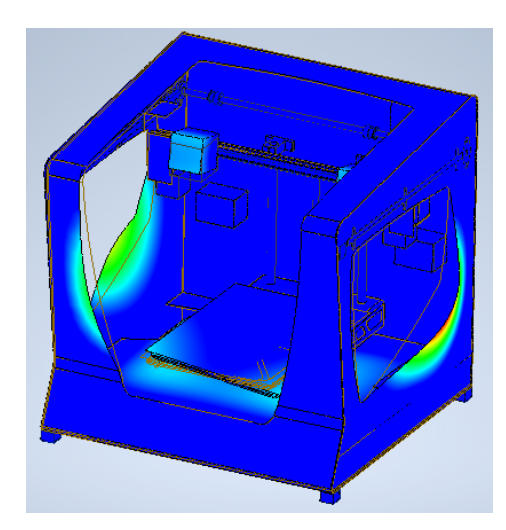

Figura 48 - Modo de vibração para a frequência natural de 190 Hz

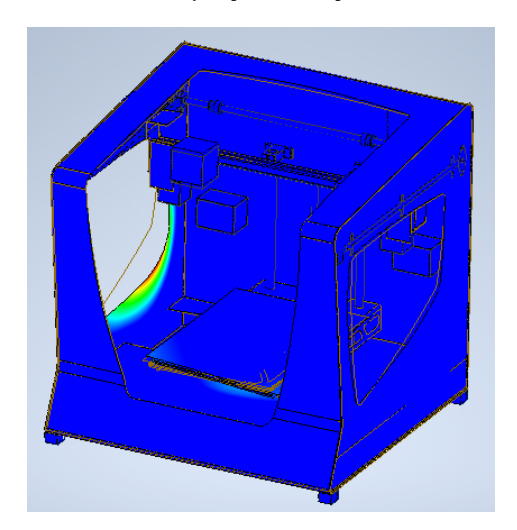

Figura 49 - Modo de vibração para a frequência natural de 206 Hz

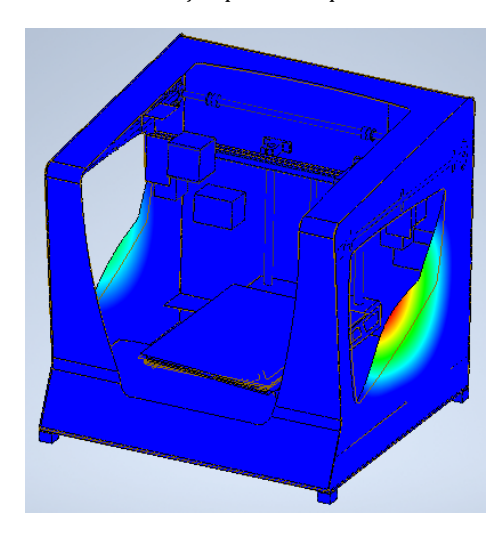

Figura 50 - Modo de vibração para a frequência natural de 207 Hz

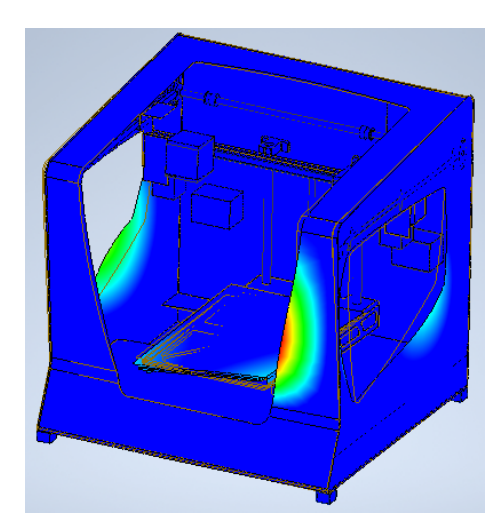

Figura 51 - Modo de vibração para a frequência natural de 218 Hz

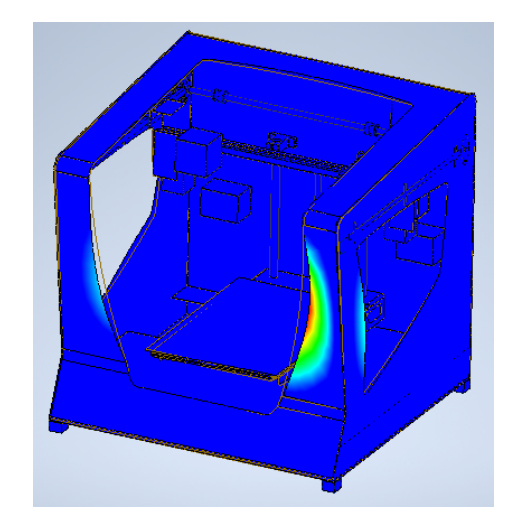

Figura 52 - Modo de vibração para a frequência natural de 286 Hz

<span id="page-79-0"></span>Analisando os resultados obtidos com a mesa de impressão colocada em cima e colocada em baixo verifica-se que existem modos de vibração comuns a ambos os cenários. Por exemplo, o modo de vibração obtido para a frequência de 51 Hz quando a mesa está colocada em cima corresponde ao modo de vibração obtido para a frequência de 62 Hz quando a mesa está colocada em baixo. Verifica-se que para o mesmo modo de vibração, o valor da frequência natural tende a ser maior para os resultados em que a mesa está em baixo. Isto deve-se ao facto do centro de gravidade em ambos os cenários estar colocado em posições diferentes. A distribuição de massa da estrutura afeta o comportamento dinâmico da mesma. Contudo, os restantes modos de vibração apresentam semelhanças.

#### **4.2 Resultados análise modal experimental**

Neste subcapítulo são apresentados os resultados experimentais obtidos após a excitação e medição da resposta da impressora 3D. Inicialmente são apresentados os resultados

obtidos no cenário em que a impressora 3D tem a mesa de impressão na sua posição superior. Por fim, são apresentados os resultados obtidos no cenário em que a impressora 3D tem a mesa de impressão na sua posição inferior.

A resposta da impressora 3D foi medida em duas posições, na mesa de impressão e na estrutura da mesma. Uma vez que se utilizou acelerómetros triaxiais, obtiveram-se três curvas FRF para cada direção. Porém, todas as curvas FRF obtidas para a direção x não foram consideradas na análise de resultados porque não são relevantes para o estudo. Segundo os resultados numéricos obtidos, a impressora 3D não apresenta grandes respostas nesta direção, além disso determinou-se que o ponto crítico é fundamentalmente a direção z da mesa de impressão. Por este motivo é que as curvas FRF da direção x não foram consideradas. É importante realçar que a excitação foi realizada na direção y.

**4.2.1 Resultados para o cenário com a mesa de impressão em cima**

O gráfico da [Figura 53](#page-80-0) apresenta as curvas FRF obtidas para a direção y e z do acelerómetro posicionado na mesa da impressora.

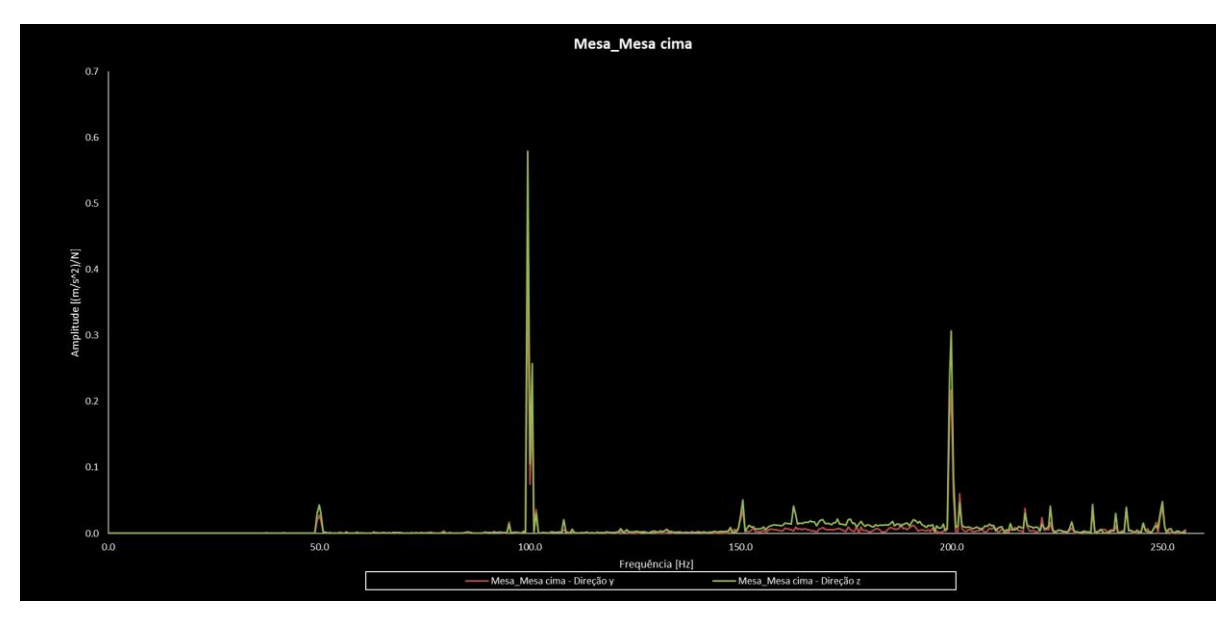

<span id="page-80-0"></span>Figura 53 - Curvas FRF da direção y e z obtidas no acelerómetro colocado na mesa de impressão para a mesma posicionada na sua posição superior

Através da análise das curvas de cada direção foram identificadas as frequências naturais apresentadas na [Tabela 14.](#page-81-0)

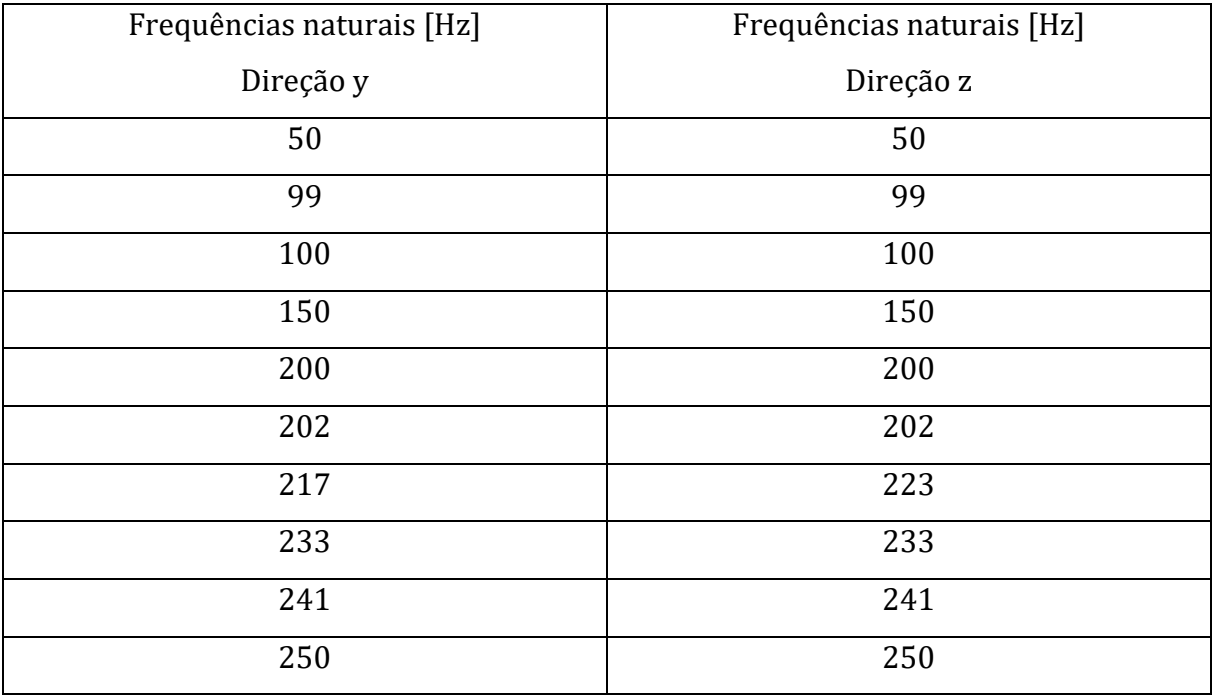

<span id="page-81-0"></span>Tabela 14 – Frequências naturais identificadas nas curvas FRF obtidas a partir do acelerómetro colocado na mesa de impressão

Como se pode ver através da [Tabela 14,](#page-81-0) da curva FRF da direção y apenas a frequência de 217 Hz não foi encontrada na FRF da direção z e na curva FRF da direção z somente a frequência de 223 Hz não foi encontrada na curva FRF da direção y. À exceção destas duas frequências, todas as restantes são comuns a ambas as curvas. Uma possível explicação para a frequência de 217 Hz não ser encontrada na FRF da direção z é o facto de esta estar associada a um modo de vibração que afeta a estrutura principalmente na direção y, não sendo desta forma possível de a identificar na FRF da direção z. A mesma explicação é válida para a frequência de 223 Hz da direção z que não foi encontrada na direção y.

É possível verificar que existem frequências com valores muito próximos, como por exemplo as frequências próximas dos 100 e 200 Hz. Esta proximidade das frequências pode-se dever ao facto de existirem componentes da impressora 3D iguais e como tal apresentam frequências naturais próximas.

O gráfico da [Figura 53](#page-80-0) revela a existência de três frequências naturais (99; 100 e 200 Hz) e respetivos modos de vibração que têm um grande impacto na resposta da estrutura para ambas as direções. No entanto, a resposta é ligeiramente maior para a direção z.

O gráfico da [Figura 54](#page-82-0) apresenta as curvas FRF obtidas para a direção y e z do acelerómetro posicionado na estrutura da impressora.

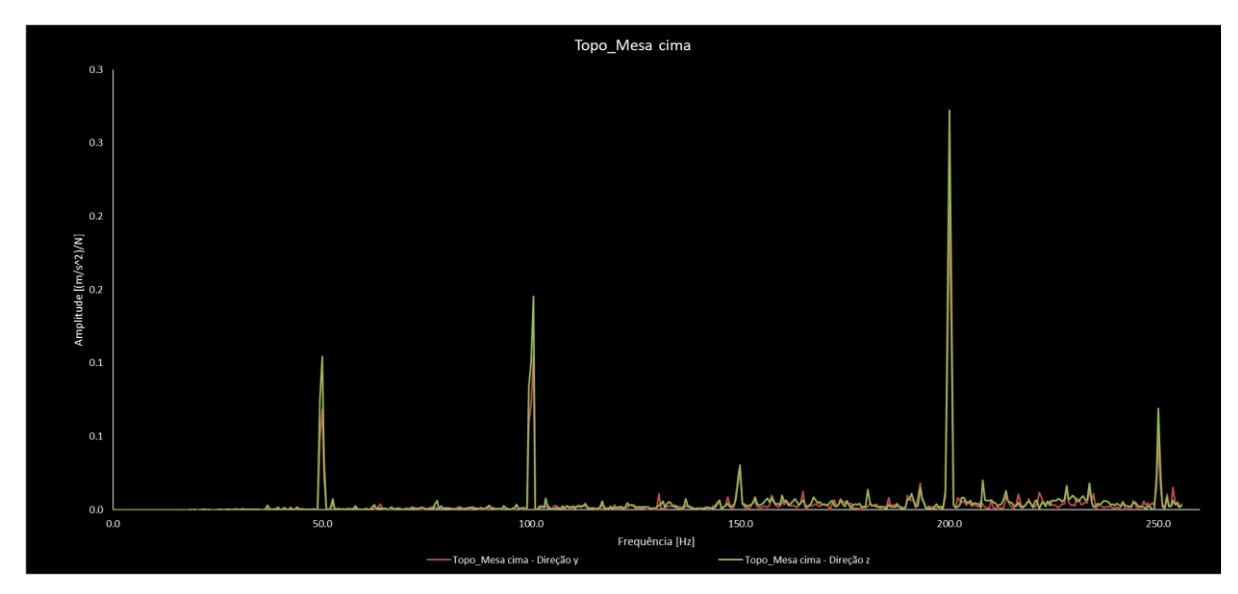

<span id="page-82-0"></span>Figura 54 - Curvas FRF da direção y e z obtidas no acelerómetro colocado na estrutura da impressora, para a mesma com a mesa de impressão colocada na posição superior

As frequências naturais identificadas a partir das curvas do gráfico da [Figura 54](#page-82-0) são apresentadas na [Tabela 15.](#page-82-1)

<span id="page-82-1"></span>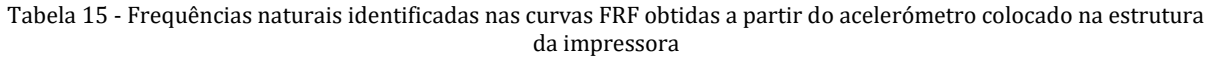

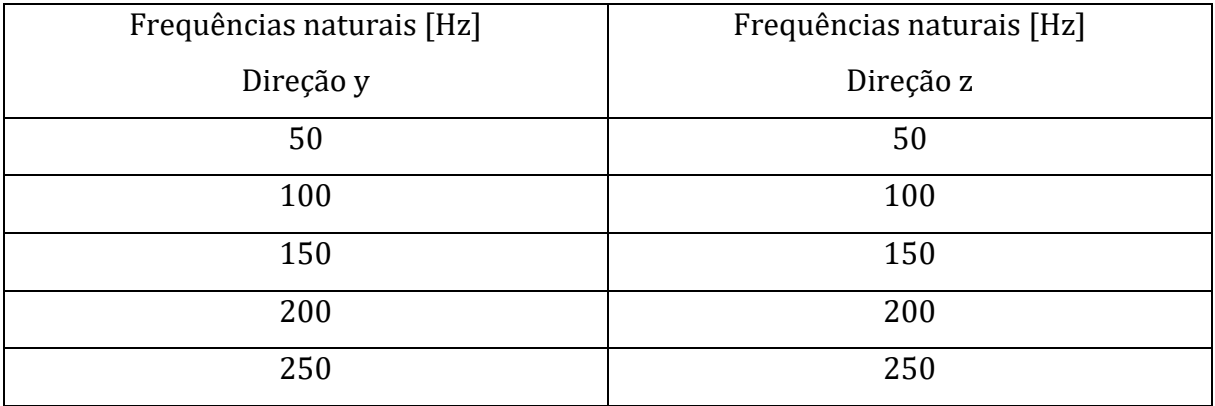

A [Tabela 15](#page-82-1) e a [Figura 54](#page-82-0) mostram que foram identificadas as mesmas frequências naturais para ambas as direções.

É possível verificar através do gráfico da [Figura 54](#page-82-0) que existem quatro frequências (50; 100; 200 e 250 Hz) e respetivos modos de vibração com grande influência na resposta da máquina para ambas as direções y e z. Contudo, a resposta da máquina é um pouco maior para a direção z, revelando que é esta a direção com menor rigidez.

Comparando os resultados obtidos na medição efetuada na estrutura da máquina e os resultados obtidos na medição realizada na mesa de impressão é possível perceber que as curvas obtidas com o acelerómetro posicionado na mesa de impressão permitem identificar mais frequências naturais. Esta diferença pode ser explicada com o facto de a estrutura da máquina ser mais robusta que a mesa de impressão e como consequência disso algumas das frequências identificadas na mesa de impressão não são visíveis na estrutura da impressora 3D. Porém, todas as frequências detetadas com o acelerómetro colocado na estrutura da máquina também foram identificadas com o acelerómetro colocada na mesa de impressão.

**4.2.2 Resultados para o cenário com a mesa de impressão em baixo**

O gráfico da [Figura 55](#page-83-0) apresenta as curvas FRF obtidas para a direção y e z do acelerómetro posicionado na mesa de impressão.

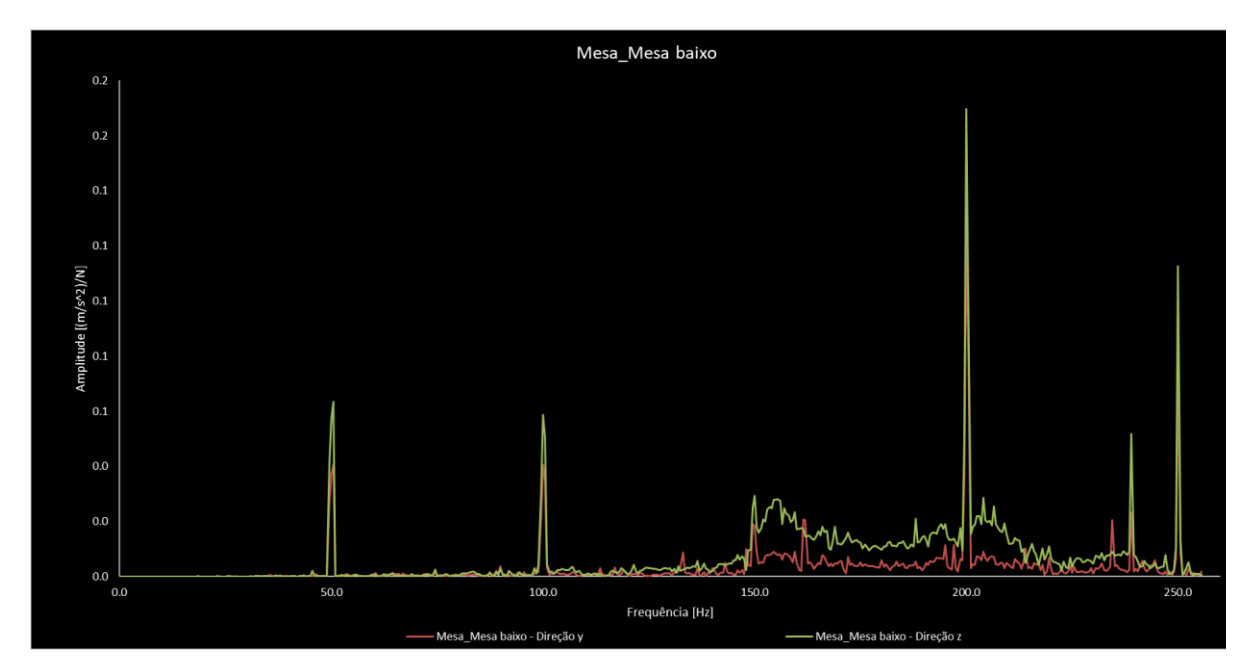

<span id="page-83-0"></span>Figura 55 - Curvas FRF da direção y e z obtidas no acelerómetro colocado na mesa de impressão para a mesma posicionada na sua posição inferior

A [Tabela 16](#page-84-0) apresenta as frequências naturais identificadas a partir do gráfico da [Figura](#page-83-0)  [55.](#page-83-0)

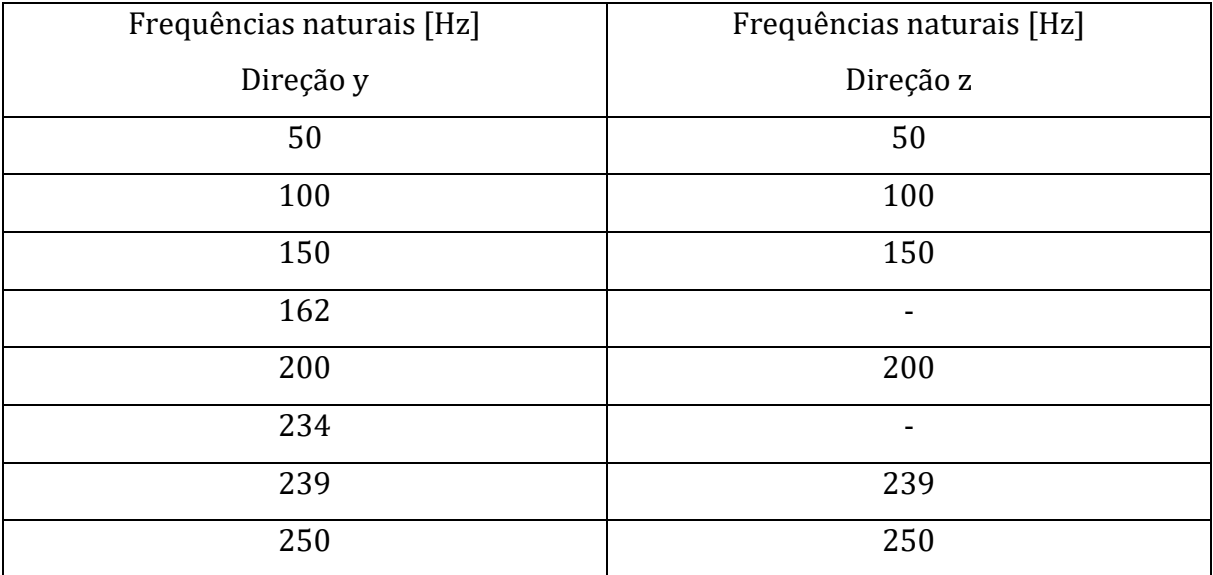

<span id="page-84-0"></span>Tabela 16 - Frequências naturais identificadas nas curvas FRF obtidas a partir do acelerómetro colocado na mesa de impressão

Como se pode ver através da [Tabela 16,](#page-84-0) da curva FRF da direção y somente as frequências de 162 Hz e de 234 Hz é que não foram identificadas na FRF da direção z. Uma possível explicação para as frequências de 162 e 234 Hz não serem encontradas na FRF da direção z é o facto de estas estarem associadas a modos de vibração que afetam principalmente a estrutura na direção y, não sendo desta forma possível de as identificar na FRF da direção z.

A observação do gráfico da [Figura 55](#page-83-0) revela a existência de cinco frequências naturais (50; 100; 200; 239 e 250 Hz) e respetivos modos de vibração que possuem grande influência na resposta da estrutura. Através do gráfico também é possível constatar que a resposta da máquina é maior para a direção z, permitindo assim afirmar que é esta a direção com maior flexibilidade.

O gráfico da [Figura 56](#page-85-0) apresenta as curvas FRF obtidas para a direção y e z do acelerómetro posicionado na estrutura da impressora.

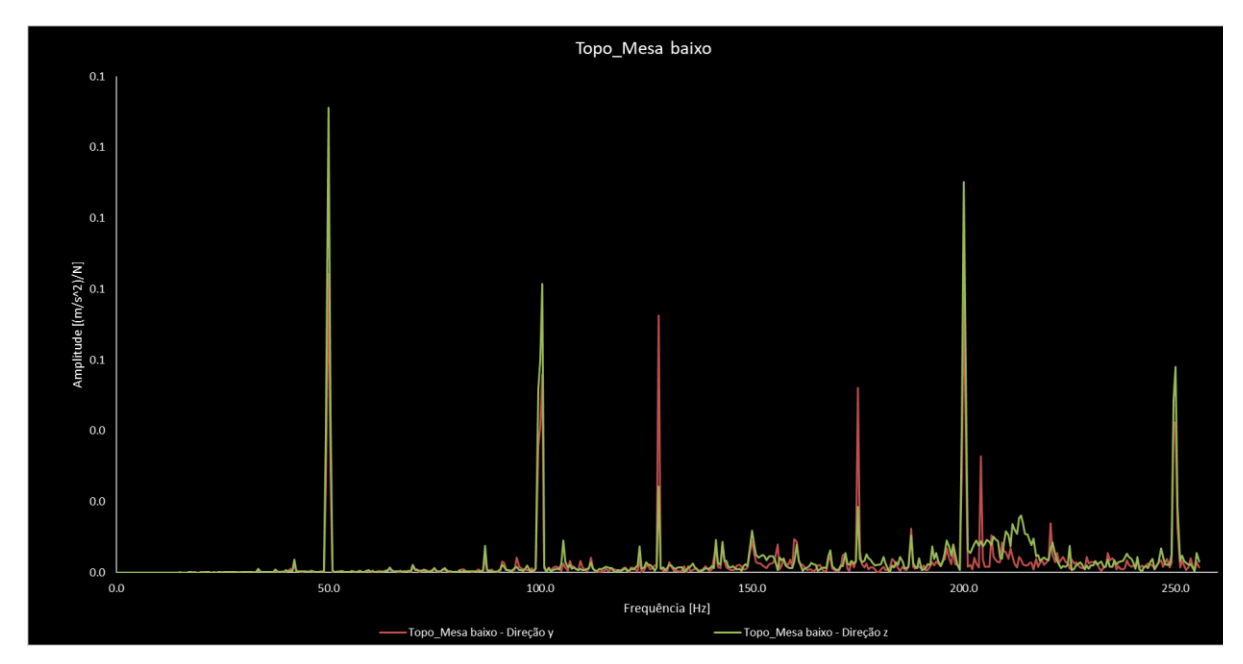

<span id="page-85-0"></span>Figura 56 - Curvas FRF da direção y e z obtidas no acelerómetro colocado na estrutura da impressora, para a mesma com a mesa de impressão colocada na posição inferior

## A [Tabela 17](#page-85-1) apresenta as frequências naturais identificadas a partir do gráfico da [Figura](#page-85-0)  [56.](#page-85-0)

<span id="page-85-1"></span>Tabela 17 - Frequências naturais identificadas nas curvas FRF obtidas a partir do acelerómetro colocado na estrutura da impressora

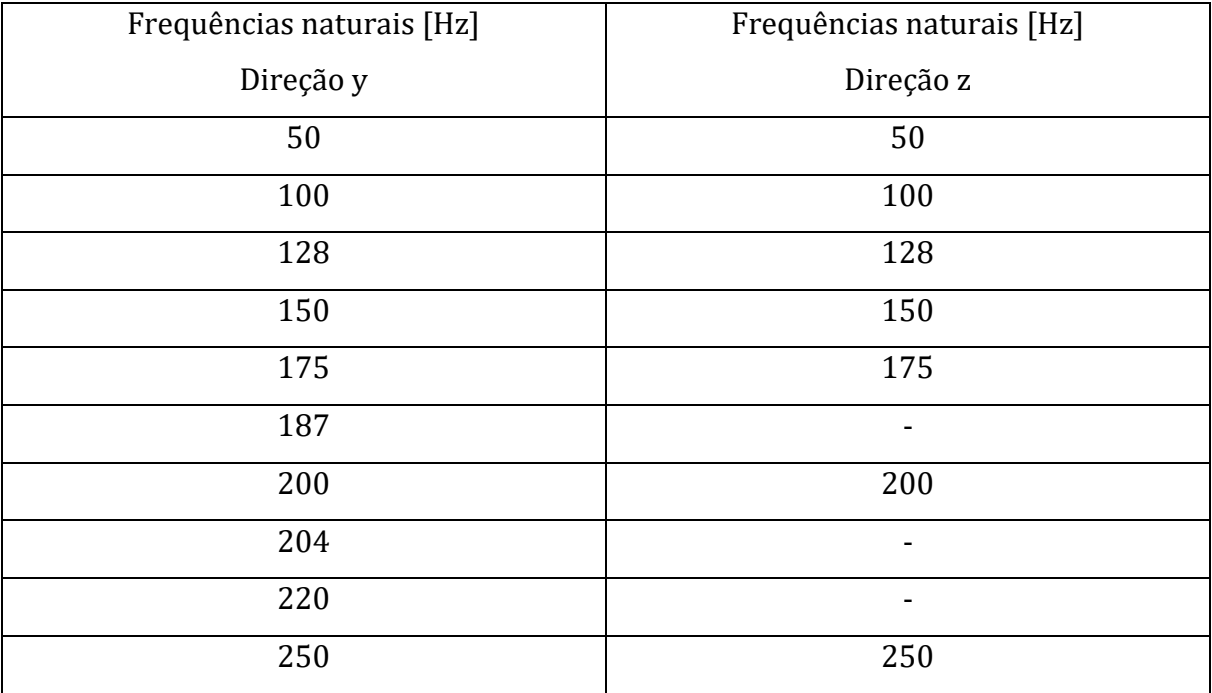

Como se pode ver através da [Tabela 17,](#page-85-1) da curva FRF da direção y somente as frequências 187 Hz, 204 Hz, e 220 Hz é que não foram identificadas na FRF da direção z. Uma possível explicação para o facto destas frequências não serem encontradas na FRF da direção z é o facto de estas estarem associadas a modos de vibração que afetam principalmente a estrutura na direção y, não sendo desta forma possível de as identificar na FRF da direção z.

A análise do gráfico d[a Figura 56](#page-85-0) revela a existência de sete frequências naturais (50; 100; 128; 175; 200; 204 e 250 Hz) e respetivos modos de vibração que possuem um grande impacto na resposta da estrutura. Para as frequências de 50; 100; 200 e 250 Hz a resposta da máquina é maior para a direção z enquanto para as frequências de 128; 175 e 204 Hz a resposta da máquina é maior para a direção y.

Tendo em consideração os resultados obtidos com a mesa de impressão colocada em cima e os resultados obtidos com a mesa de impressão colocada em baixo, conclui-se que a alteração da posição do centro de gravidade da impressora tem influência nas frequências naturais da máquina. Contudo, apesar da localização do CG da máquina influenciar as frequências naturais da impressora 3D, existem cinco frequências que foram identificadas em todas as curvas, independentemente da posição da mesa de impressão. Essas cinco frequências são as seguintes: 50 Hz, 100 Hz, 150 Hz, 200 Hz e 250 Hz.

#### **4.3 Comparação entre resultados experimentais e numéricos**

Neste subcapítulo é feita a comparação entre os resultados numéricos e os experimentais.

A [Tabela 18](#page-87-0) permite a comparação entre os resultados experimentais e os numéricos. Nela são apresentadas as frequências naturais determinadas experimentalmente e a vermelho são apresentadas as frequências naturais determinadas numericamente que foram encontradas no ensaio modal. Os resultados apresentados nesta tabela dizem respeito para o cenário em que a mesa está posicionada em baixo.

<span id="page-87-0"></span>Tabela 18 – Comparação entre as frequências naturais experimentais e as numéricas para a mesa posicionada em baixo. A vermelho são assinaladas as frequências determinadas numericamente

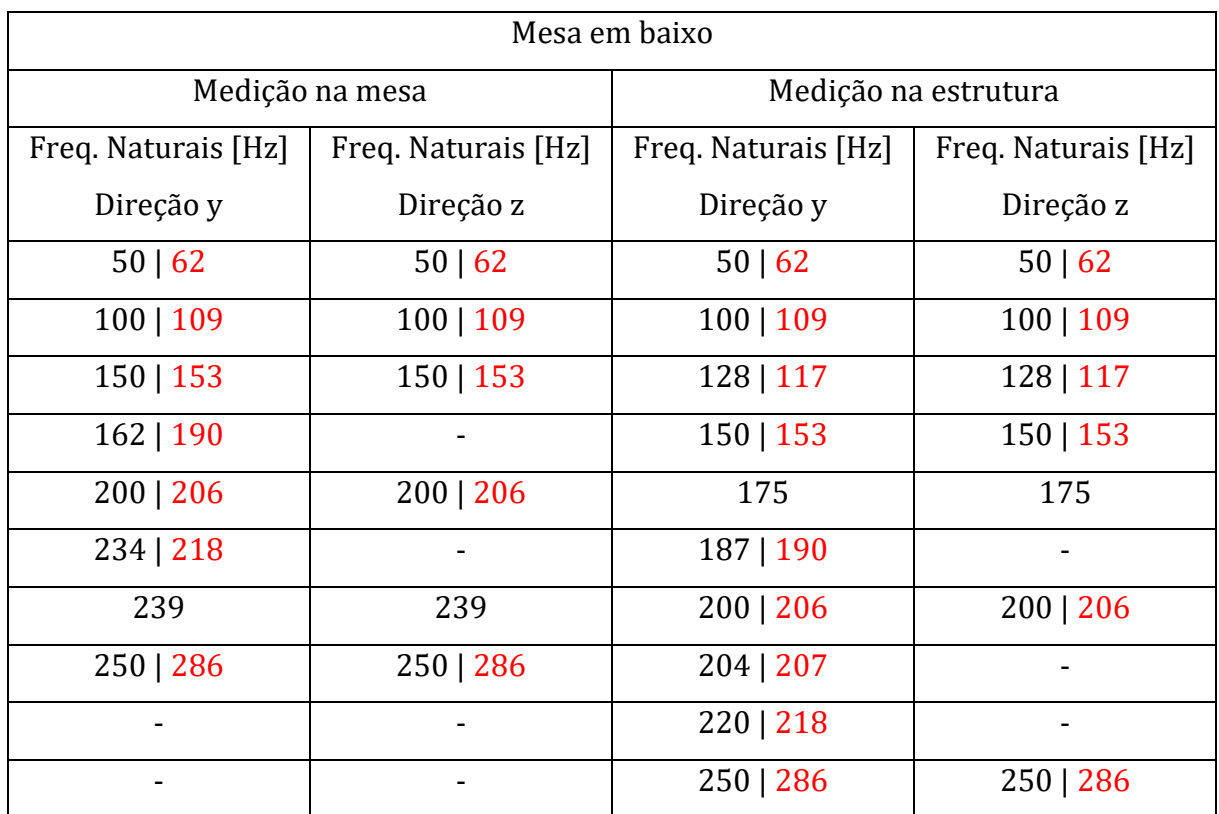

A [Tabela 18](#page-87-0) permite verificar que praticamente todas as frequências naturais determinadas experimentalmente foram encontradas no modelo numérico. Como era esperado, não houve uma correspondência exata entre os resultados, no entanto, os resultados numéricos determinados são relativamente próximos aos resultados experimentais.

A análise da [Tabela 18](#page-87-0) permite verificar que existem frequências naturais comuns a todas as direções, sendo elas as seguintes: 50 Hz, 100 Hz, 150 Hz, 200 Hz e 250 Hz. Todas estas frequências foram encontradas pelo modelo numérico.

Tendo em consideração os resultados apresentados na [Tabela 18](#page-87-0) é possível afirmar que o modelo numérico construído para este cenário é válido.

A [Tabela 19](#page-88-0) permite a comparação entre os resultados experimentais e os numéricos. Nela são apresentadas as frequências naturais determinadas experimentalmente e a vermelho são apresentadas as frequências naturais determinadas numericamente que foram encontradas no ensaio modal. Os resultados apresentados nesta tabela dizem respeito para o cenário em que a mesa está posicionada em cima.

<span id="page-88-0"></span>Tabela 19 - Comparação entre as frequências naturais experimentais e as numéricas para a mesa posicionada no topo. A vermelho são assinaladas as frequências determinadas numericamente

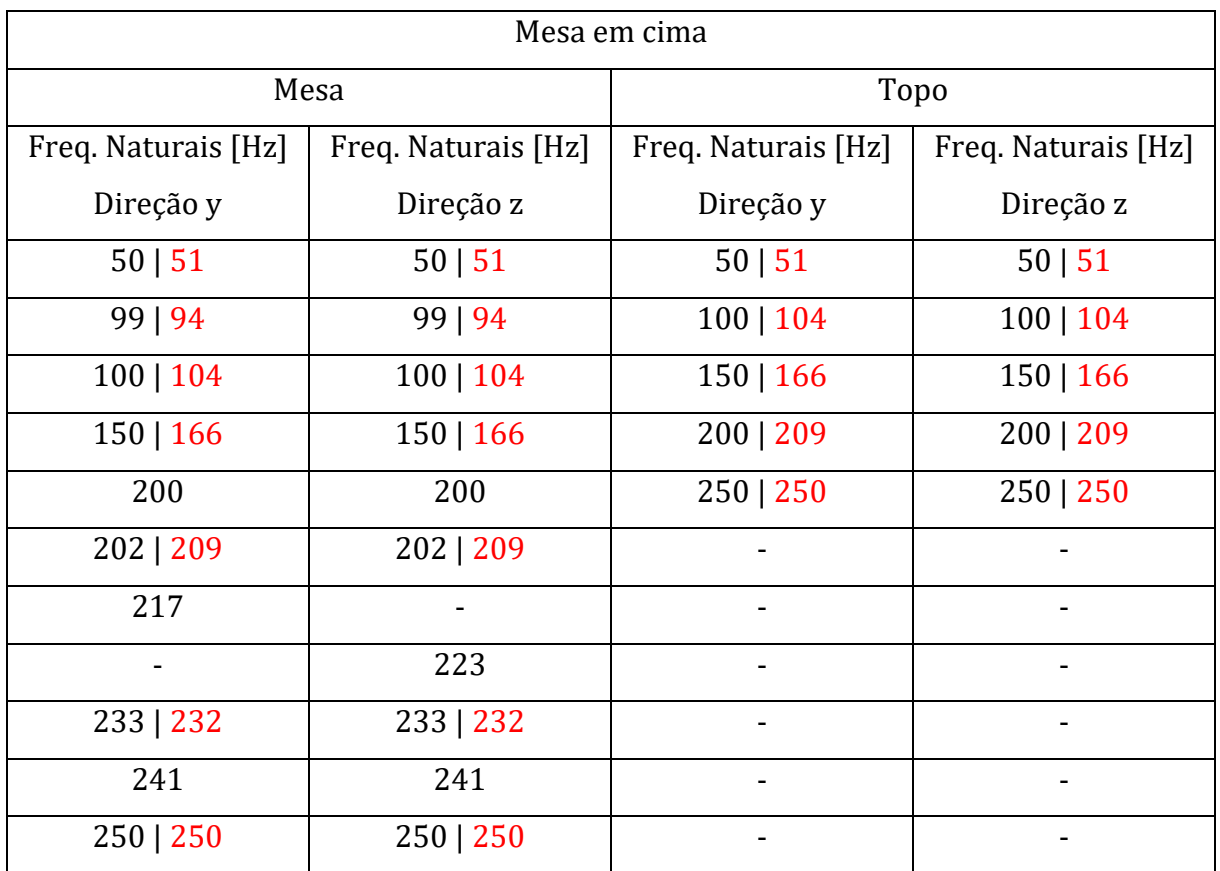

A [Tabela 19](#page-88-0) permite verificar que praticamente todas as frequências naturais determinadas experimentalmente foram encontradas no modelo numérico. Como era esperado, não houve uma correspondência exata entre os resultados, no entanto, os resultados numéricos determinados são relativamente próximos aos resultados experimentais.

A observação da [Tabela 19](#page-88-0) permite verificar que existem frequências naturais comuns a todas as direções, sendo elas as seguintes: 50 Hz, 100 Hz, 150 Hz, 200 Hz e 250 Hz. Todas estas frequências foram encontradas pelo modelo numérico.

Tendo em consideração os resultados apresentados na [Tabela 19](#page-88-0) é possível afirmar que o modelo numérico construído para este cenário é válido.

Em suma, a comparação de resultados em ambos os cenários é satisfatória uma vez que as frequências naturais determinadas numericamente são relativamente próximas das obtidas no ensaio modal e porque a maioria das frequências obtidas experimentalmente também foram obtidas através das simulações.

## **4.4 Resultados do estudo da influência das vibrações na impressão 3D**

Neste subcapítulo são apresentados e interpretados os resultados obtidos nas medições das vibrações geradas pelo funcionamento da impressora e é avaliada a qualidade das peças impressas.

O estudo das vibrações nas peças foi dividido em duas fases. Em primeiro lugar mediramse as vibrações, no extrusor e na mesa de impressão, provocadas pelo movimento da máquina em duas trajetórias bem definidas a diferentes velocidades. De seguida foram impressas peças para avaliar a sua qualidade e concluir sobre o efeito que as vibrações têm nas mesmas.

Desta forma, a apresentação de resultados inicia-se pelas medições das vibrações e só no final é que são apresentadas as peças.

Antes de iniciar a apresentação e discussão de resultados aconselho a rever as figuras onde estão ilustradas as trajetórias nas quais foram feitas as medições (ver [Figura 34\)](#page-69-0) e aconselho a ter especial atenção ao referencial presente nas mesmas, pois as medições foram efetuadas com um acelerómetro triaxial e como tal são exibidos dados para os três eixos (x, y e z).

Desde a [Figura 57a](#page-90-0)té à [Figura 62](#page-92-0) são apresentadas as curvas tempo vs amplitude das vibrações registadas para a trajetória denominada de diagonal.

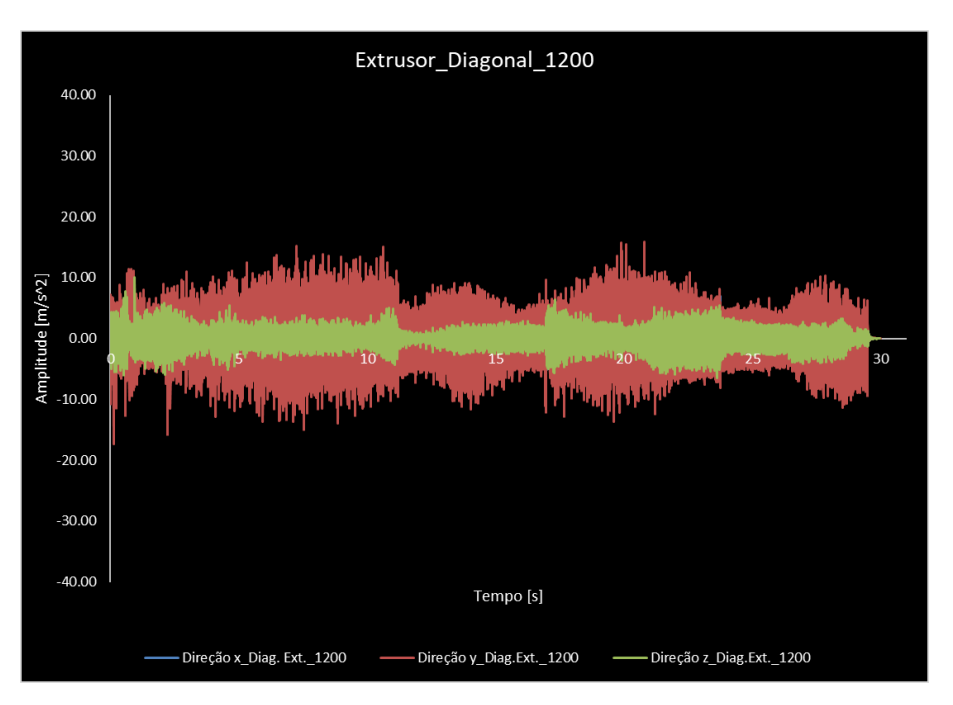

<span id="page-90-0"></span>Figura 57 - Curvas tempo vs amplitude das vibrações registadas no extrusor para a trajetória da diagonal para a velocidade de 1200 mm/min

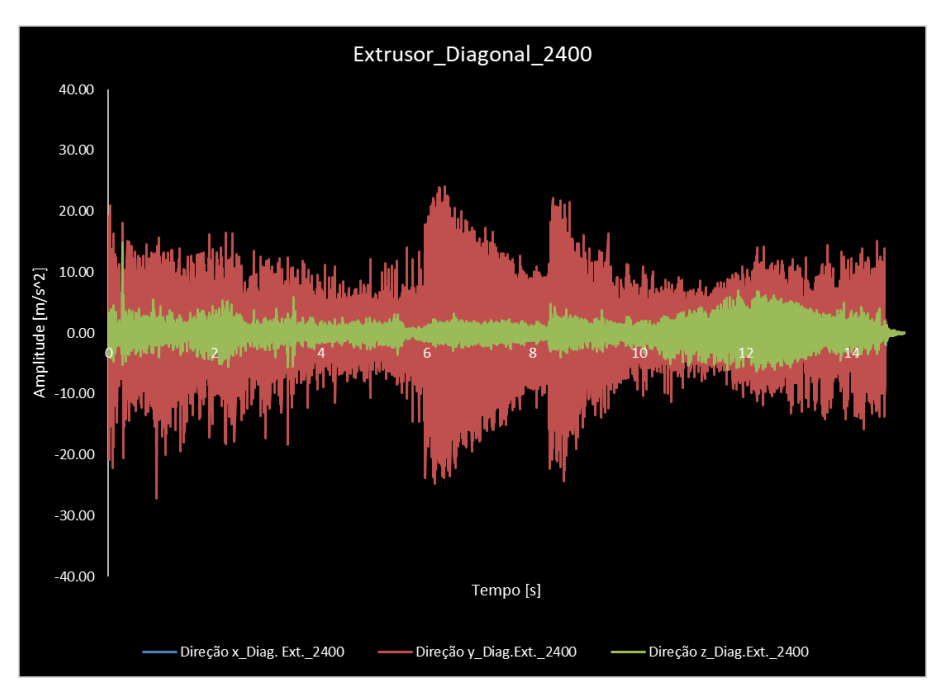

<span id="page-90-1"></span>Figura 58 - Curvas tempo vs amplitude das vibrações registadas no extrusor para a trajetória da diagonal para a velocidade de 2400 mm/min

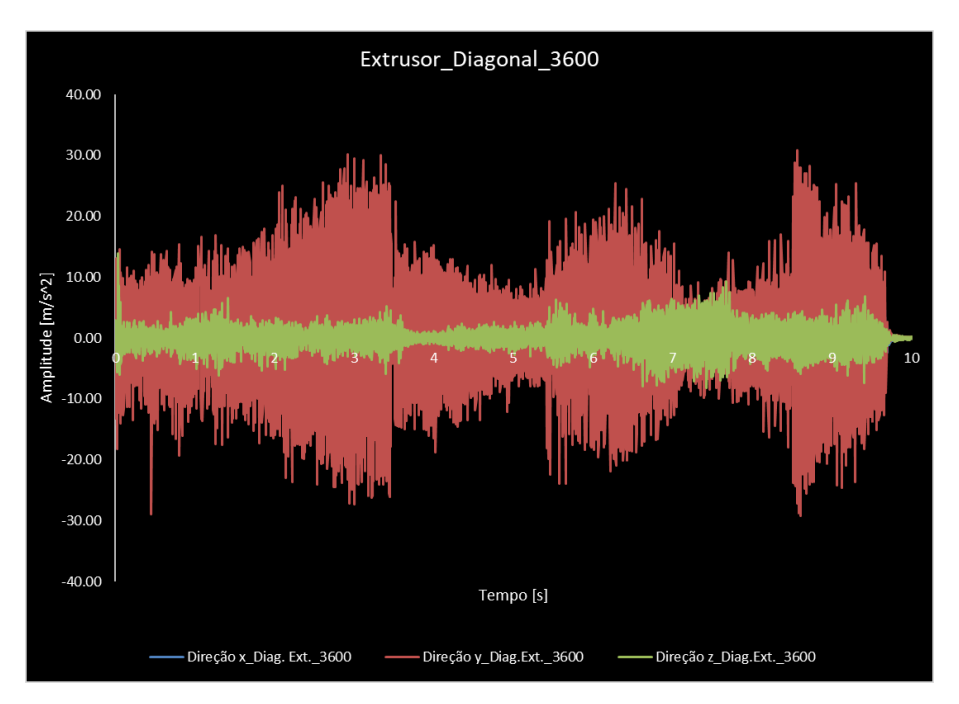

<span id="page-91-1"></span>Figura 59 - Curvas tempo vs amplitude das vibrações registadas no extrusor para a trajetória da diagonal para a velocidade de 3600 mm/min

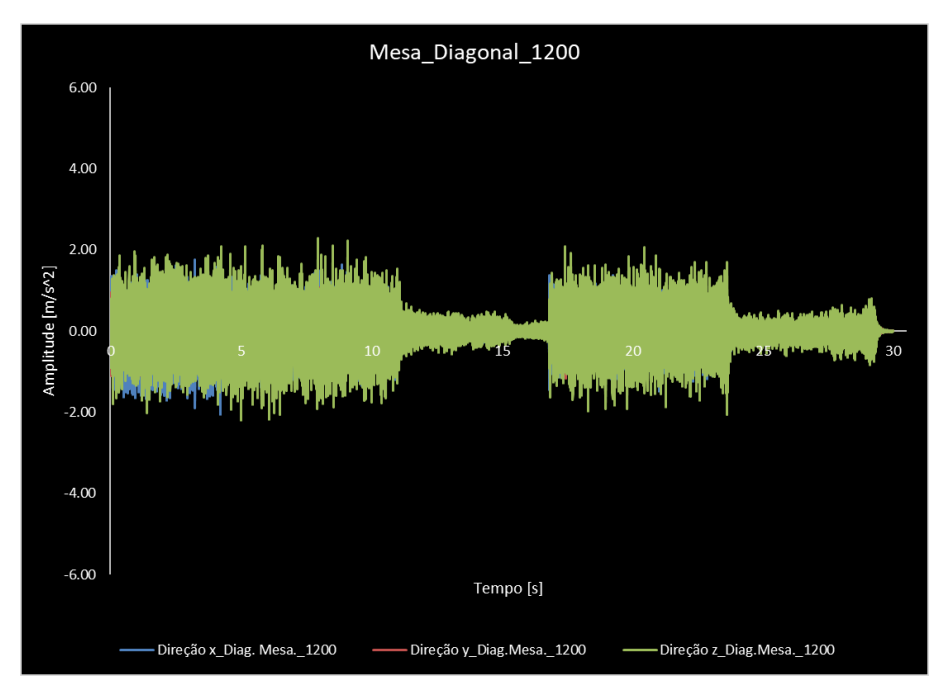

<span id="page-91-0"></span>Figura 60 - Curvas tempo vs amplitude das vibrações registadas na mesa para a trajetória da diagonal para a velocidade de 1200 mm/min

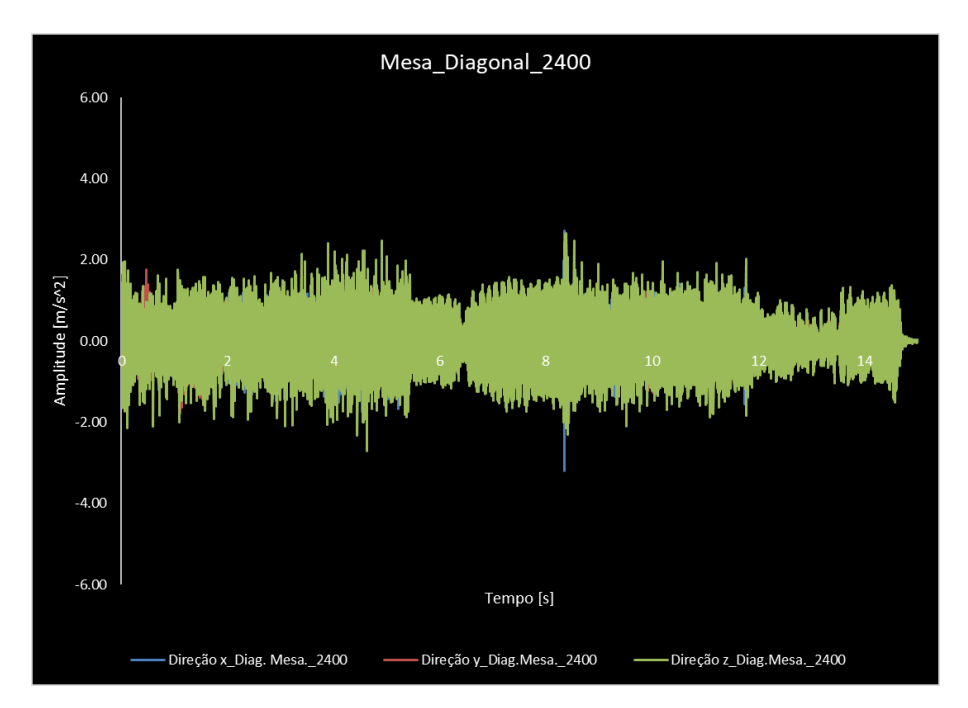

<span id="page-92-1"></span>Figura 61 - Curvas tempo vs amplitude das vibrações registadas na mesa para a trajetória da diagonal para a velocidade de 2400 mm/min

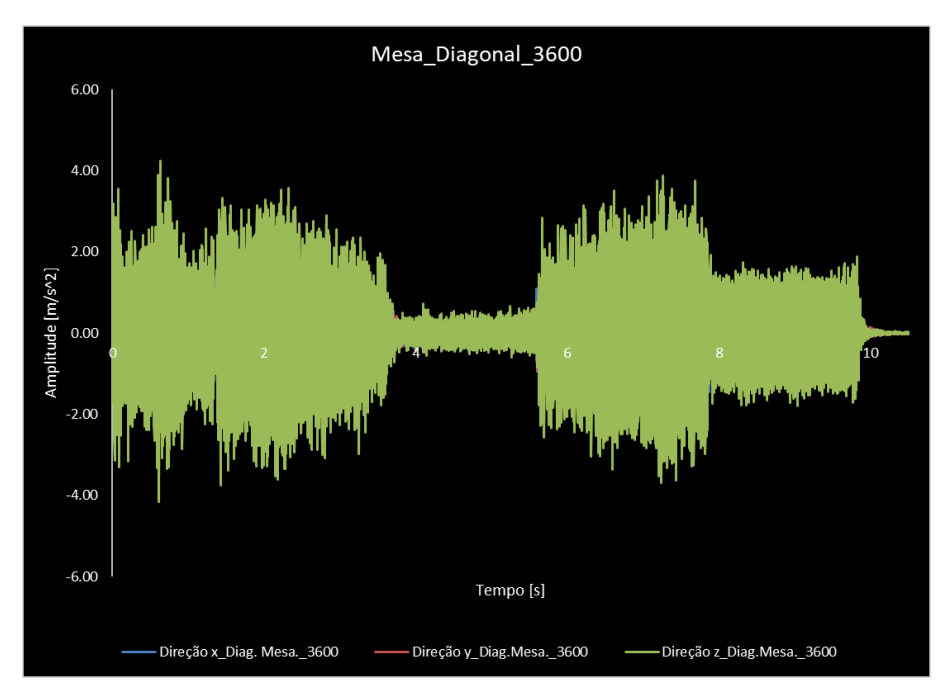

<span id="page-92-0"></span>Figura 62 - Curvas tempo vs amplitude das vibrações registadas na mesa para a trajetória da diagonal para a velocidade de 3600 mm/min

A análise dos gráficos permite determinar as várias fases do movimento, isto é, determinar quando, no plano xy, é que foram feitas deslocações na diagonal e quando é que foram feitas deslocações paralelas ao eixo x da impressora. É possível identificar as diferentes fases da trajetória devido às variações na amplitude das oscilações. Nos gráficos da [Figura 57](#page-90-0) e da [Figura 60,](#page-91-0) desde os 0 aos 11 segundos é feita a primeira diagonal; dos 11 aos 16 segundos é realizado o movimento paralelo ao eixo x (é a

deslocação mais recuada); dos 17 aos 23.5 segundos é executada a segunda diagonal e por fim, desde os 24 aos 29 segundos é concretizado o segundo movimento paralelo ao eixo x (este movimento é realizado mais à frente na mesa do que o anterior). Nos gráficos da [Figura 58](#page-90-1) e da [Figura 61,](#page-92-1) desde os 0 aos 5.2 segundos é feita a primeira diagonal; dos 6 aos 8 segundos é realizado o movimento paralelo ao eixo x; dos 8.5 aos 11 segundos é executada a segunda diagonal e por fim, desde os 12.3 aos 14.5 segundos é concretizado o segundo movimento paralelo ao eixo x. Por fim, nos gráficos d[a Figura 59](#page-91-1) e da [Figura 62,](#page-92-0) desde os 0 aos 3.5 segundos é feita a primeira diagonal; dos 4 aos 5.5 segundos é realizado o movimento paralelo ao eixo x; dos 5.6 aos 7.8 segundos é executada a segunda diagonal e por fim, desde os 8 aos 9.7 segundos é concretizado o segundo movimento paralelo ao eixo x.

Agora que estão identificados os períodos de tempo de cada movimento para a trajetória denominada de diagonais, é possível verificar que, normalmente, as amplitudes das vibrações são maiores para as deslocações na diagonal do que para as paralelas ao eixo x. Isto acontece porque os movimentos na diagonal implicam a necessidade de ter dois motores de passo ativos enquanto os movimentos paralelos ao eixo x apenas necessitam de um motor. Também é possível verificar que o movimento paralelo ao eixo x feito mais à frente (nos gráficos corresponde à última parte da trajetória) apresenta amplitudes maiores do que o que é feito mais atrás na mesa. Isto leva a constatar o efeito que a localização do CG tem nas amplitudes das vibrações. Todas estas conclusões são mais percetíveis nos dados registados na mesa de impressão e permitem definir algumas indicações a ter em consideração na utilização desta máquina. As indicações que surgem devido aos resultados obtidos são as seguintes: se possível posicionar o componente a imprimir na parte traseira da mesa de impressão, pois deste modo a peça está mais próxima dos apoios da mesa e neste local da mesa as amplitudes de vibração são menores nos modos de vibração que causam a flexão da mesma. A outra indicação é posicionar as peças, sempre que possível, no centro da mesa, pois nos modos de vibração que provocam torção na mesa este é o local onde as amplitudes de vibração são menores.

A observação das curvas obtidas nas medições efetuadas na cabeça de impressão revelam que as maiores amplitudes acontecem na direção y e que as outras direções apresentam amplitudes e um padrão de oscilação muito próximo. O facto das maiores amplitudes se encontrarem na direção y, leva à conclusão de que o extrusor apresenta muita

75

flexibilidade nesta direção. Esta flexibilidade na direção y torna-se mais evidente com o aumento da velocidade, pois as amplitudes aumentam.

As curvas obtidas nas medições realizadas na mesa mostram que as maiores amplitudes ocorrem na direção z. Apesar da mesa não ter movimento em z, ela está a ser perturbada pelos outros eixos. Logo, conclui-se que a mesa apresenta pouca rigidez nesta direção por isso é que está a vibrar muito em z.

Desde a [Figura 63](#page-94-0) até à [Figura 68](#page-97-0) são exibidas as curvas do tempo vs amplitude das vibrações registadas para a trajetória denominada de círculo.

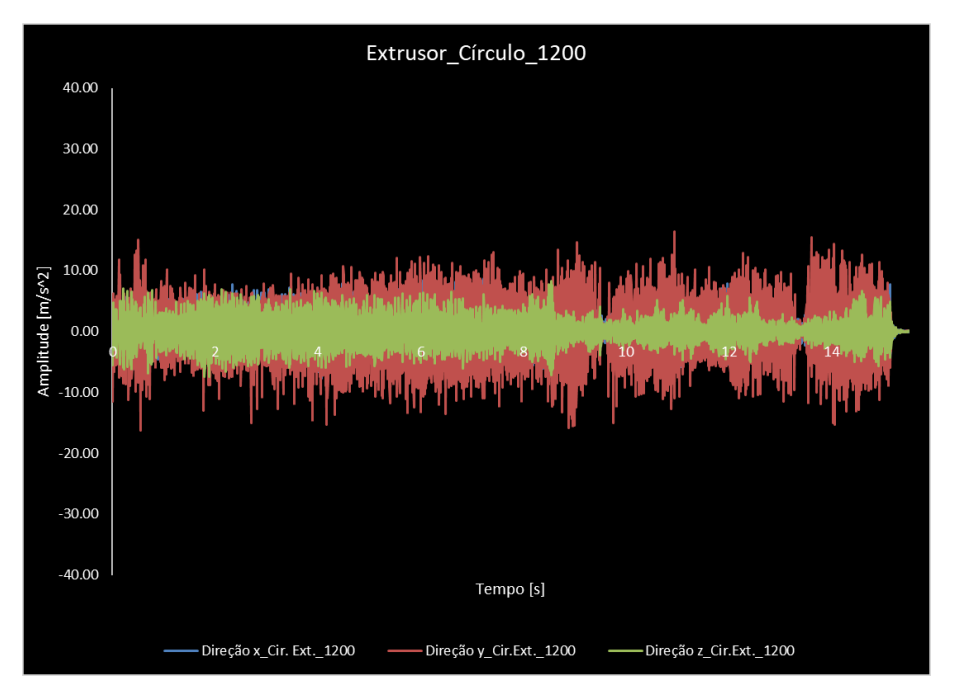

<span id="page-94-0"></span>Figura 63 - Curvas tempo vs amplitude das vibrações registadas no extrusor para a trajetória do círculo para a velocidade de 1200 mm/min

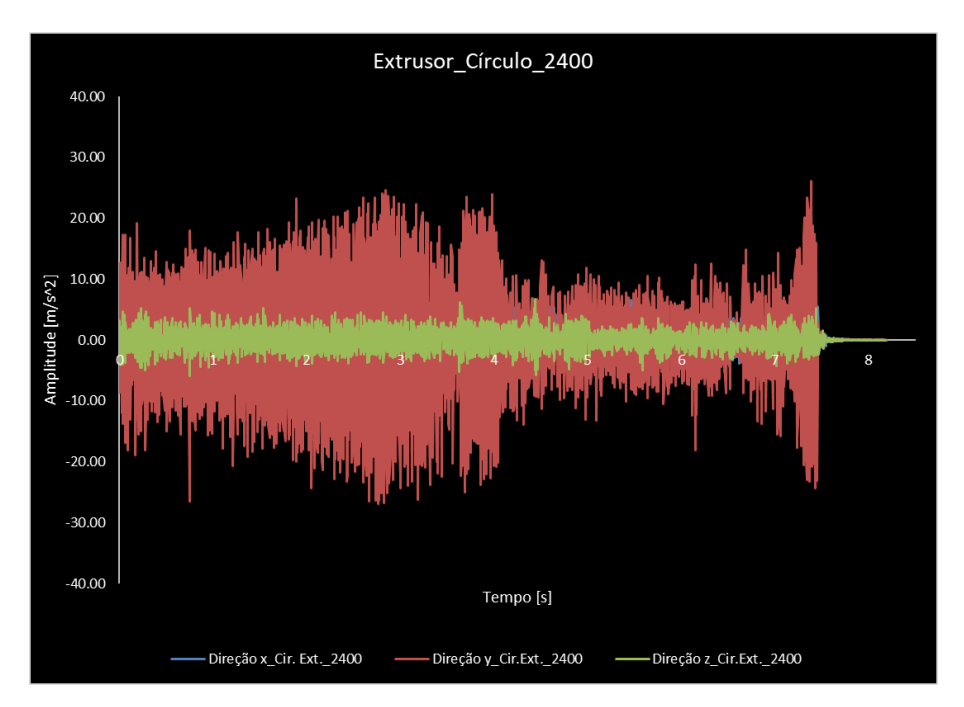

Figura 64 - Curvas tempo vs amplitude das vibrações registadas no extrusor para a trajetória do círculo para a velocidade de 2400 mm/min

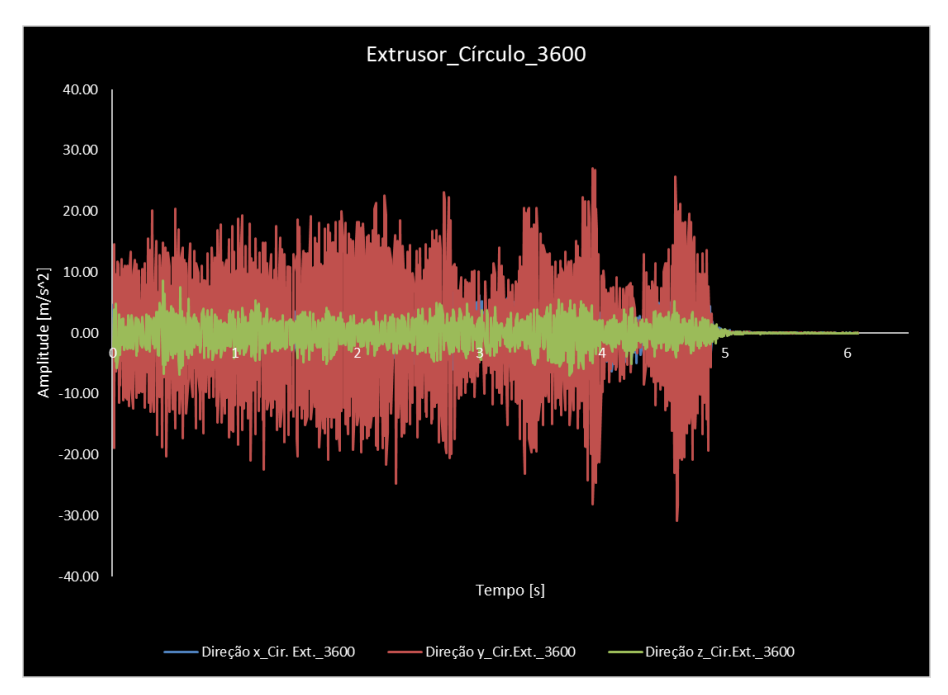

Figura 65 - Curvas tempo vs amplitude das vibrações registadas no extrusor para a trajetória do círculo para a velocidade de 3600 mm/min

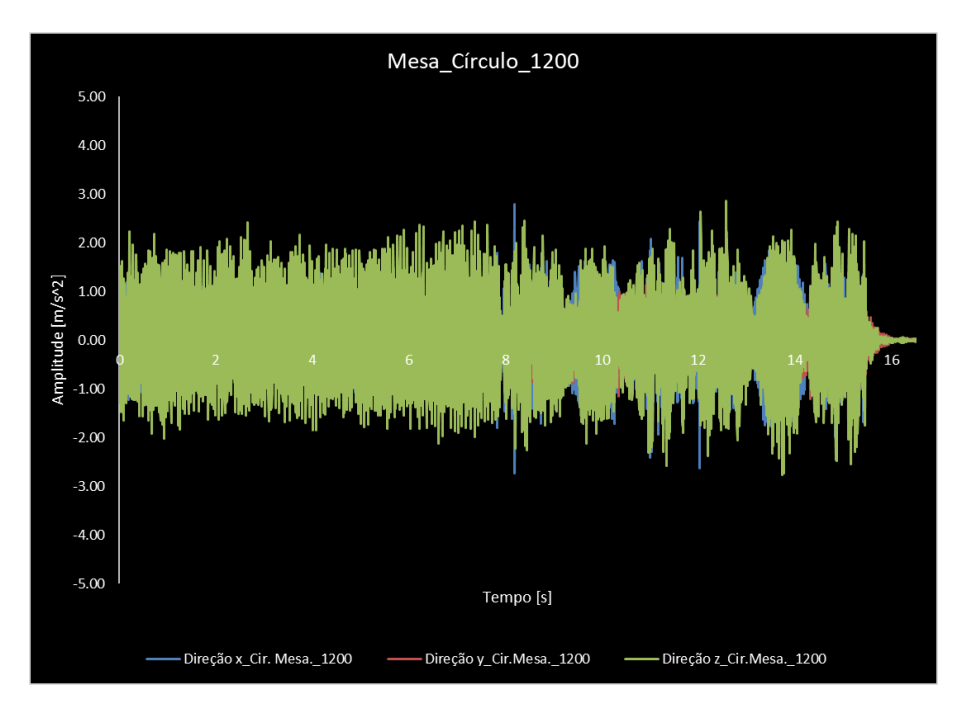

Figura 66 - Curvas tempo vs amplitude das vibrações registadas na mesa para a trajetória do círculo para a velocidade de 1200 mm/min

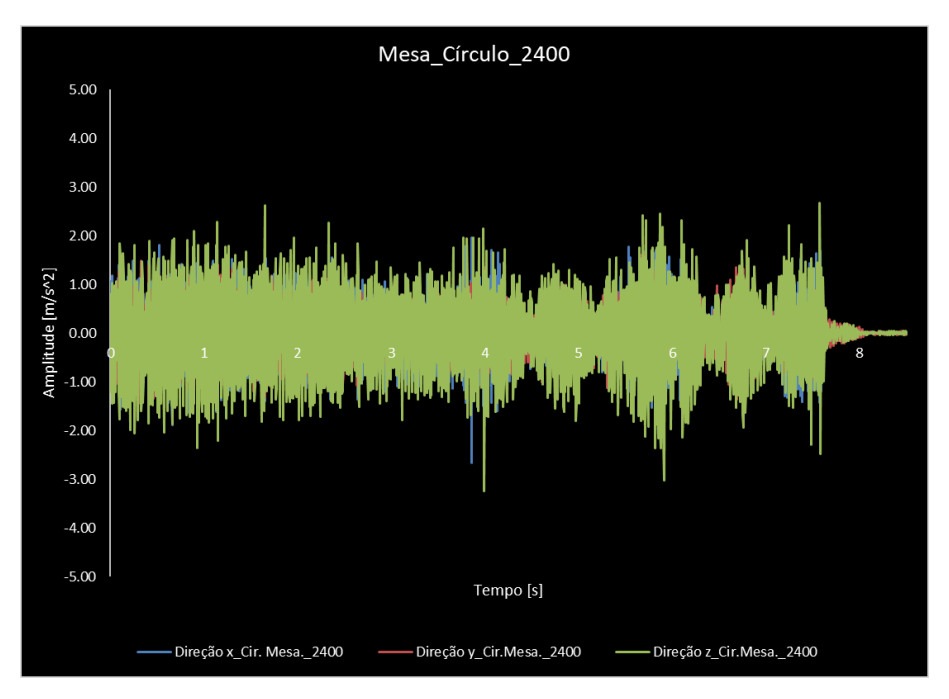

Figura 67 - Curvas tempo vs amplitude das vibrações registadas na mesa para a trajetória do círculo para a velocidade de 2400 mm/min

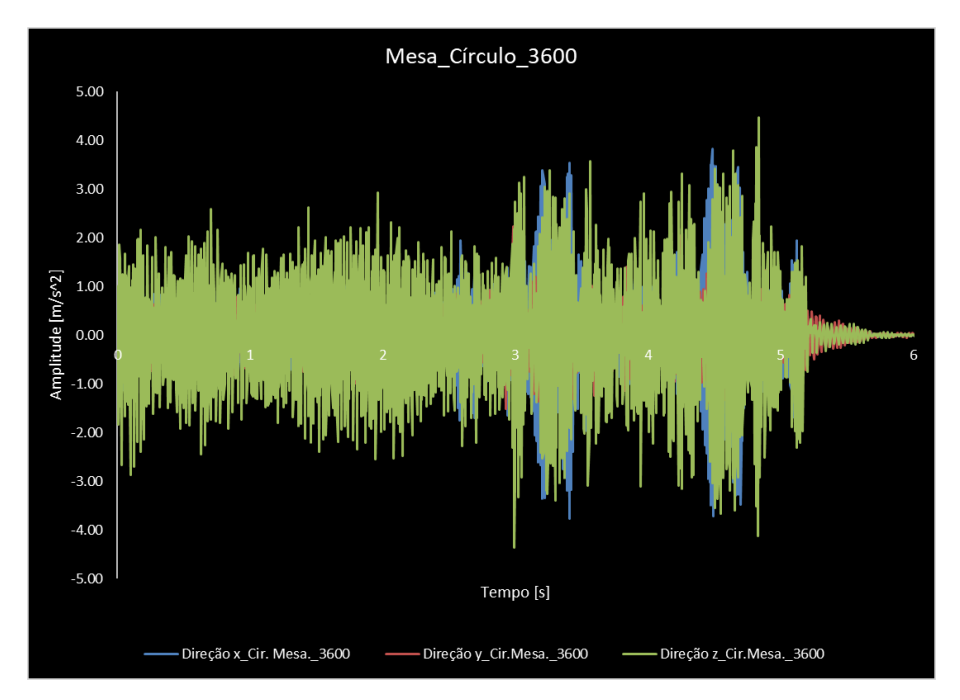

<span id="page-97-0"></span>Figura 68 - Curvas tempo vs amplitude das vibrações registadas na mesa para a trajetória do círculo para a velocidade de 3600 mm/min

As medições registadas no extrusor mostram, mais uma vez, que as maiores amplitudes de vibração acontecem para a direção y. Estes dados vão de encontro aos dados da trajetória anterior e confirmam a baixa rigidez do extrusor na direção y.

Por sua vez, as medições efetuadas na mesa revelam que as amplitudes são muito próximas em todas as direções. Desta forma, esta trajetória revelou que a mesa tem pouca rigidez e isso provoca-lhe oscilações apesar de ela não ter movimento.

Da [Figura 69](#page-98-0) à [Figura 72](#page-99-0) são apresentadas as curvas FFT obtidas para a velocidade de 1200 mm/min para ambas as trajetórias testadas.

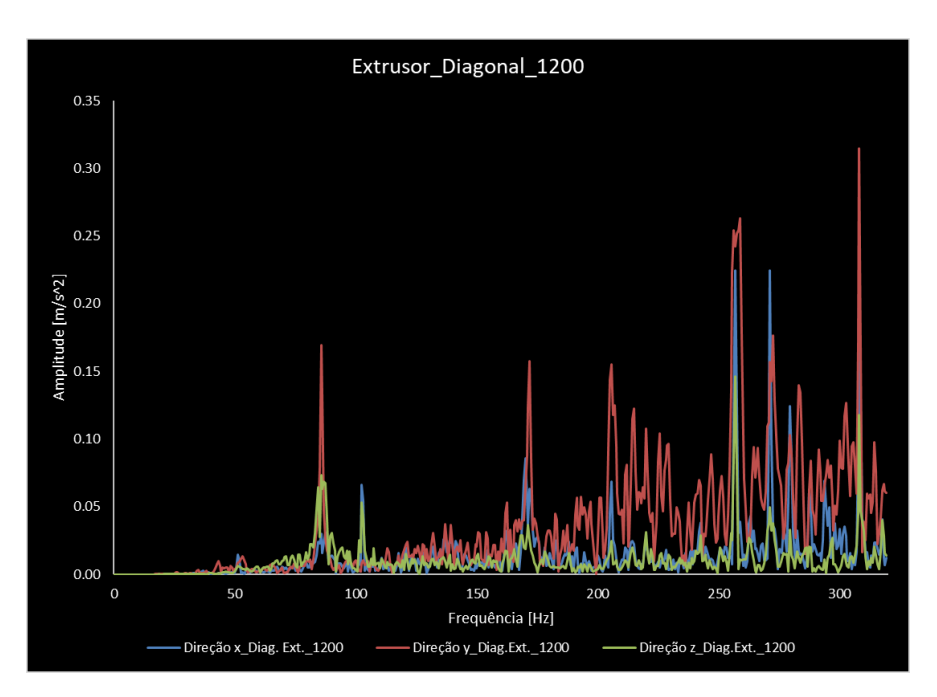

<span id="page-98-0"></span>Figura 69 - Curvas FFT obtidas nas medições efetuadas no extrusor para a trajetória da diagonal à velocidade de 1200 mm/min

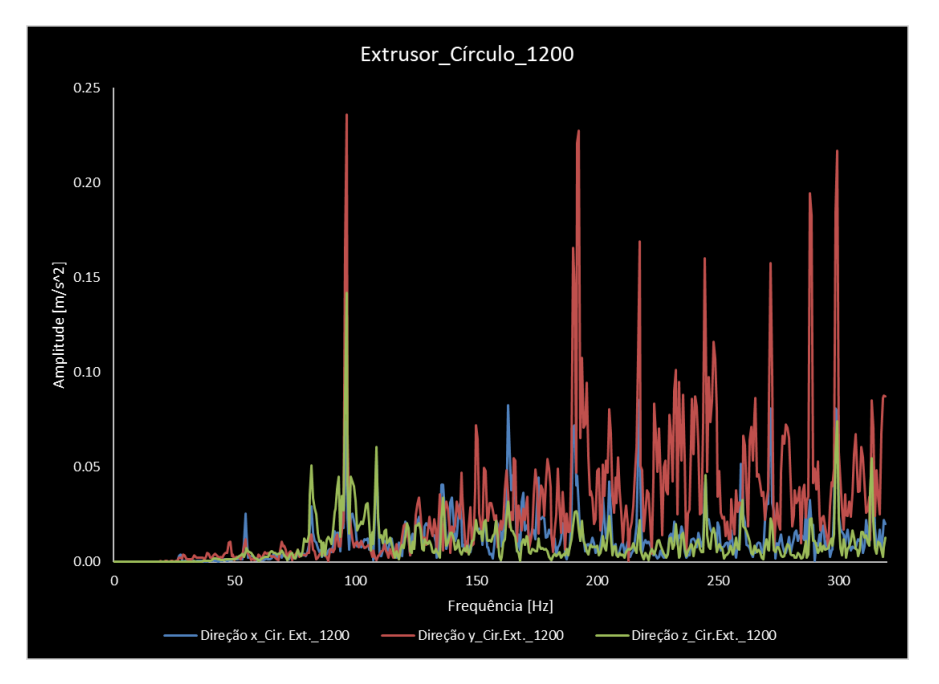

Figura 70 - Curvas FFT obtidas nas medições efetuadas no extrusor para a trajetória do círculo à velocidade de 1200 mm/min

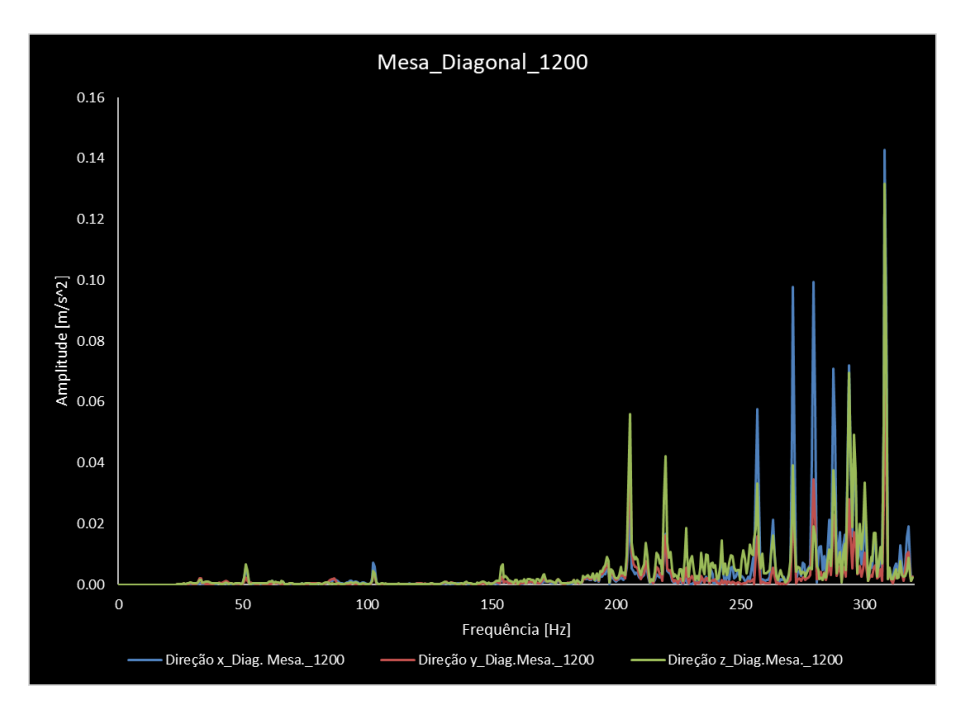

Figura 71 - Curvas FFT obtidas nas medições efetuadas na mesa para a trajetória da diagonal à velocidade de 1200 mm/min

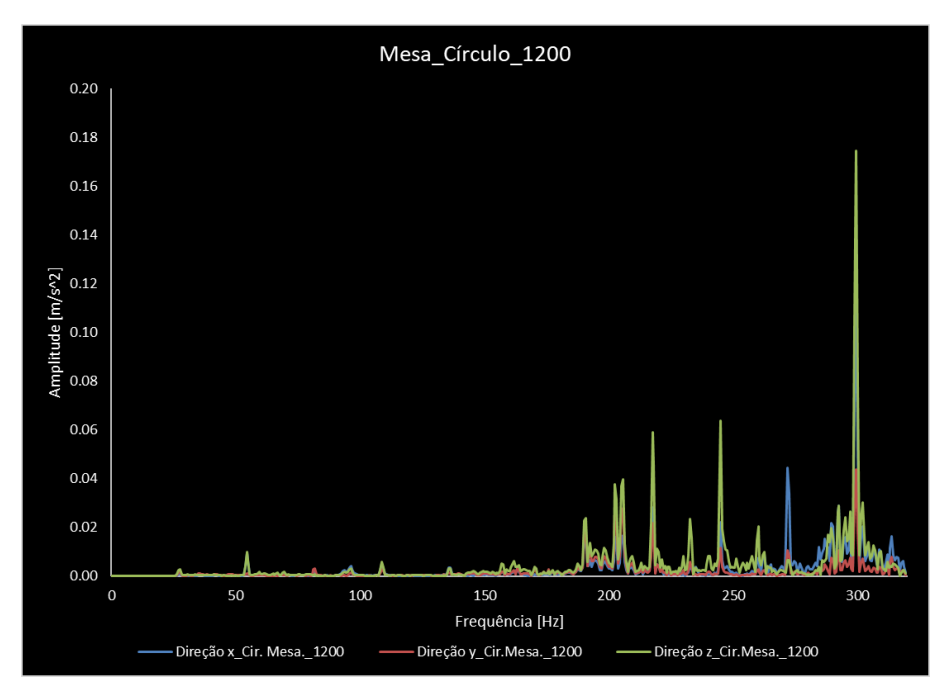

<span id="page-99-0"></span>Figura 72 - Curvas FFT obtidas nas medições efetuadas na mesa para a trajetória do círculo à velocidade de 1200 mm/min

Nas FFT obtidas para o extrusor é possível verificar que existem algumas frequências naturais próximas dos 100 Hz. Foram as únicas medições em que isso aconteceu. A análise das FFT do extrusor revela que a resposta do mesmo é maior na direção y do que nas outras duas. São exibidos muitos picos ao longo do intervalo de frequências, levantando a dúvida se todos eles correspondem a frequências naturais. As dúvidas apenas seriam extintas com uma análise do respetivo diagrama de fases de cada FFT. Não sendo isso possível, pode-se afirmar que os picos maiores e bem definidos correspondem a frequências naturais que são ativadas pelo funcionamento da impressora a 1200 mm/min. Por outro lado, as curvas FFT da mesa só apresentam picos para valores de frequências próximos dos 200 Hz. Destaca-se a sua elevada resposta principalmente nas direções x e z. A comparação com os resultados numéricos permite verificar que o funcionamento da impressora a 1200 mm/min atingiu dois modos de vibração (100 e 200 Hz), sendo que o modo de vibração a 100 Hz provoca a torção da mesa de impressão e a flexão do fundo da impressora enquanto o modo de vibração a 200 Hz provoca a flexão da estrutura da máquina.

Da [Figura 73](#page-100-0) à [Figura 76](#page-102-0) são apresentadas as curvas FFT obtidas para a velocidade de 2400 mm/min para ambas as trajetórias testadas.

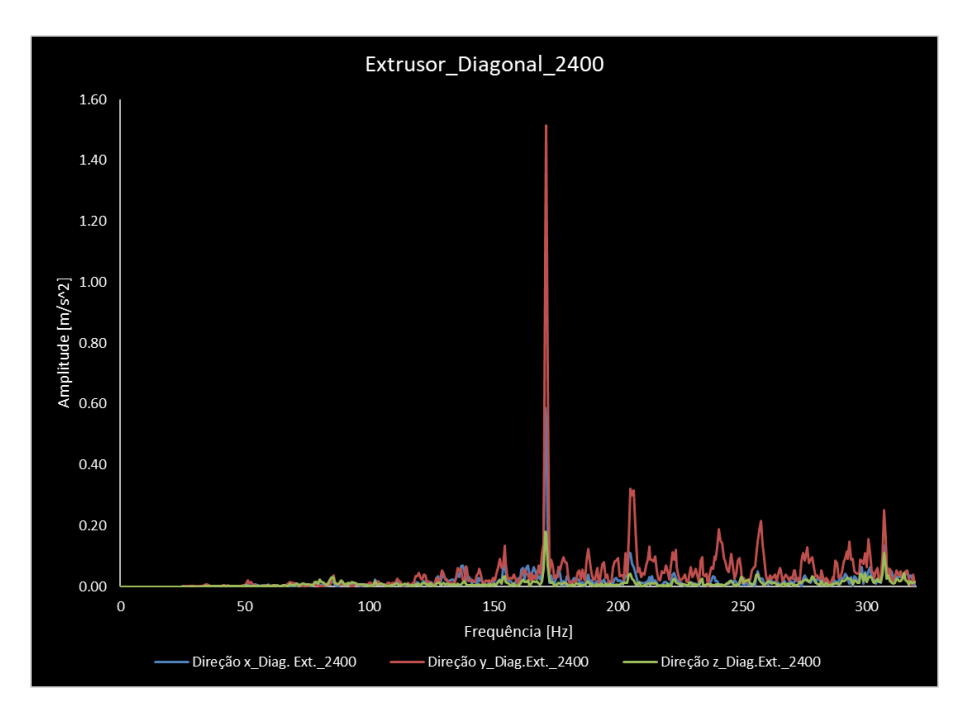

<span id="page-100-0"></span>Figura 73 - Curvas FFT obtidas nas medições efetuadas no extrusor para a trajetória da diagonal à velocidade de 2400 mm/min

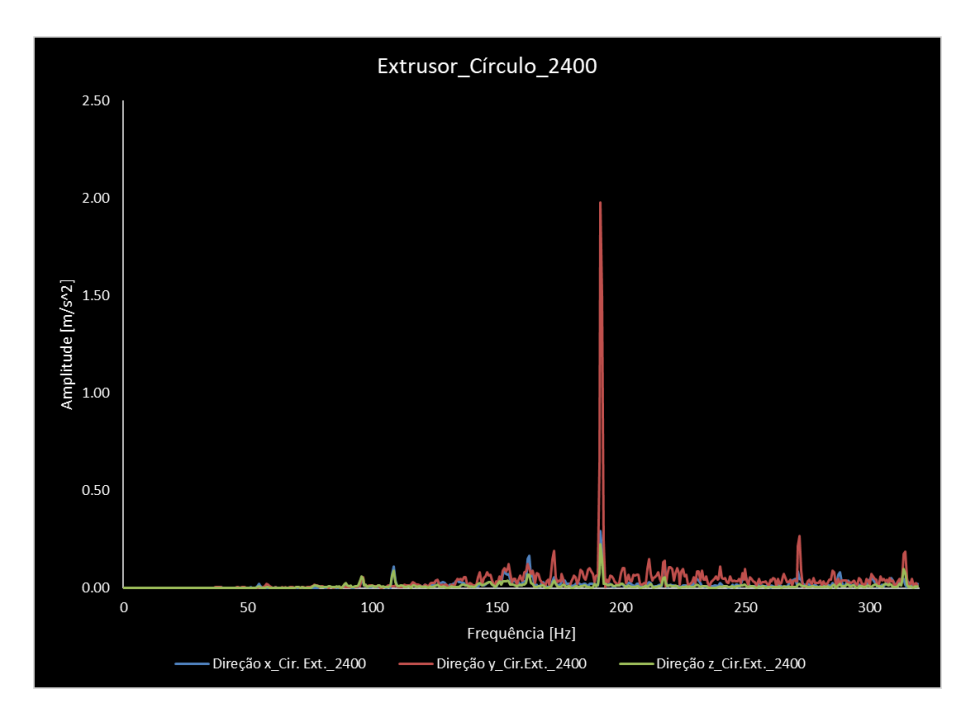

Figura 74 - Curvas FFT obtidas nas medições efetuadas no extrusor para a trajetória do círculo à velocidade de 2400 mm/min

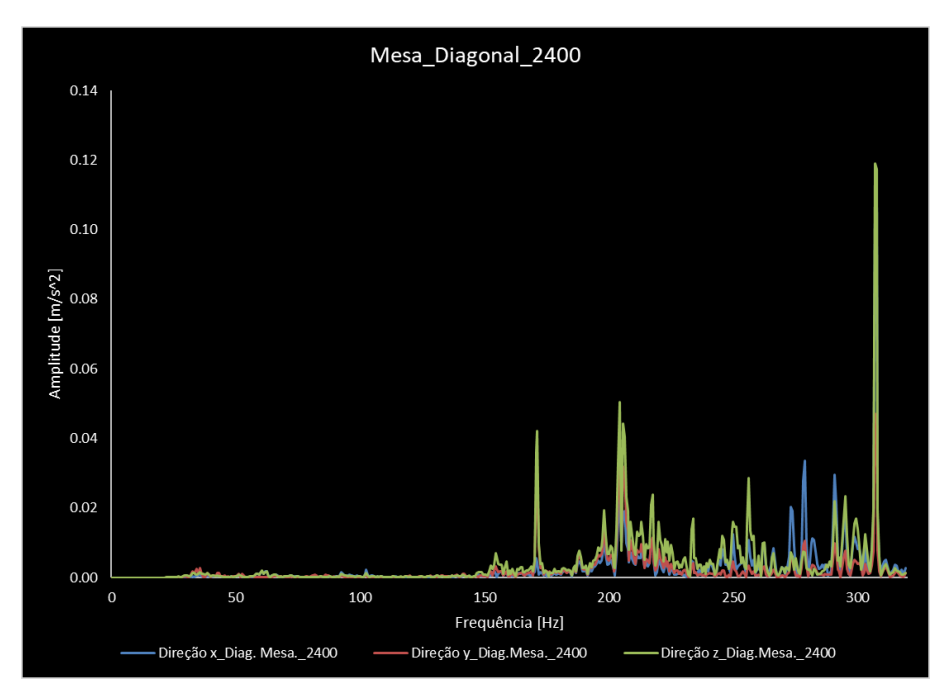

Figura 75 - Curvas FFT obtidas nas medições efetuadas na mesa para a trajetória da diagonal à velocidade de 2400 mm/min

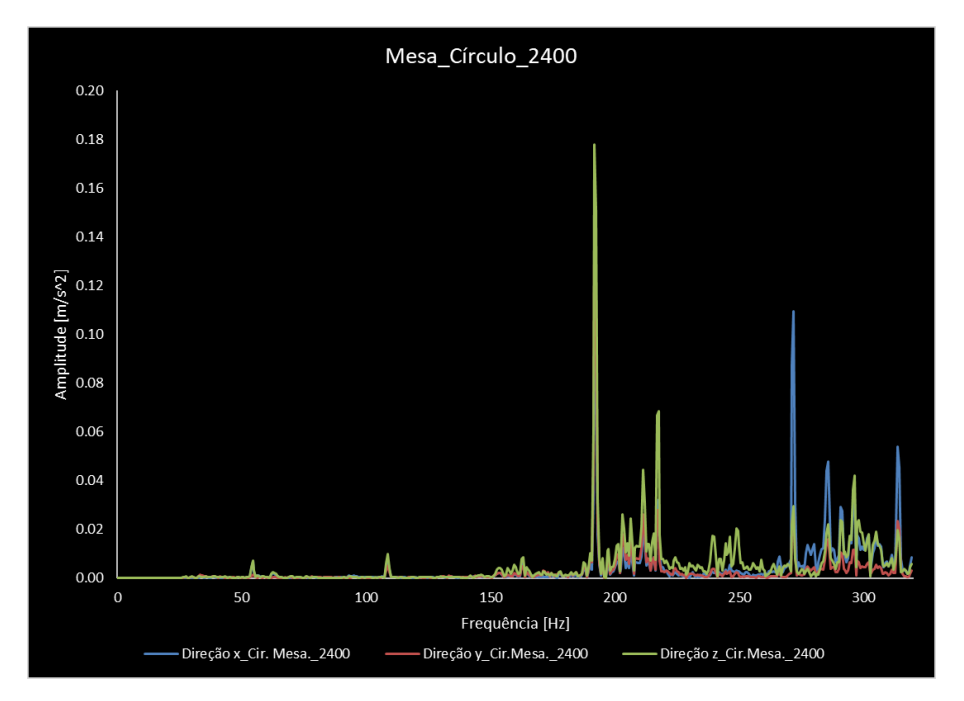

<span id="page-102-0"></span>Figura 76 - Curvas FFT obtidas nas medições efetuadas na mesa para a trajetória do círculo à velocidade de 2400 mm/min

Nas medições realizadas no extrusor é notório que o mesmo possui uma resposta maior na direção y. Também é visível a existência de picos bem definidos e que claramente se destacam dos restantes. No gráfico da trajetória diagonal esse pico corresponde à frequência de 171 Hz. Nos resultados numéricos, a frequência natural mais próxima encontra-se nos 166 Hz, corresponde a um modo de vibração que provoca a torção da mesa e a flexão do fundo da impressora. No gráfico da trajetória do círculo o pico corresponde ao modo de vibração cuja frequência natural é 193 Hz. A frequência natural encontrada nas simulações corresponde à frequência de 209 Hz, trata-se de um modo de vibração que provoca a flexão da estrutura.

As medições da mesa, à semelhança das do extrusor, também revelam a existência de picos bem definidos e que sobressaem dos restantes. Nestas curvas, as maiores amplitudes de resposta da mesa acontecem para a direção z e para a x. No gráfico da trajetória diagonal encontra-se um pico a 171 Hz e outros próximos dos 200 Hz. O pico de maior amplitude acontece para a frequência de 307 Hz, no entanto este valor não existe qualquer correspondência entre este valor e os resultados numéricos ou experimentais porque neles o valor máximo da gama de frequências avaliada foi 250 Hz. Porém, foram encontrados valores próximos aos outros picos. No gráfico do círculo o maior pico acontece para a frequência de 191 Hz. Existem também mais picos próximos dos 200 Hz embora com amplitudes mais baixas.

Da [Figura 77](#page-103-0) à [Figura 80](#page-104-0) são apresentadas as curvas FFT obtidas para a velocidade de 3600 mm/min para ambas as trajetórias testadas.

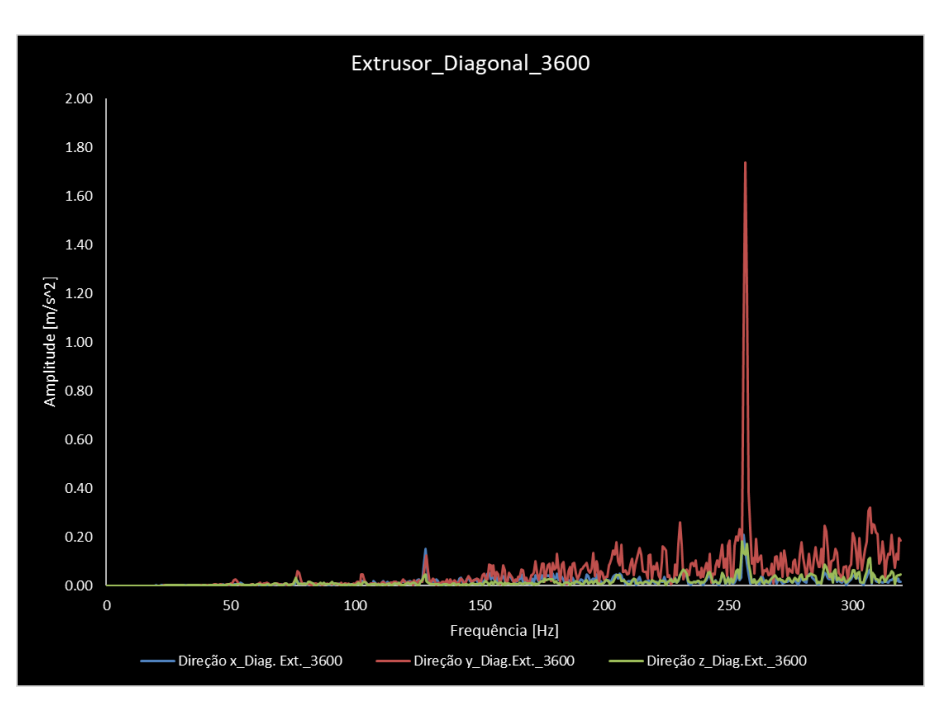

<span id="page-103-0"></span>Figura 77 - Curvas FFT obtidas nas medições efetuadas no extrusor para a trajetória da diagonal à velocidade de 3600 mm/min

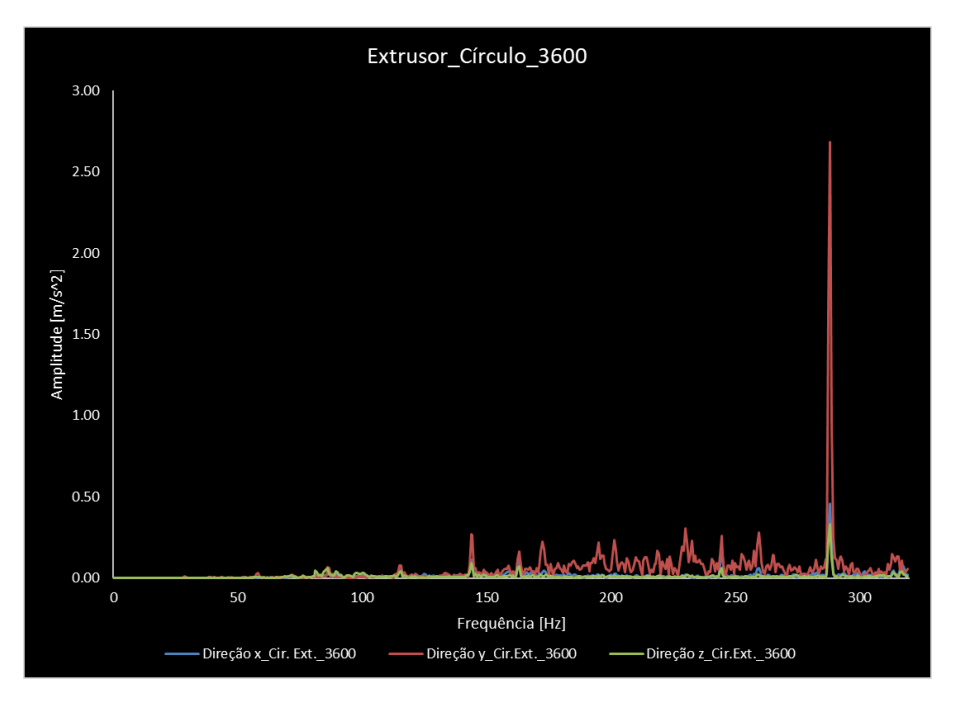

Figura 78 - Curvas FFT obtidas nas medições efetuadas no extrusor para a trajetória do círculo à velocidade de 3600 mm/min

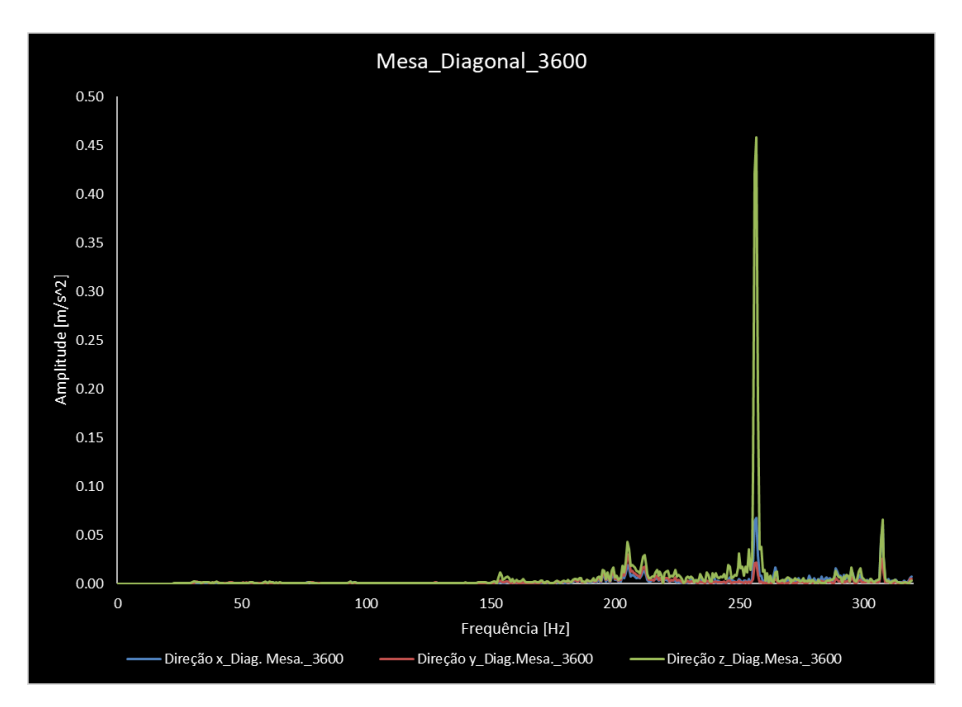

Figura 79 - Curvas FFT obtidas nas medições efetuadas na mesa para a trajetória da diagonal à velocidade de 3600 mm/min

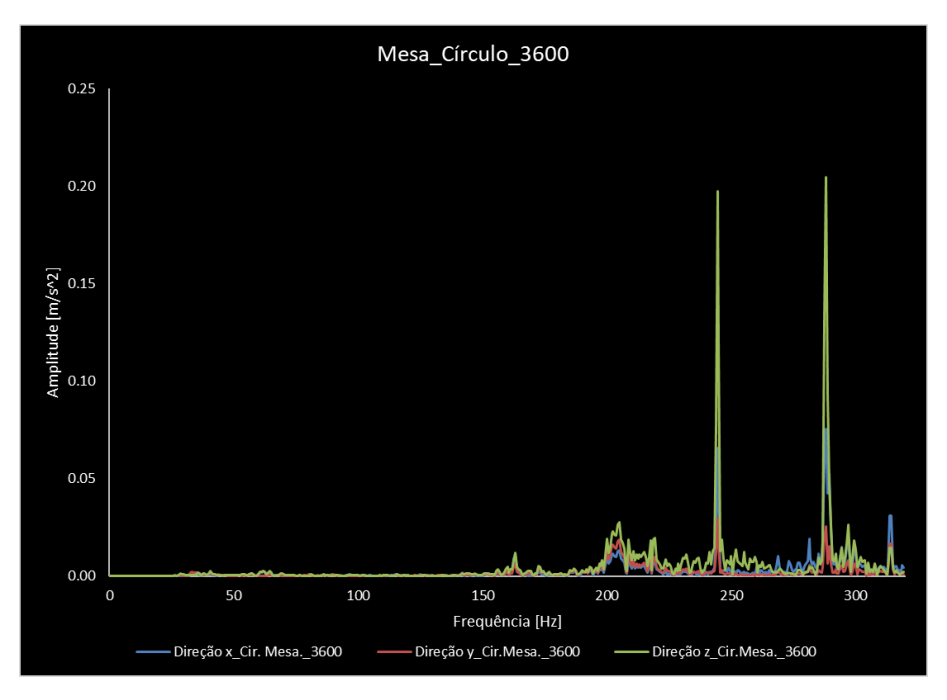

<span id="page-104-0"></span>Figura 80 - Curvas FFT obtidas nas medições efetuadas na mesa para a trajetória do círculo à velocidade de 3600 mm/min

Como se pode ver pelas figuras, os gráficos obtidos no extrusor exibem vários picos, no entanto parecem pequenos devido à presença de um pico com grande amplitude comparativamente aos restantes, ou seja, foi atingida uma frequência natural com grande influência na resposta da impressora 3D. Na trajetória da diagonal esse pico acontece para a frequência de 256 Hz. O modelo numérico determinou a existência de uma frequência natural nos 250 Hz, que corresponde a um modo de vibração que afeta a estrutura da

máquina, provocando a sua flexão. Na trajetória do círculo o pico de maior amplitude corresponde à frequência de 288 Hz. Este valor de frequência já se encontra fora da gama de frequências analisada no ensaio modal e nas simulações, pelo que não se conhece o modo de vibração. Apenas se pode concluir que é uma frequência natural com grande impacto na resposta da máquina e que a cabeça de extrusão apresenta uma resposta grande na direção y.

Nas medições efetuadas na mesa, na trajetória da diagonal destaca-se a elevada resposta da mesma na direção z e a existência de um pico bem definido próximo dos 256 Hz. Enquanto na trajetória do círculo evidencia-se a grande resposta da mesa na direção e x e a ocorrência de dois picos bem definidos e influentes na resposta da impressora 3D. Esses picos ocorrem para 244 Hz e para 288 Hz. O primeiro encontra-se relativamente próximo da frequência natural determinada nas simulações (250 Hz) enquanto o segundo encontra-se acima do valor máximo de frequência estudado no ensaio modal bem como no modelo numérico.

A [Tabela 20](#page-105-0) apresenta as amplitudes máximas identificadas em cada trajetória, tendo em consideração a velocidade dos movimentos e o local de medição. A sua análise permite verificar que o aumento da velocidade dos movimentos provoca um aumento da amplitude de vibração. Este facto é mais evidente nas medições efetuadas na cabeça de extrusão porque é ela que possui os movimentos nas direções x e y, enquanto a mesa trabalha com posições fixas.

<span id="page-105-0"></span>

| Velocidade[mm/min] | Amplitudes máx.[m/s^2] |              | Local medição |
|--------------------|------------------------|--------------|---------------|
|                    | Mov. Diagonal          | Mov. Círculo |               |
| 1200               | 0.31                   | 0.24         | extrusor      |
|                    | 0.14                   | 0.17         | mesa          |
| 2400               | 1.52                   | 1.98         | extrusor      |
|                    | 0.12                   | 0.18         | mesa          |
| 3600               | 1.74                   | 2.68         | extrusor      |
|                    | 0.46                   | 0.20         | mesa          |

Tabela 20 – Amplitudes máximas identificadas em cada trajetória, tendo em conta a velocidade dos movimentos e o local de medição

Uma vez apresentados os resultados obtidos nas medições das vibrações dos movimentos incutidos na impressora 3D, passo agora a apresentar as peças impressas e de que forma é que foram afetadas pelas vibrações. Recapitulando, foram impressos tubos com diferentes espessuras de parede (1 e 2 mm de espessura) utilizando duas velocidades de impressão (1200 e 2400 mm/min). Para cada uma destas variáveis foram construídos dois tubos, resultando num total de oito peças impressas. O motivo pelo qual se imprimiu dois tubos para cada uma das variáveis foi para verificar se os defeitos se mantinham.

A [Figura 81](#page-106-0) apenas apresenta um tubo para cada velocidade porque a máquina foi consistente e para cada variável produzia peças com defeitos idênticos.

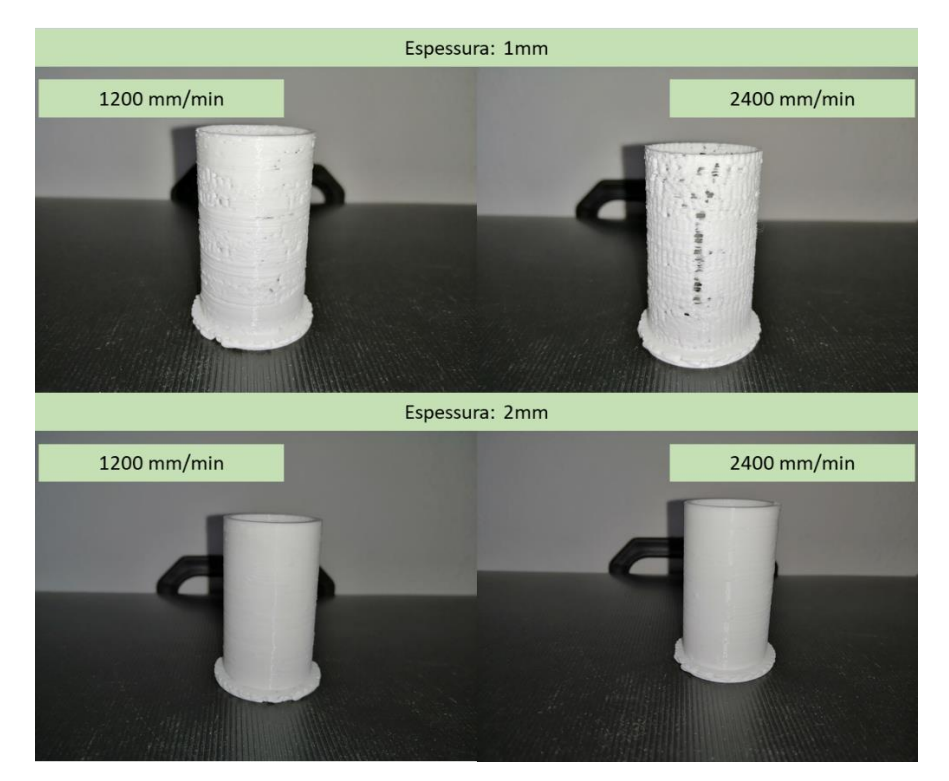

Figura 81 - Resultados obtidos na impressão dos tubos com espessuras e velocidades diferentes

<span id="page-106-0"></span>Começando a análise pelos tubos com 1 mm de espessura, conclui-se que os que foram construídos a 2400 mm/min apresentam mais falhas na deposição do filamento e a sua rugosidade é ligeiramente maior comparativamente aos impressos a 1200 mm/min. Inicialmente, surgiu a dúvida se as falhas na deposição do filamento não seriam provocadas pela falta de capacidade da máquina em fundir o filamento e cumprir com as velocidades estabelecidas. Porém, essa teoria foi colocada de parte uma vez que as peças com 2 mm de espessura não possuem este defeito. Logo, as falhas na deposição do material e a rugosidade que as peças apresentam podem ser atribuídas às vibrações da mesa, mas principalmente às que a cabeça de extrusão apresenta. Por sua vez, os tubos com 2 mm de espessura não apresentam diferenças nítidas que possam ser identificadas visualmente.
## **5 Considerações finais**

Neste capítulo apresentam-se as conclusões do trabalho realizado e as sugestões de possíveis trabalhos futuros.

### **5.1 Conclusões**

A análise modal numérica foi realizada para duas posições distintas da mesa de impressão. Numa delas a mesa encontrava-se na sua posição mais elevada e na outra na sua posição mais baixa. As frequências naturais determinadas numericamente para o cenário em que a mesa de impressão está em cima foram as seguintes: 51 Hz, 94 Hz, 104 Hz, 166 Hz, 209 Hz, 232 Hz e 250 Hz. Para o cenário com a mesa de impressão colocada na sua posição mais baixa, as frequências naturais obtidas foram as seguintes: 62 Hz, 109 Hz, 117 Hz, 153 Hz, 190 Hz, 206 Hz, 207 Hz, 218 Hz, 286 Hz.

Os resultados da análise experimental mostraram a existência de cinco frequências naturais comuns em todas as curvas FRF e que foram encontradas nas simulações. As frequências foram as seguintes: 50 Hz, 100 Hz, 150 Hz, 200 Hz e 250 Hz.

A medição das vibrações na execução das trajetórias definidas demonstrou a baixa rigidez do extrusor na direção y e baixa rigidez da mesa no geral, mas principalmente na direção z. As curvas tempo vs amplitude mostraram que o aumento da velocidade de impressão conduz ao aumento da amplitude das vibrações registadas e que a execução de trajetórias que necessitem da atuação de dois motores de passo, como é o caso da diagonal, geram amplitudes de vibração maiores do que movimentos que apenas necessitem de um motor. O aumento das amplitudes de vibração provocado pela execução de uma diagonal varia consoante o local de medição das vibrações (mesa de impressão ou extrusor), do sentido em que a diagonal é realizada e da direção da medição considerada. Por exemplo, para o registo das vibrações na direção z efetuado na mesa (direção onde se verificou as maiores amplitudes nas medições efetuadas na mesa), é possível verificar que independentemente da velocidade testada a execução de uma diagonal provoca na mesa de impressão um aumento superior a 50% da amplitude das vibrações quando comparado com um movimento paralelo aos eixos da impressora. As curvas FFT obtidas revelaram que nas velocidades de 2400 e 3600 mm/min foram atingidas frequências naturais com grande influência no comportamento da máquina. No geral, a medição de vibrações durante o

funcionamento da impressora 3D permitiu determinar quais os aspetos a melhorar na mesma, sendo eles o aumento da rigidez do extrusor ou do conjunto ao qual ele está ligado e aumentar a rigidez da mesa principalmente na direção z.

A impressão dos tubos a diferentes velocidades mostrou que as peças com 1 mm de espessura impressas com uma velocidade maior apresentam mais falhas na deposição de material e maior rugosidade devido à maior amplitude das vibrações geradas. No entanto, as peças com 2 mm de espessura não apresentam diferenças significativas entre elas. Ou seja, o efeito das vibrações na impressão é diminuído com o aumento da espessura das peças. As peças com 1 mm de espessura apresentaram uma qualidade de deposição baixa, tendo resultado em peças com muitos defeitos. Por sua vez a qualidade das peças com 2 mm de espessura melhorou, pois não se verificou a existência de falhas na deposição de material.

#### **5.2 Trabalhos futuros**

Uma das conclusões desta dissertação foi que a impressora 3D usada nos estudos apresenta pouca rigidez no extrusor ou conjunto ao qual ele está fixo e na mesa de impressão. Por este motivo sugere-se como trabalho futuro investigar, primeiramente, a origem da baixa rigidez que se verificou no extrusor. De seguida, propor e analisar propostas para o aumento da rigidez do extrusor e da mesa de impressão e implementar a melhor proposta. Após as melhorias, avaliar a qualidade dos produtos impressos e compará-la ao momento anterior, antes das modificações na impressora.

Um dos estudos realizados nesta dissertação foi avaliação do efeito que os parâmetros de impressão escolhidos têm na geração de vibrações na impressora durante o seu funcionamento. Diferentes parâmetros de impressão provocam diferentes amplitudes de vibração na máquina e originam peças com diferentes qualidades. Existem vários parâmetros de impressão, contudo, nesta dissertação optou-se por avaliar somente o efeito da velocidade de impressão nas vibrações geradas na impressora 3D e na qualidade das peças impressas. Tendo isto em consideração, sugere-se como trabalho futuro estudar o efeito que os restantes parâmetros de impressão têm nas amplitudes de vibração geradas e de que forma afetam a qualidade das peças impressas.

## **Referências**

- 3djake. (22 de Abril de 2021). *Nema 17 60mm (Extruder Motor) for SIGMA*. Obtido de https://www.3djake.com/bcn3d-technologies/nema-17-60mm-extruder-motorfor-sigma
- Arthi, R., Akash, R., Bhaskar, S., Hameed, K., Mrinal, S., & Shreya, I. (2019). Low Cost with Vibration Controlled Efficient Fused Deposition Modeling. *International Journal of Engineering and Advanced Technology*, 1690-1694.
- Autodesk. (28 de setembro de 2021). *ANÁLISE DE ELEMENTOS FINITOS*. Obtido de https://www.autodesk.com.br/solutions/finite-element-analysis
- Avitabile, P. (2001). Experimental Modal Analysis ( A Simple Non-Mathematical Presentation). *Journal of Sound and Vibration*, 1-11.
- Chu, W., Gu, L., Liu, X., & Jia, F. (2021). Dynamic Characteristics Analysis and Optimization Design of Cross-Beam Assembly in 3D Printer. Em J. Billingsley, & P. Brett, *Mechatronics and Machine Vision in Practice 4* (pp. 153-162). Springer Nature Switzerland AG 2021.
- CRYSTALinstruments. (3 de Setembro de 2021). *Basics of Modal Testing and Analysis*. Obtido de https://www.crystalinstruments.com/basics-of-modal-testing-andanalysis
- Electronics, P. R. (22 de Abril de 2021). *Stepper Motor: Bipolar, 200 Steps/Rev, 35×36mm, 2.7V, 1 A/Phase*. Obtido de https://www.pololu.com/product/1209
- Huang, Z., Shi, T., & Yue, X. (2019). The Optimization of FDM Printer's Structure Based on Finite Element Analysis. *MATEC Web of conferences*, (pp. 1-7).
- Jiang, S., Siyajeu, Y., Shi, Y., Zhu, S., & Li, H. (2020). Improving the forming quality of fused filament fabrication parts by applied vibration. *Rapid Prototyping Journal*, 202- 212.
- joy-it. (22 de Abril de 2021). *NEMA 17 MOTOR*. Obtido de https://joyit.net/en/products/NEMA17-02
- Kam, M., Saruhan, H., & Ipekçi, A. (2018). Investigation the Effects of 3D Printer System Vibrations on Mechanical Properties of the Printed Products. *Sigma Journal of Engineering and Natural Sciences*, 655-666.
- Kam, M., Saruhan, H., & Ipekçi, A. (2019). Investigation the Effect of 3d Printer System Vibrations on Surface Roughness of the Printed Products. *Düzce University Journal of Science & Technology*, 147-157.
- Kopets, E. E., Kolev, G. Y., Vatnik, V. M., Karimov, A. I., & Rybin, V. (2021). Mechanical Vibration Analysis of a Gantry 3D Printer. *Conference of Russian Young Researches in Eletrical and Eletronic Engineering* (pp. 956-960). IEEE.
- MatterHackers. (22 de Abril de 2021). *BCN3D R Series Y Axis Motor and Heatsink - Nema 17 47mm*. Obtido de https://www.matterhackers.com/store/l/bcn3d-r-series-yaxis-motor-and-heatsink-nema-17-47mm/sk/M4MXGEL8
- MatterHackers. (22 de Abril de 2021). *BCN3D R19 Series X Axis Motor and Heatsink - Nema 14 36mm*. Obtido de https://www.matterhackers.com/store/l/bcn3d-r19-seriesx-axis-motor-and-heatsink-nema-14-36mm/sk/MZLEW164
- MatterHackers. (22 de Abril de 2021). *BCN3D R19 Series Z Axis Motor and Lead Screw - Nema 14 33mm*. Obtido de https://www.matterhackers.com/store/l/bcn3d-r19 series-z-axis-motor-and-lead-screw-nema-14-33mm/sk/MQA7REP6
- MatterHackers. (1 de agosto de 2021). *BCN3D Sigma R19 Independent Dual Extrusion 3D Printer*. Obtido de https://www.matterhackers.com/store/l/bcn3d-sigma-r19 independent-dual-extruder-3d-printer/sk/MCN1YNVE
- MatWeb. (28 de fevereiro de 2021). *Aluminum 6061-O*. Obtido de http://www.matweb.com/search/DataSheet.aspx?MatGUID=626ec8cdca604f19 94be4fc2bc6f7f63&ckck=1
- Metalsupermarkets. (28 de Fevereiro de 2021). *What Aluminum Grade Should I Use?* Obtido de https://www.metalsupermarkets.com/what-aluminum-grade-shouldi-use/
- midasNFX. (3 de Setembro de 2021). *A Guide to linear dynamic analysis with Damping*. Obtido de http://feaforall.com/wp-content/uploads/2015/10/midas-NFX-Linear-Dynamic-Analysis-with-Damping.pdf
- Nassar, O. M., & Moscoso-Kingsley, W. (2020). A study of the effect of vibration on accuracy of 3D-printed parts via Vat Photopolymerization. *The Journal of Management and Engineering Integration*, 140-152.
- Pandit, J. K., Kumbar, P. B., Kumar, S. S., Thyagaraj, M. R., & Govinda, K. (2015). Accurate Estimation of Center of Gravity of Spacecraft Eletronic Packages - Enhancing their Durability. *Journal of Materials Science & Surface Engineering*, 185-189.
- Patel, S. G., & Topiwala, J. J. (2017). Measuring a Centre of Gravity of an Object using 4 Load Transducer Method. *International Journal of Engineering Research & Technology*, 210-214.
- PIEZOTRONICS, P. (1 de outubro de 2021). *MODEL : 221B02 | FORCE SENSOR, ICP®*. Obtido de https://www.pcb.com/products?m=221B02
- PIEZOTRONICS, P. (1 de outubro de 2021). *MODEL : 356A14 | TRIAXIAL ICP® ACCELEROMETER*. Obtido de https://www.pcb.com/products?model=356a14
- Pilch, Z., Domin, J., & Szlapa, A. (2015). The impact of vibration of the 3D printer table on the quality of print. *2015 Selected Problems of Electrical Engineering and Eletronics (WZEE).* Kielce, Poland.
- Ribeiro, G., & Silveira, Z. C. (janeiro de 2014). Structural and modal analysis of a desktop 3-D printer considering an interchangeable mini screw extrusion head. *Structural and modal analysis of a desktop 3-D printer considering an interchangeable mini screw extrusion head*, pp. 1-7.
- robotdigg. (22 de Abril de 2021). *NEMA17 60mm 17HS6002 high torque stepper motor*. Obtido de https://www.robotdigg.com/product/29/Nema17-60mm-1.5A-hightorque-stepper-motor
- Rossi, J. D., Keles, O., & Viswanathan, V. (2019). Fused Deposition Modeling with Added Vibrations: A Parametric Study on the Accuracy of the Printed Parts. *International Mechanical Engineering Congress and Exposition* (pp. 1-8). Salt Lake City: ASME.
- Siemens. (3 de Setembro de 2021). *Modal Testing: A Practical Guide*. Obtido de https://community.sw.siemens.com/s/article/Modal-Testing-A-Guide
- SIMSCALE. (28 de setembro de 2021). *What Is FEA | Finite Element Analysis?* Obtido de https://www.simscale.com/docs/simwiki/fea-finite-element-analysis/what-isfea-finite-element-analysis/
- Suresh, C., Pandit, J. K., Ramachandra, K., & Thyagaraj, M. R. (2012). Estimation of Center of Gravity (CG) for Spacecraft: A Review. *International Journal of Engineering & Science Research*, 128-141.
- THOMSON. (22 de Abril de 2021). *Motorised Lead Screws Stepper Motor Linear Actuator*. Obtido de https://www.bibus.pt/fileadmin/product\_data/thomson/documents/Thomson\_ Motorized\_lead\_screws.pdf
- Tlegenov, Y., Hong, G. S., & Lu, W. F. (2018). Nozzle condition monitoring in 3D printing. *Robotics and Computer Integrated Manufacturing*, 45-55.
- Wang, M., Zhang, X., Tang, W., & Wang, J. (2019). A Structure for Accurately Determining the Mass and Center of Gravity of Rigid Bodies. *Applied Sciences*, 1-13.
- Worten. (1 de Dezembro de 2021). Obtido de Worten: https://www.worten.pt/pequenos-eletrodomesticos/preparacao-dealimentos/mais-aparelhos-de-cozinha/balancas-de-cozinha/balanca-de-cozinhabeurer-ks-34-inox-capacidade-15-kg-precisao-1-g-7102933
- Zhang, D., Li, Z., Qin, S., & Han, S. (2019). Optimization of Vibration Characteristics of Fused Deposition Modeling Color 3D Printer Based on Modal and Power Spectrum Method. *Applied Sciences*, 1-15.

## **Anexo A – Lista de motores da impressora 3D**

A [Tabela 21](#page-114-0) identifica os motores da impressora bem como as suas principais caraterísticas. O modelo da impressora é o Sigma R19. A identificação dos motores presentes na impressora 3D foi importante porque permitiu a modelação de paralelepípedos com as mesmas dimensões e massa dos motores de passo e com isso obter uma modelação mais realista e com um CG próximo do da realidade.

<span id="page-114-0"></span>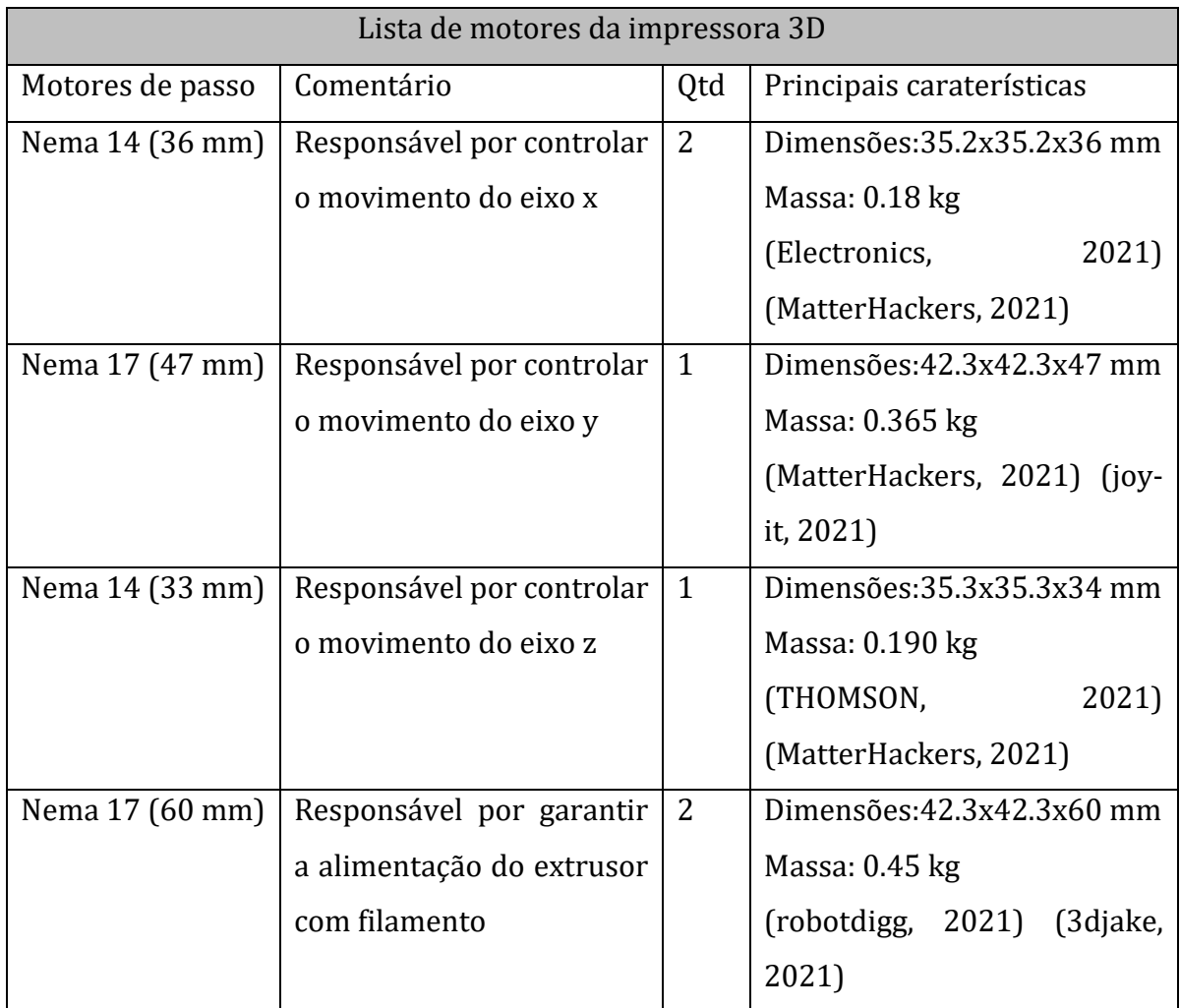

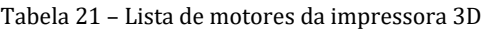

# **Anexo B – Medições Centro de Gravidade**

Na [Tabela 22](#page-115-0) são apresentadas as várias medições efetuadas para a determinação da posição do centro de gravidade da máquina para as duas configurações testadas.

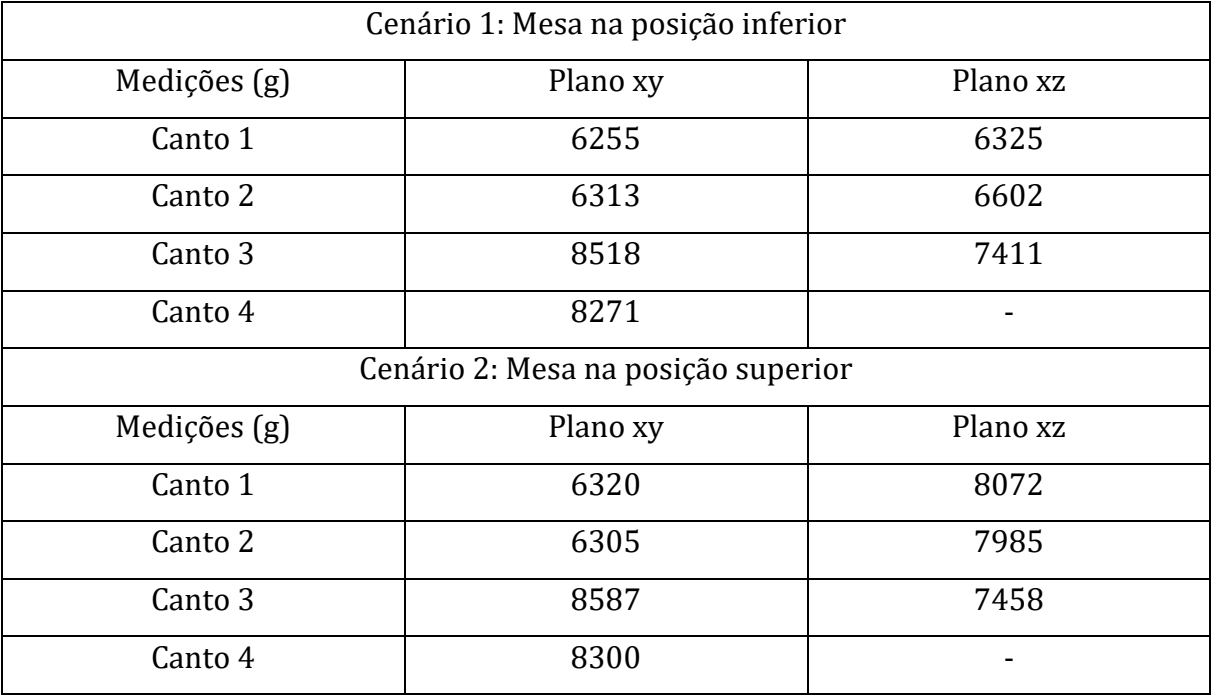

<span id="page-115-0"></span>Tabela 22 – Resultados das pesagens dos apoios da impressora 3D para determinação da localização do CG

A [Figura 82](#page-116-0) e a [Figura 83](#page-116-1) apresentam fotografias das pesagens efetuadas em ambos os cenários. A numeração que aparece nas figuras indica qual é o número atribuído ao apoio. Assim, é possível perceber a tabela do registo das medições.

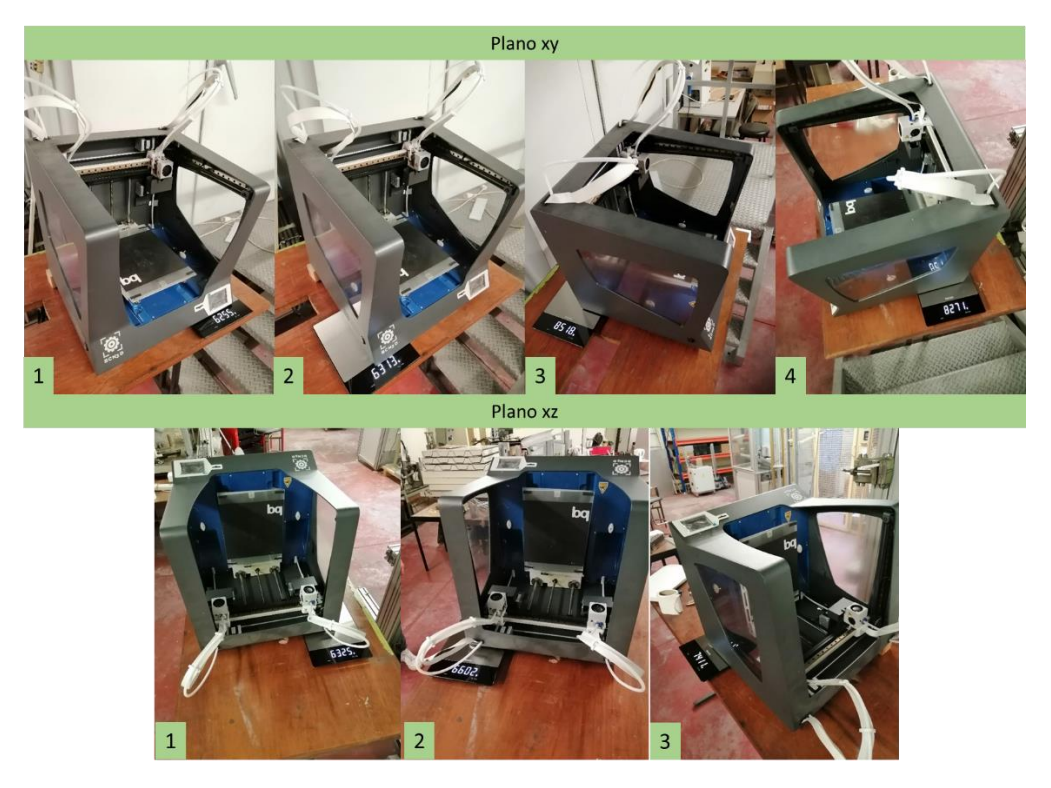

Figura 82 - Fotografias dos resultados das pesagens dos apoios da máquina nos dois planos. Estas medições foram para a determinação do CG com a mesa na sua posição inferior

<span id="page-116-1"></span><span id="page-116-0"></span>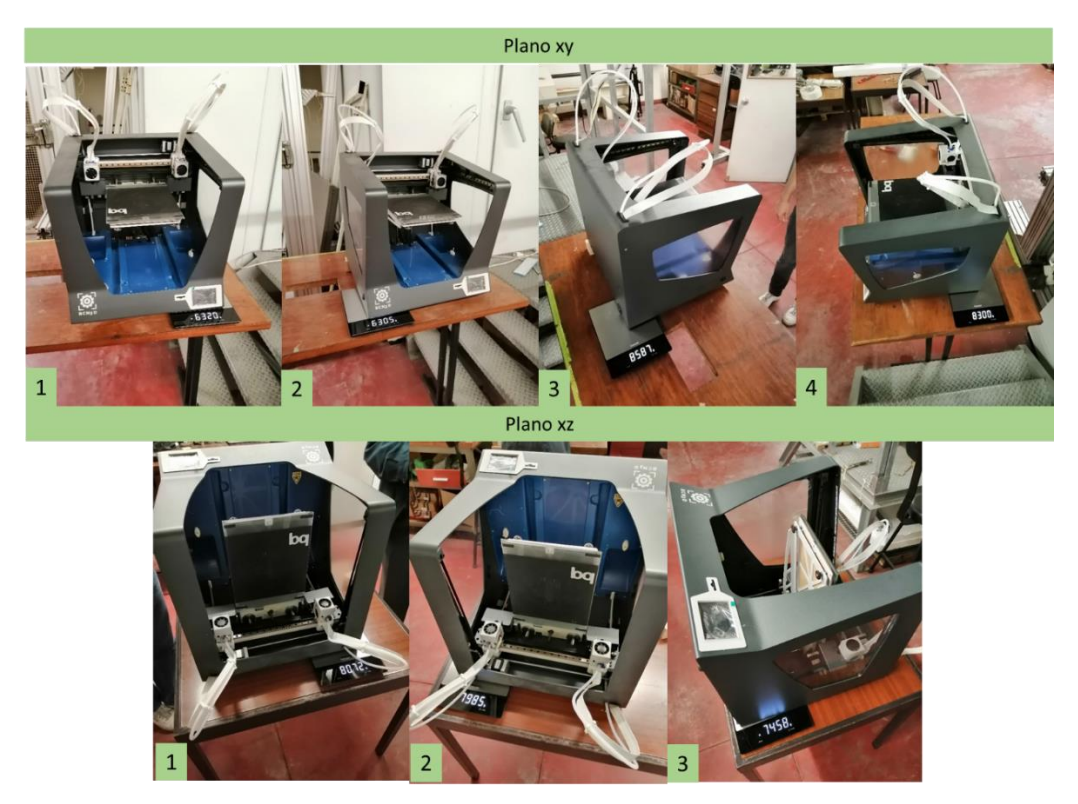

Figura 83 - Fotografias dos resultados das pesagens dos apoios da máquina nos dois planos. Estas medições foram para a determinação do CG com a mesa na sua posição superior

# **Anexo C – Códigos G**

Neste anexo são apresentados os códigos G escritos manualmente para a execução das duas trajetórias na impressora 3D. Em primeiro lugar é apresentado o código G para a trajetória da diagonal e em seguida é apresentado o código G para a trajetória do círculo. Em ambos os códigos, o vermelho indica em que zona do código é definida a velocidade à qual os movimentos são realizados.

### **Código G da diagonal:**

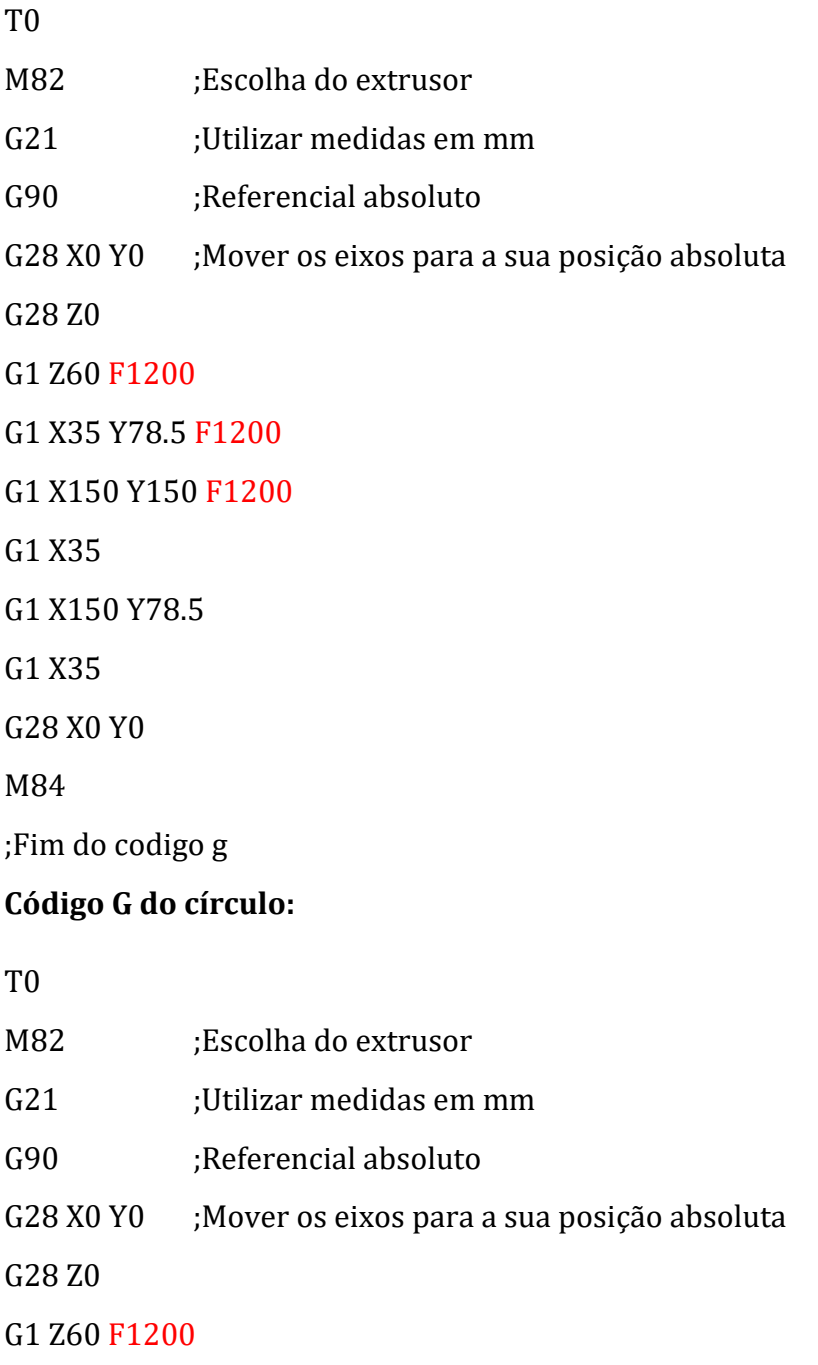

G1 F1200 X107.847 Y172.732

G1 X107.048 Y172.813

- G1 X106.215 Y172.868
- G1 X105.381 Y172.896
- G1 X104.578 Y172.896
- G1 X103.745 Y172.867
- G1 X102.916 Y172.81
- G1 X102.106 Y172.726
- G1 X101.273 Y172.614
- G1 X100.483 Y172.478
- G1 X99.656 Y172.307
- G1 X98.87 Y172.118
- G1 X98.061 Y171.892
- G1 X97.292 Y171.651
- G1 X96.518 Y171.378
- G1 X95.731 Y171.07
- G1 X94.983 Y170.749
- G1 X94.243 Y170.401
- G1 X93.494 Y170.016
- G1 X92.791 Y169.626
- G1 X92.082 Y169.2
- G1 X91.393 Y168.752
- G1 X90.7 Y168.27
- G1 X90.057 Y167.788
- G1 X89.398 Y167.259
- G1 X88.787 Y166.734
- G1 X88.167 Y166.163
- G1 X87.592 Y165.597
- G1 X87.024 Y164.998
- G1 X86.476 Y164.38
- G1 X85.95 Y163.746
- G1 X85.438 Y163.083

G1 X84.965 Y162.426 G1 X84.498 Y161.729 G1 X84.064 Y161.03 G1 X83.65 Y160.314 G1 X83.274 Y159.604 G1 X82.903 Y158.846 G1 X82.574 Y158.114 G1 X82.255 Y157.331 G1 X81.97 Y156.557 G1 X81.71 Y155.775 G1 X81.482 Y155 G1 X81.278 Y154.206 G1 X81.094 Y153.381 G1 X80.943 Y152.572 G1 X80.822 Y151.776 G1 X80.722 Y150.937 G1 X80.654 Y150.117 G1 X80.614 Y149.313 G1 X80.6 Y148.49 G1 X80.615 Y147.646 G1 X80.657 Y146.841 G1 X80.726 Y146.022 G1 X80.827 Y145.183 G1 X80.95 Y144.388 G1 X81.106 Y143.559 G1 X81.282 Y142.774 G1 X81.494 Y141.957 G1 X81.722 Y141.186 G1 X81.989 Y140.385 G1 X82.269 Y139.631 G1 X82.581 Y138.869 G1 X82.928 Y138.099

G1 X83.284 Y137.377 G1 X83.681 Y136.631 G1 X84.084 Y135.936 G1 X84.52 Y135.237 G1 X84.991 Y134.536 G1 X85.462 Y133.885 G1 X85.967 Y133.233 G1 X86.507 Y132.583 G1 X87.054 Y131.968 G1 X87.623 Y131.371 G1 X88.211 Y130.794 G1 X88.805 Y130.25 G1 X89.438 Y129.707 G1 X90.073 Y129.2 G1 X90.75 Y128.694 G1 X91.41 Y128.236 G1 X92.12 Y127.777 G1 X92.826 Y127.354 G1 X93.54 Y126.96 G1 X94.264 Y126.589 G1 X95.009 Y126.24 G1 X95.786 Y125.908 G1 X96.555 Y125.608 G1 X97.312 Y125.343 G1 X98.11 Y125.095 G1 X98.915 Y124.871 G1 X99.695 Y124.684 G1 X100.523 Y124.515 G1 X101.315 Y124.38 G1 X102.152 Y124.268 G1 X102.952 Y124.187 G1 X103.785 Y124.132 G1 X104.619 Y124.104 G1 X105.422 Y124.104 G1 X106.255 Y124.133 G1 X107.084 Y124.19 G1 X107.894 Y124.274 G1 X108.727 Y124.386 G1 X109.517 Y124.522 G1 X110.344 Y124.693 G1 X111.13 Y124.882 G1 X111.939 Y125.108 G1 X112.707 Y125.349 G1 X113.483 Y125.622 G1 X114.269 Y125.93 G1 X115.017 Y126.251 G1 X115.755 Y126.598 G1 X116.506 Y126.984 G1 X117.209 Y127.374 G1 X117.914 Y127.798 G1 X118.607 Y128.248 G1 X119.3 Y128.73 G1 X119.943 Y129.212 G1 X120.602 Y129.741 G1 X121.211 Y130.265 G1 X121.833 Y130.837 G1 X122.405 Y131.4 G1 X122.973 Y131.998 G1 X123.52 Y132.615 G1 X124.046 Y133.249 G1 X124.55 Y133.901 G1 X125.032 Y134.569 G1 X125.502 Y135.271 G1 X125.927 Y135.955 G1 X126.35 Y136.686 G1 X126.726 Y137.396 G1 X127.097 Y138.154 G1 X127.426 Y138.886 G1 X127.738 Y139.651 G1 X128.03 Y140.443 G1 X128.284 Y141.206 G1 X128.517 Y141.995 G1 X128.722 Y142.794 G1 X128.906 Y143.619 G1 X129.057 Y144.428 G1 X129.178 Y145.224 G1 X129.278 Y146.063 G1 X129.346 Y146.883 G1 X129.386 Y147.666 G1 X129.4 Y148.51 G1 X129.385 Y149.353 G1 X129.343 Y150.159 G1 X129.274 Y150.978 G1 X129.173 Y151.814 G1 X129.05 Y152.612 G1 X128.894 Y153.441 G1 X128.718 Y154.226 G1 X128.506 Y155.043 G1 X128.278 Y155.814 G1 X128.012 Y156.613 G1 X127.731 Y157.369 G1 X127.419 Y158.131 G1 X127.072 Y158.901 G1 X126.716 Y159.623 G1 X126.319 Y160.369 G1 X125.916 Y161.064 G1 X125.48 Y161.763 G1 X125.013 Y162.458 G1 X124.538 Y163.115 G1 X124.033 Y163.767 G1 X123.496 Y164.413 G1 X122.95 Y165.027 G1 X122.381 Y165.625 G1 X121.793 Y166.202 G1 X121.195 Y166.75 G1 X120.562 Y167.293 G1 X119.927 Y167.8 G1 X119.254 Y168.303 G1 X118.59 Y168.764 G1 X117.884 Y169.22 G1 X117.175 Y169.645 G1 X116.46 Y170.04 G1 X115.736 Y170.411 G1 X114.991 Y170.76 G1 X114.213 Y171.092 G1 X113.445 Y171.392 G1 X112.688 Y171.657 G1 X111.89 Y171.905 G1 X111.084 Y172.129 G1 X110.305 Y172.316 G1 X109.477 Y172.485 G1 X108.685 Y172.62 G28 X0 Y0 M84 ;Fim do codigo g